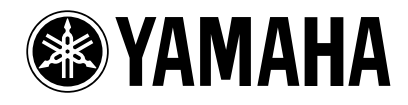

## PM1D V1.5

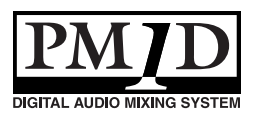

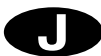

 $MIDI$   $AMEI$ 

 $\bullet$  TM  $\bullet$  TM  $\bullet$  TM  $\bullet$ 

# [V1.5 の追加/変更点. . . . . . . . . . . . . . . . . . . . . . . . 4](#page-3-0)

- *1977年*<br>- *国家大学*<br>- *国家大学* 

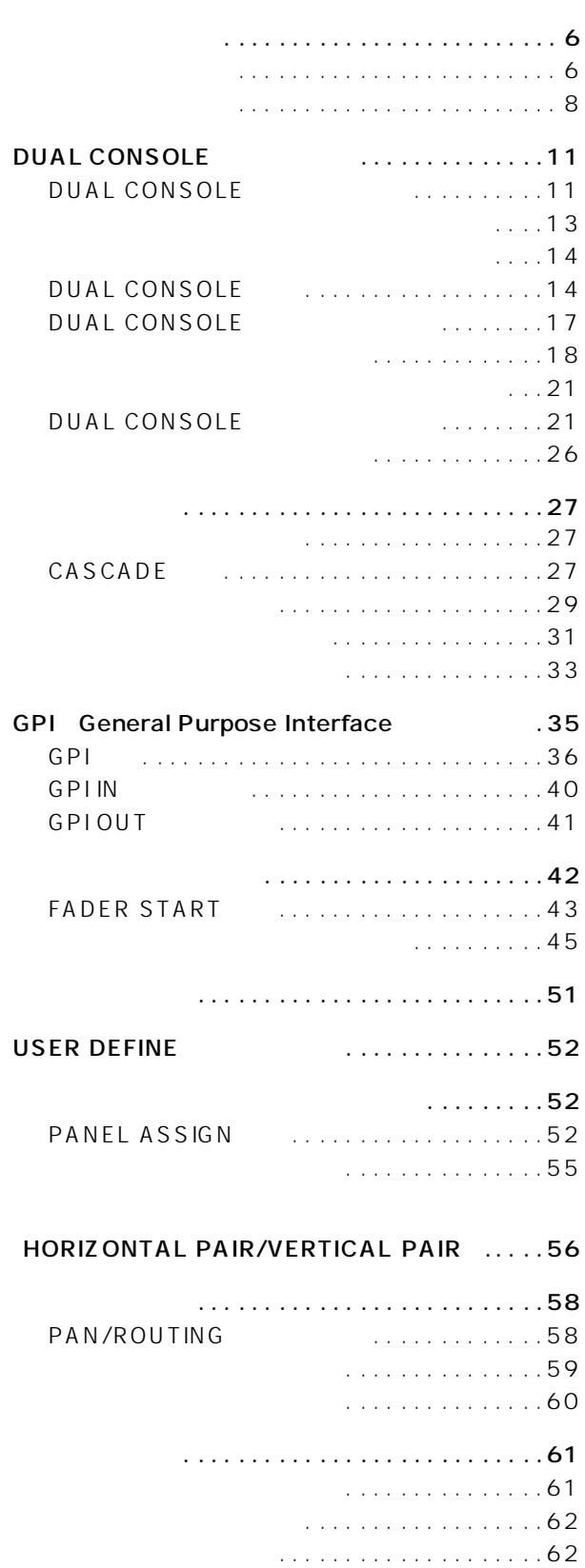

[ミックスセンドのパン/バランス . . . . . . . . . . . 63](#page-62-0)

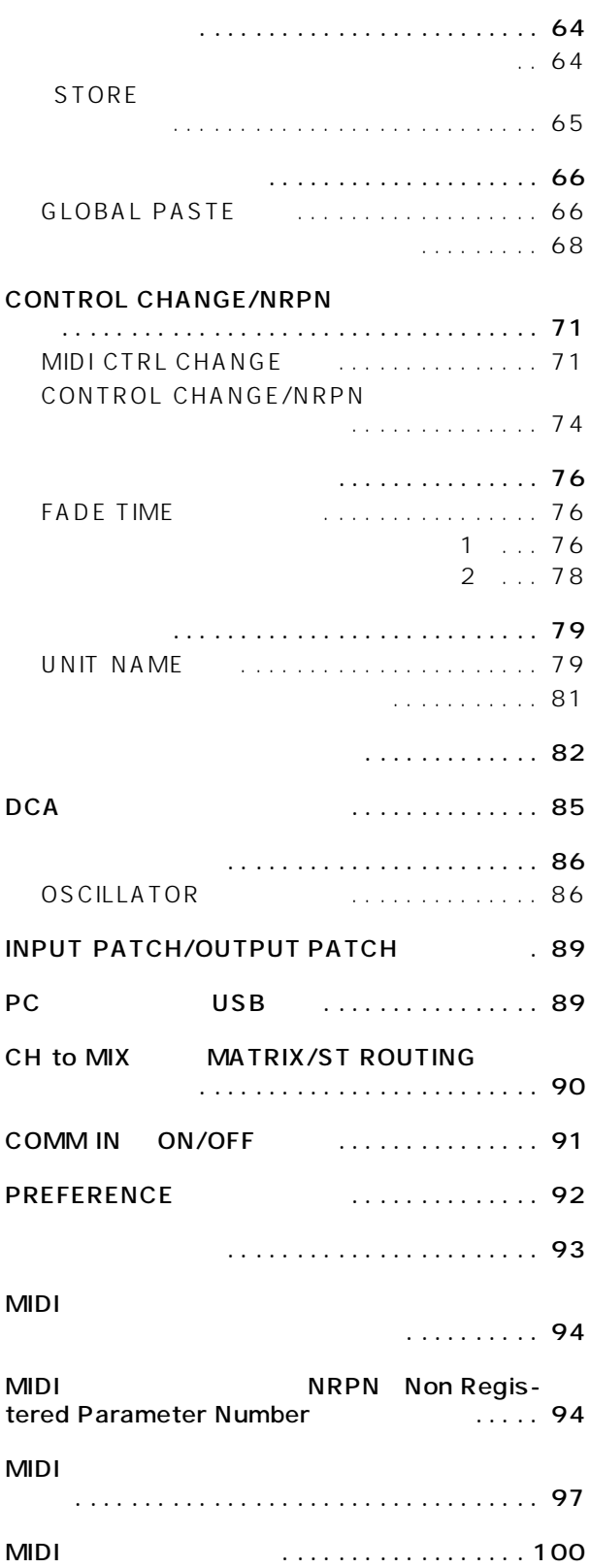

<span id="page-3-0"></span>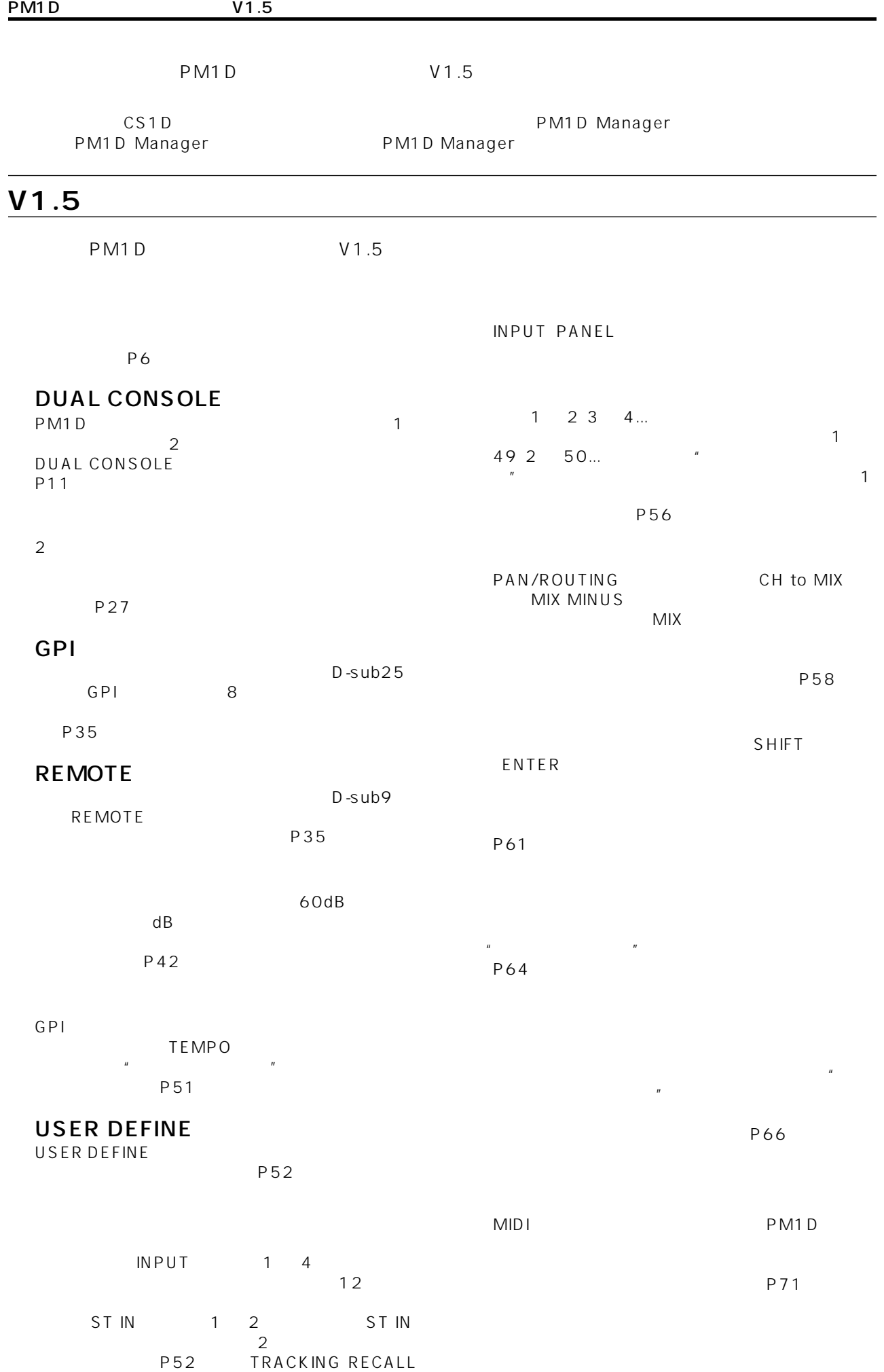

**4**

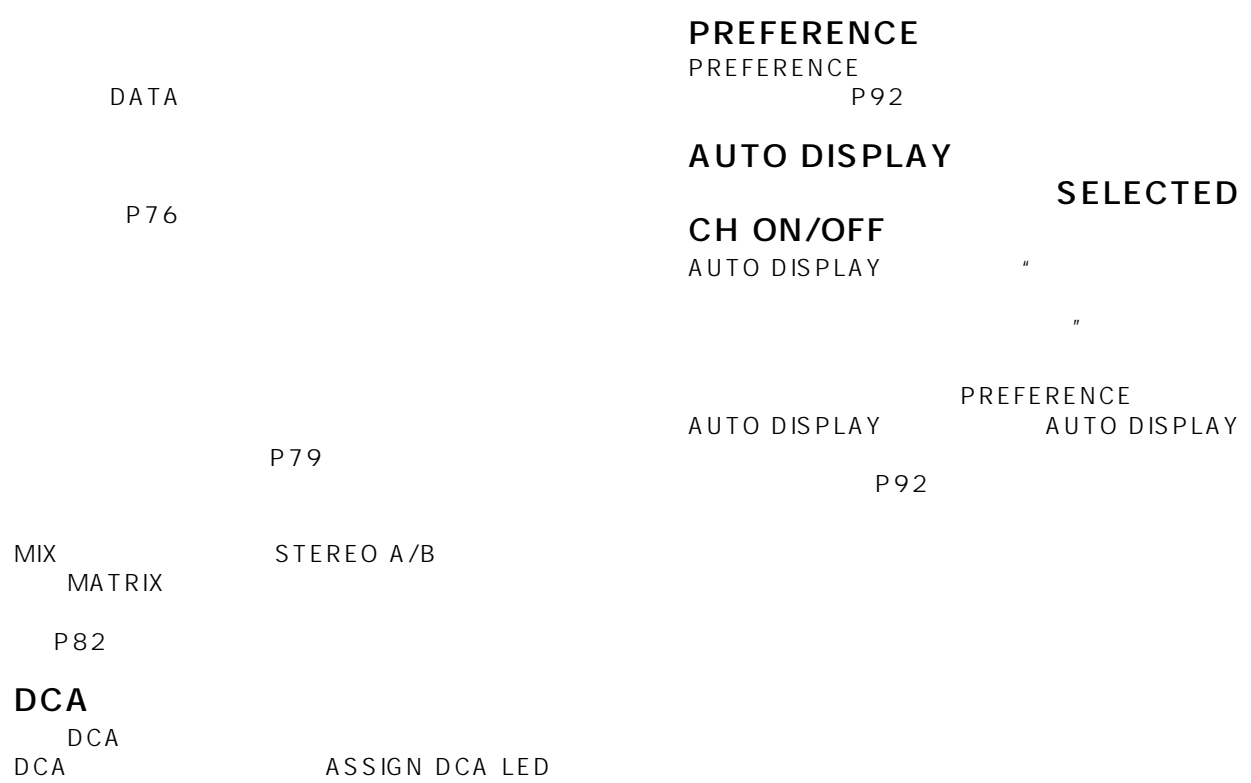

P85

 $\overline{2}$ 

P86

#### INPUT PATCH/OUTPUT PATCH

INPUT PATCH/OUTPUT PATCH

[P89](#page-88-2))

#### PC USB

PM1D PC USB ([→ P89\)](#page-88-3)

#### CH to MIX MATRIX/ST ROUTING

PAN/ROUTING CH to MIX MATRIX/ST MATRIX/ST ROUTING

P90

#### COMM IN ON/OFF COMM IN ON/OFF P91

**5**

<span id="page-5-1"></span><span id="page-5-0"></span>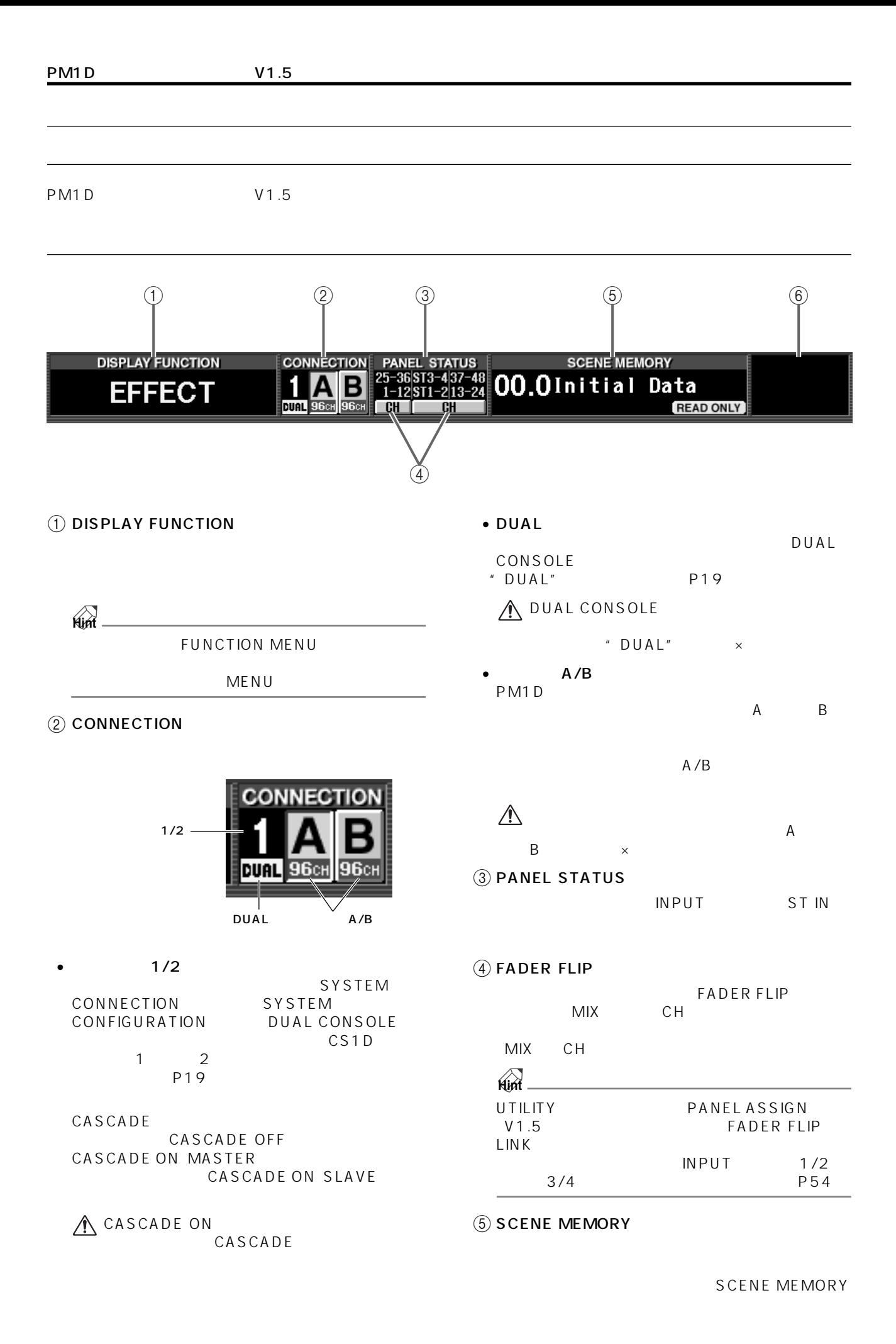

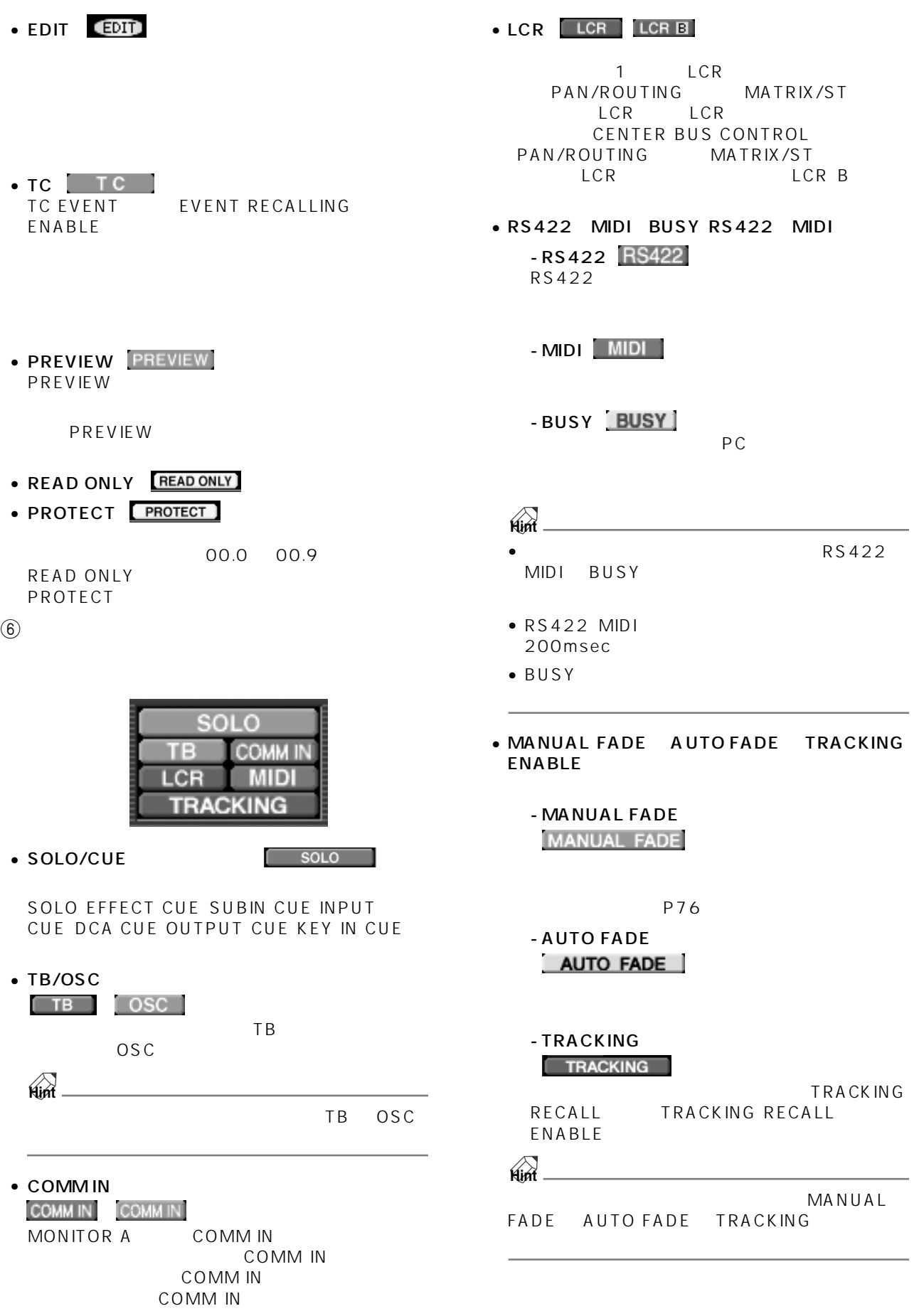

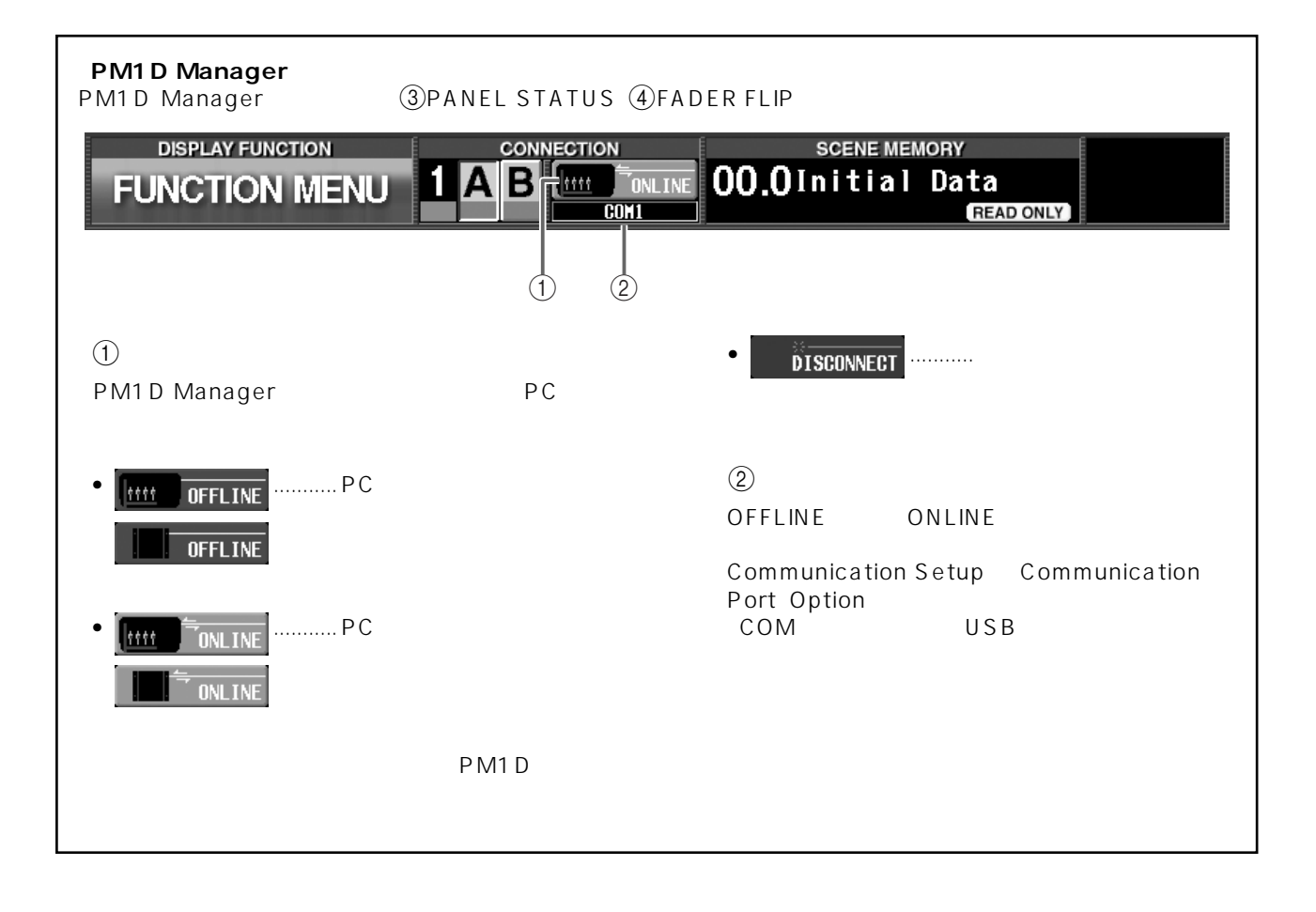

<span id="page-7-0"></span>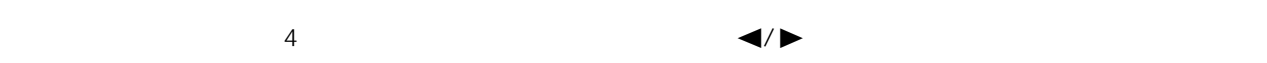

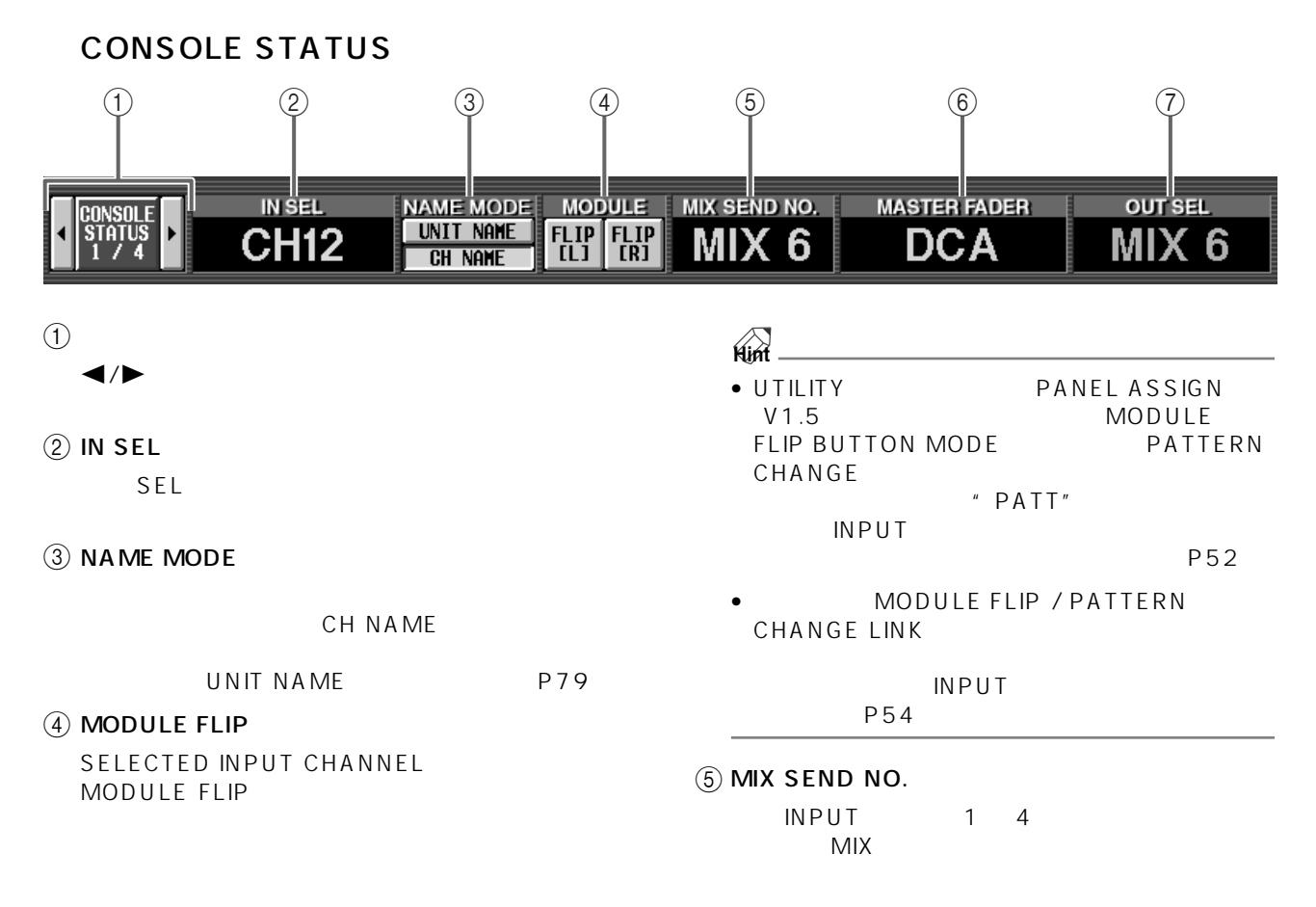

#### $(6)$  MASTER FADER

DCA 1 12 DCA GROUP

#### $(7)$  OUT SEL

SEL

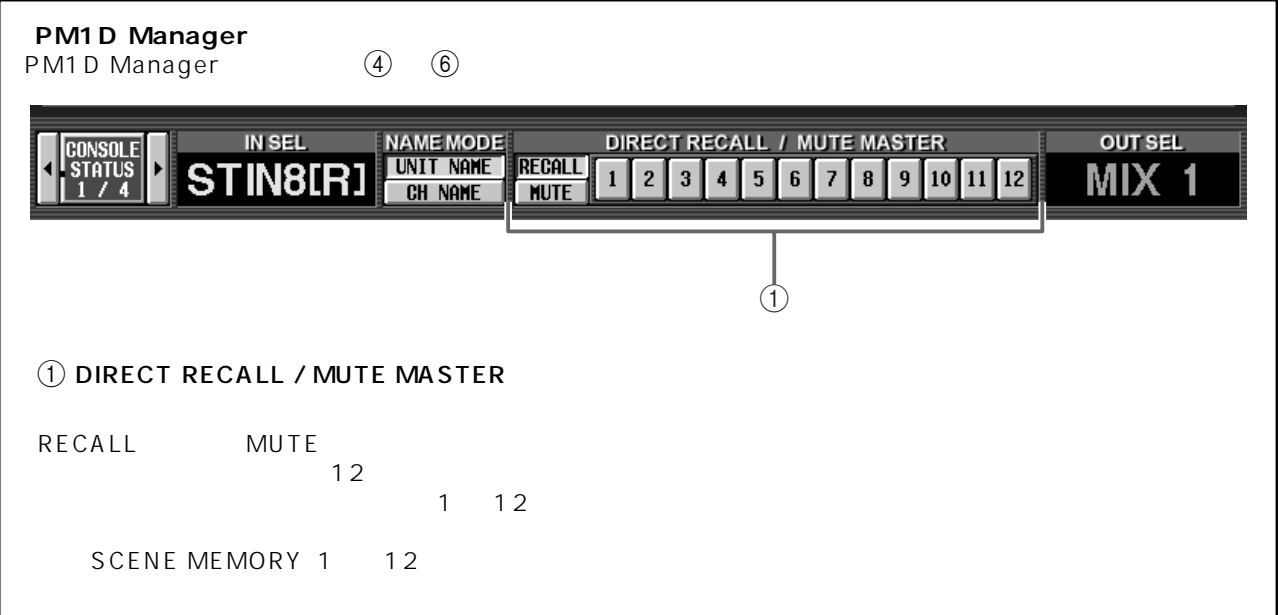

#### **USER DEFINE**

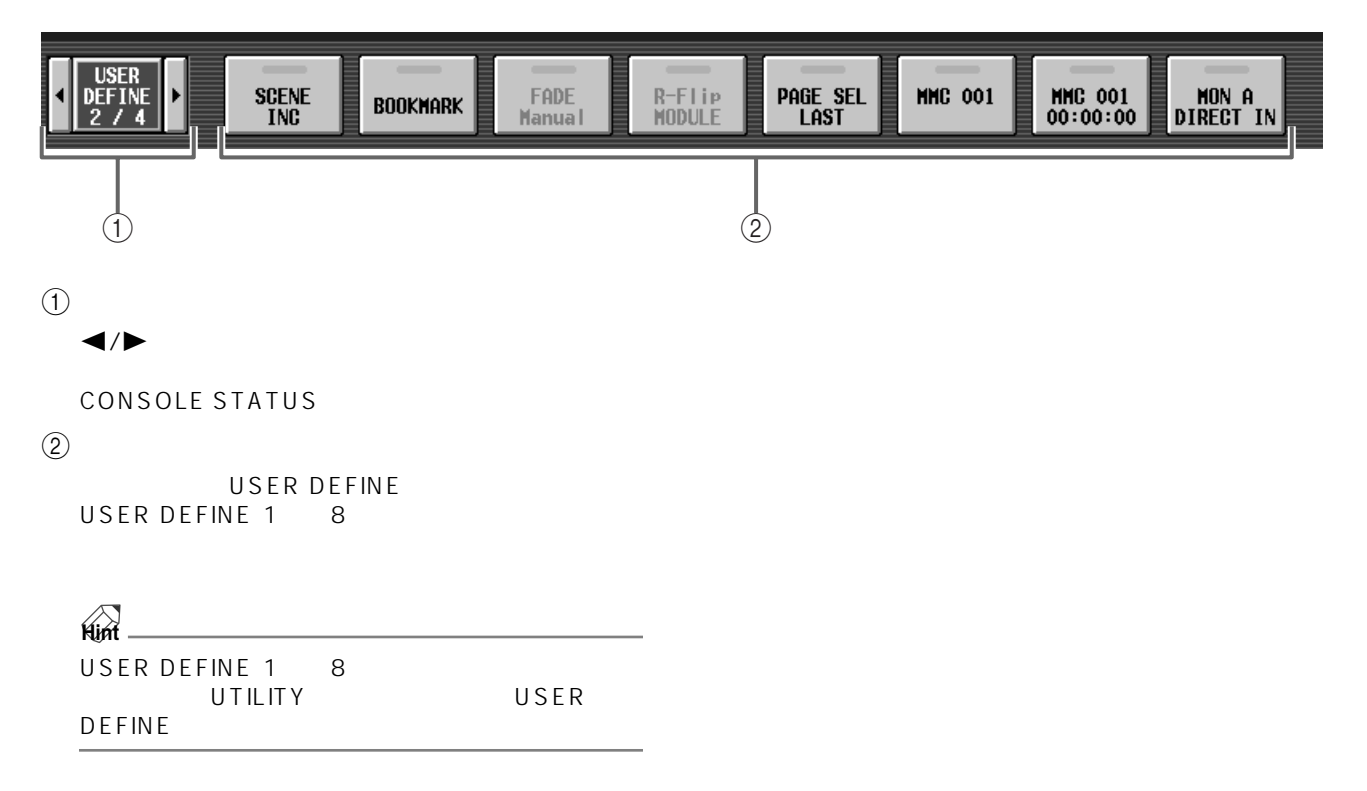

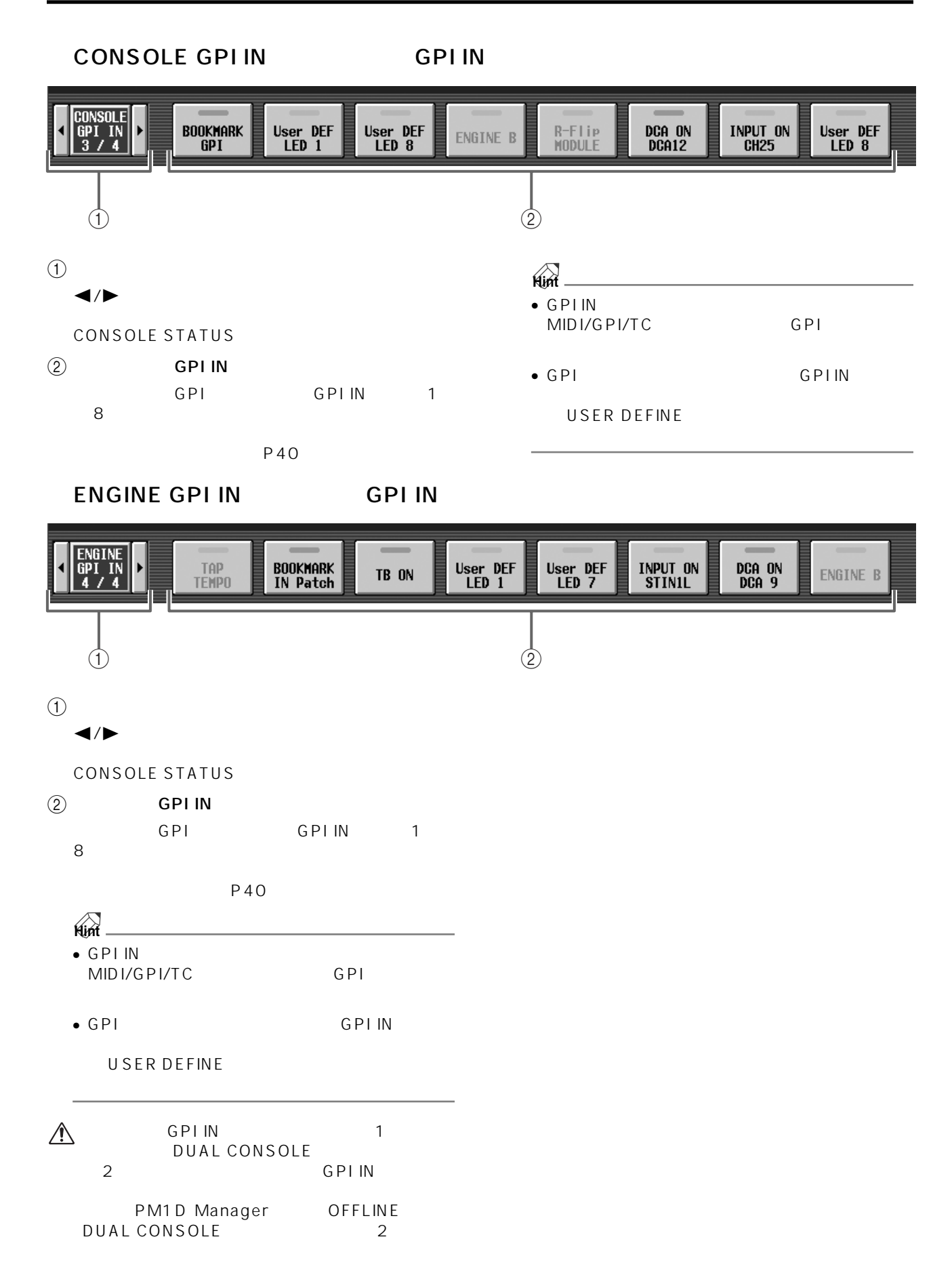

## <span id="page-10-0"></span>**DUAL CONSOLE**

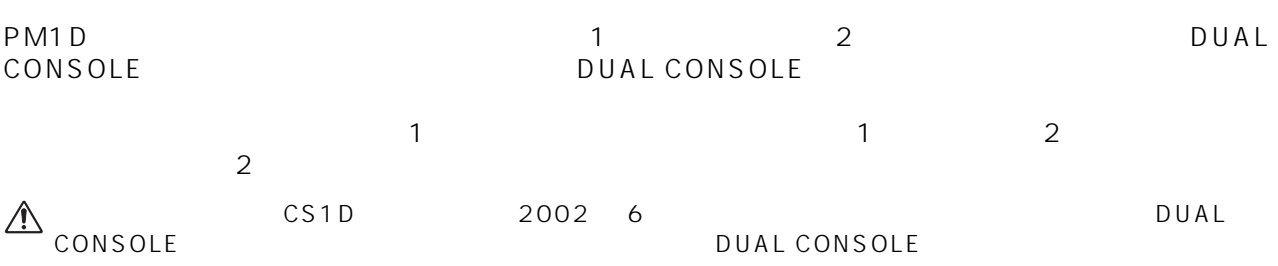

DUAL CONSOLE

<span id="page-10-1"></span>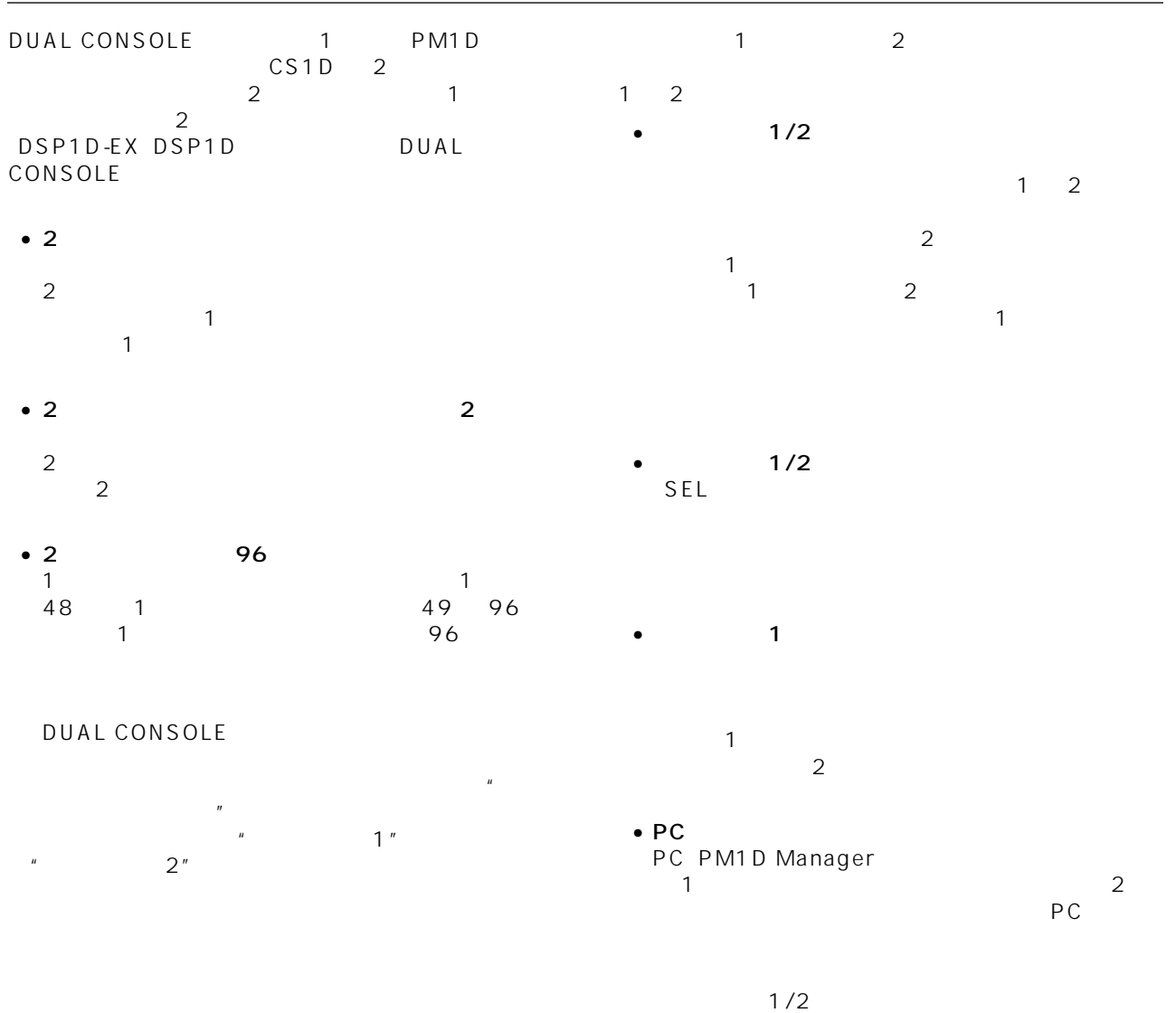

DUAL CONSOLE

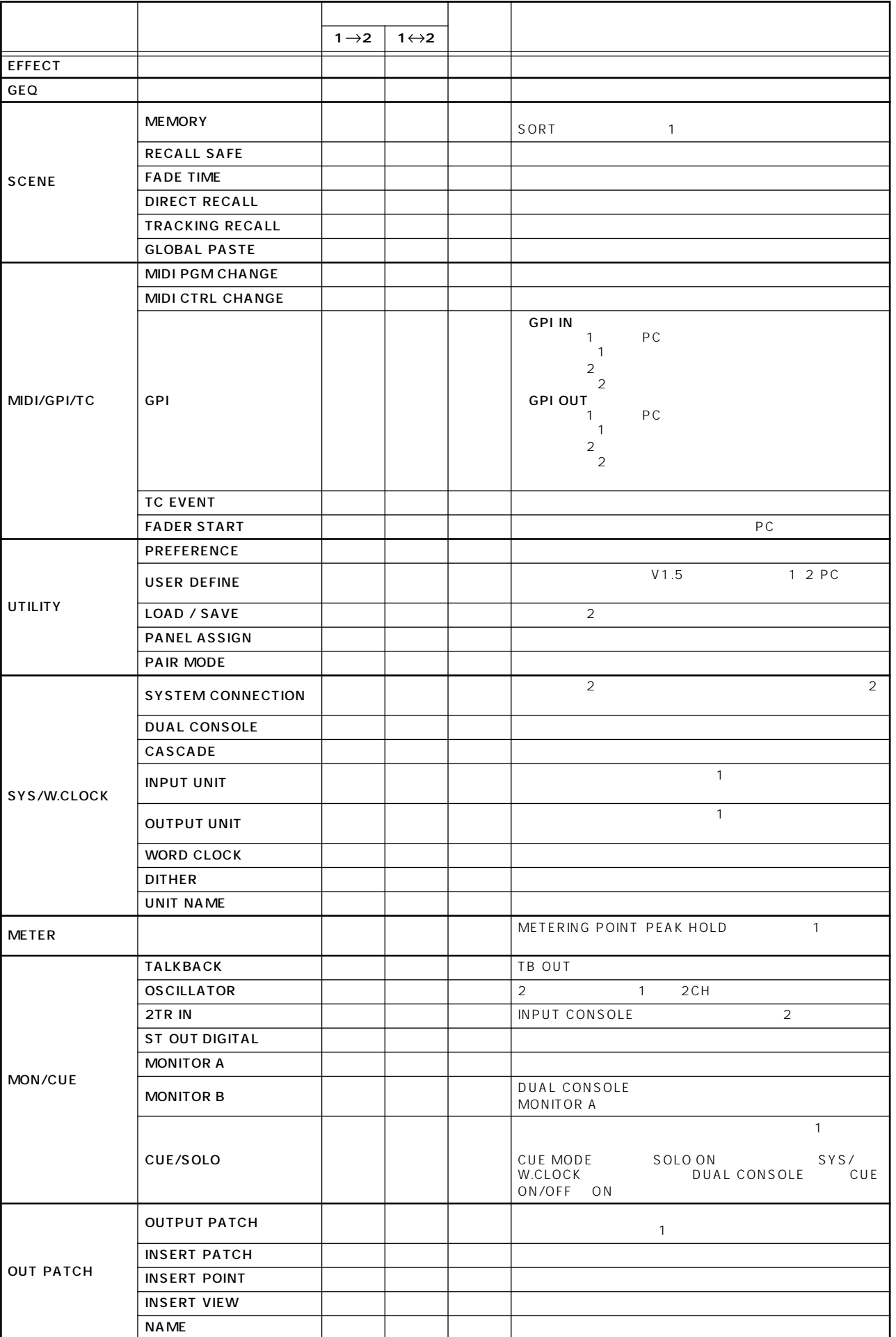

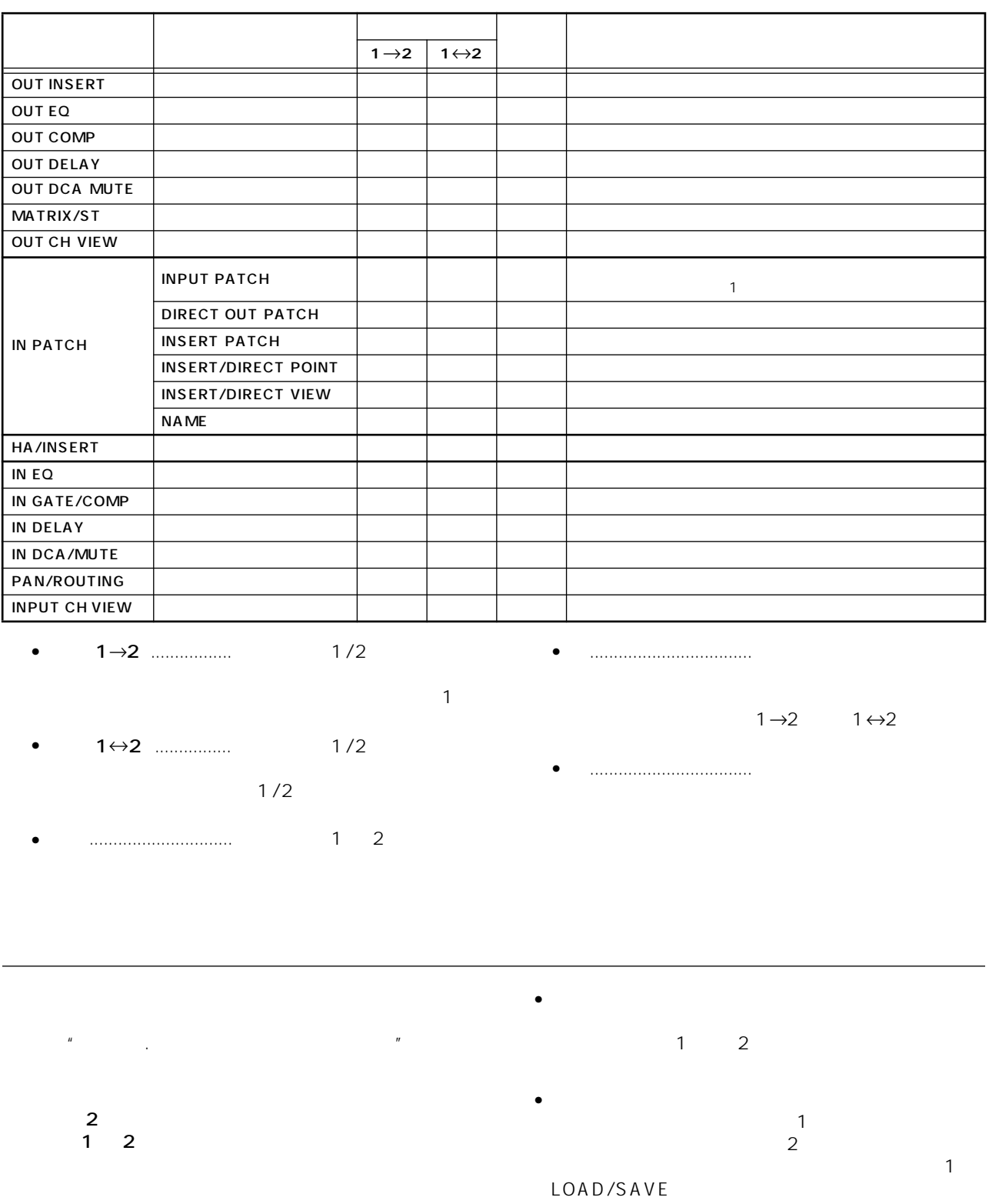

 $\sim$  2  $\overline{CS1D}$  $P40$ 

<span id="page-12-0"></span>• すべてのデータを転送する CONTROL I/O 1 2

<span id="page-13-0"></span>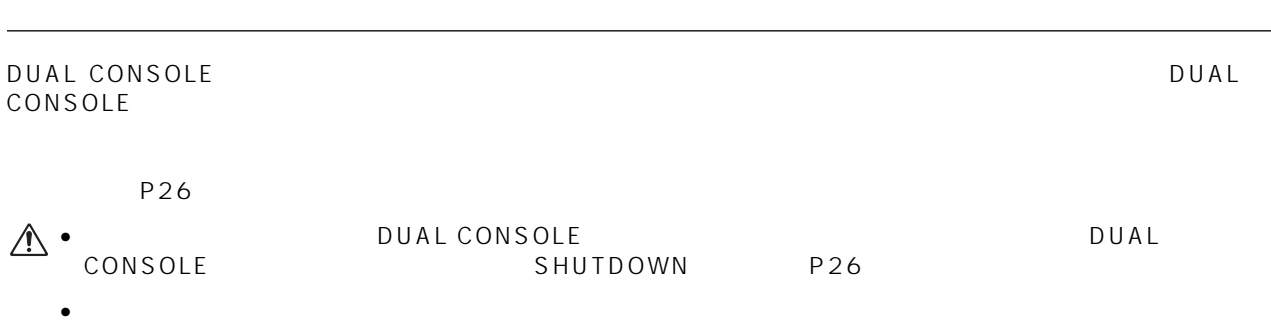

<span id="page-13-1"></span>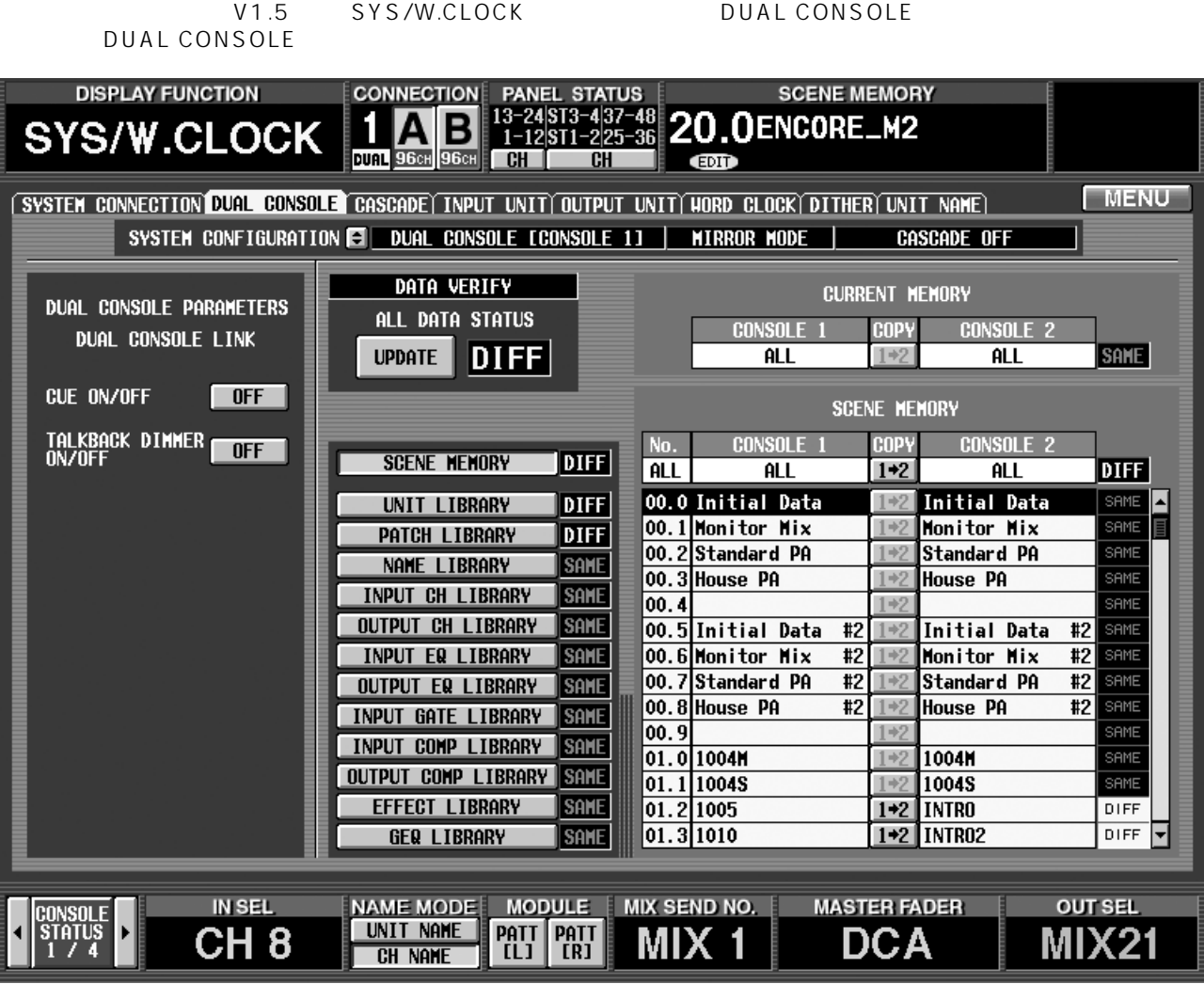

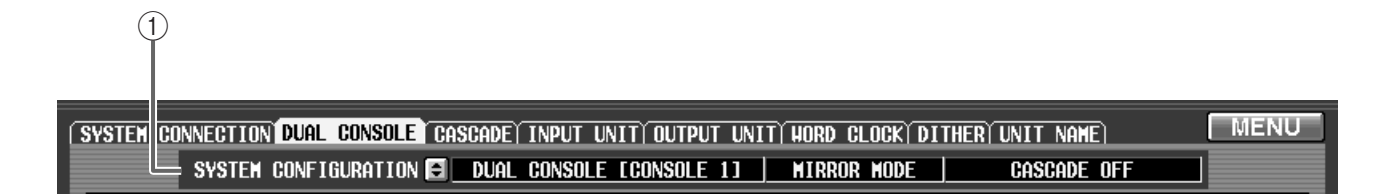

#### <span id="page-14-0"></span>(1) SYSTEM CONFIGURATION

PM1D **D** 

スケード<mark>キ</mark>ード

SYSTEM CONFIGURATION

**Hint** SYSTEM CONFIGURATION<br>SYS/W.CLOCK SYSTEM SYS/W.CLOCK<br>CONNECTION ON DUAL CONSOLE<br>V1.5 CASCADE

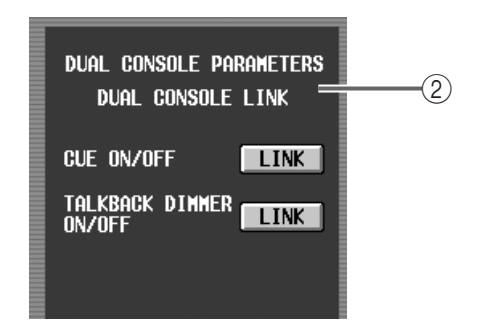

<span id="page-14-1"></span>2 DUAL CONSOLE LINK DUAL CONSOLE

DUAL CONSOLE

CUE ON/OFF LINK<br>CUE EFFEC EFFECT CUE SUB IN CUE KEY IN CUE TALKBACK DIMMER ON/OFF LINK

TALKBACK DIMMER ON/OFF LINK

MONITOR A

**【コンソール 1】**

 $\mathbf 1$ 

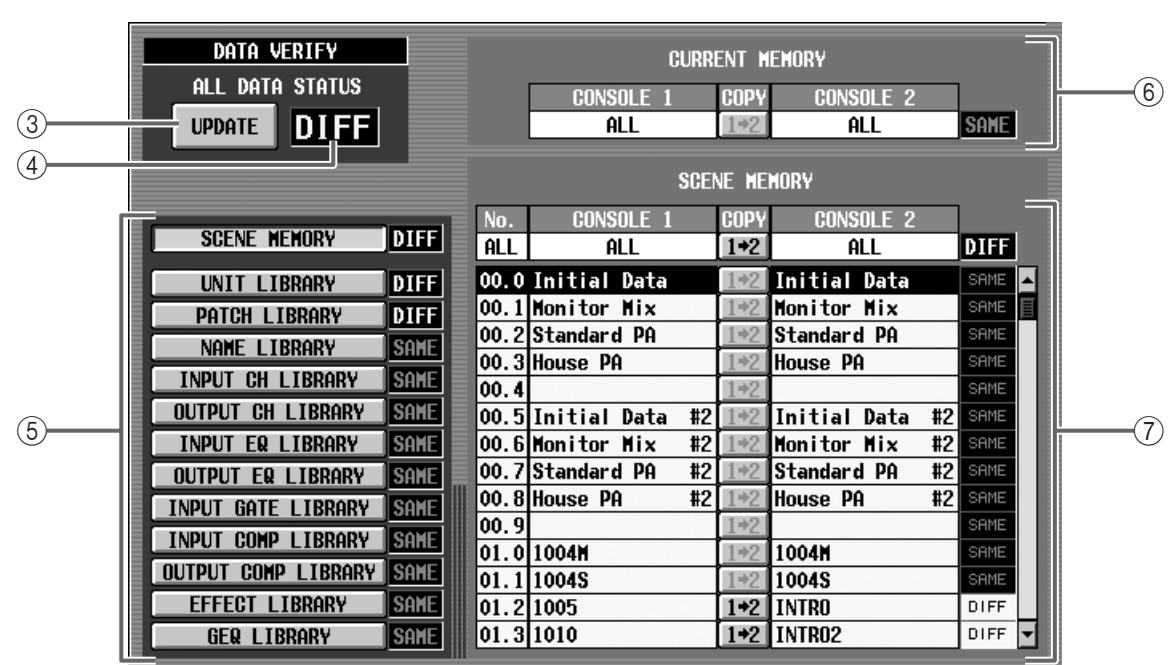

3 UPDATE

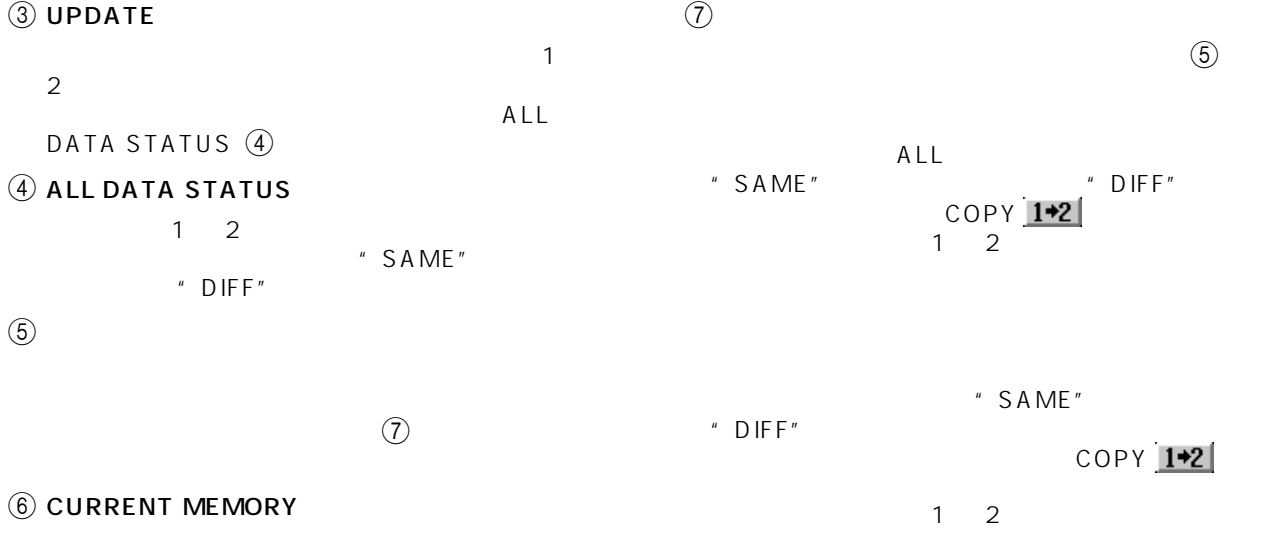

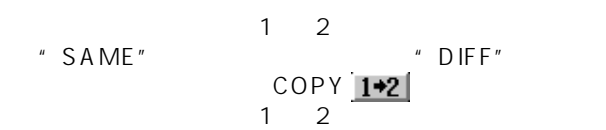

<span id="page-16-0"></span>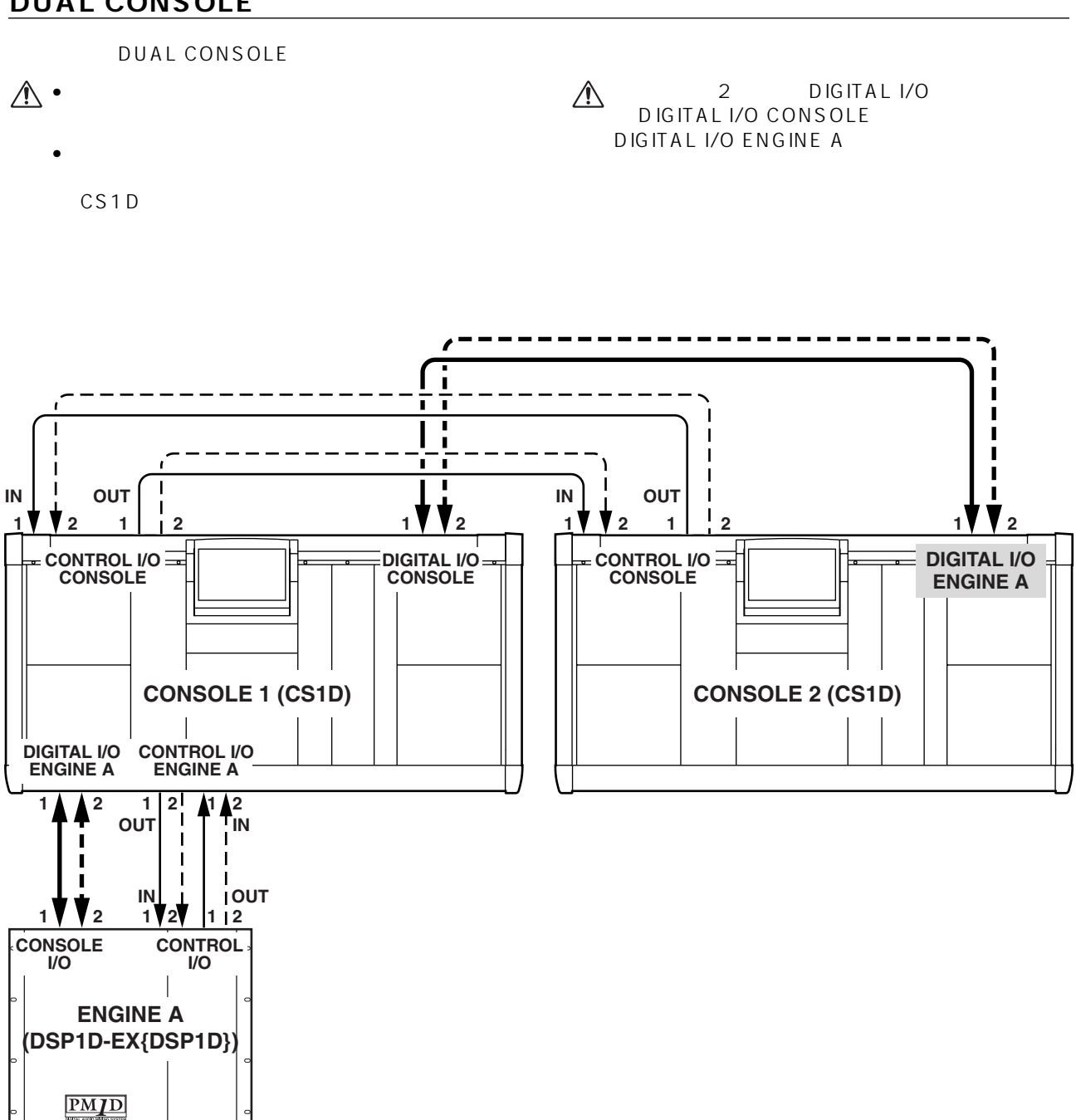

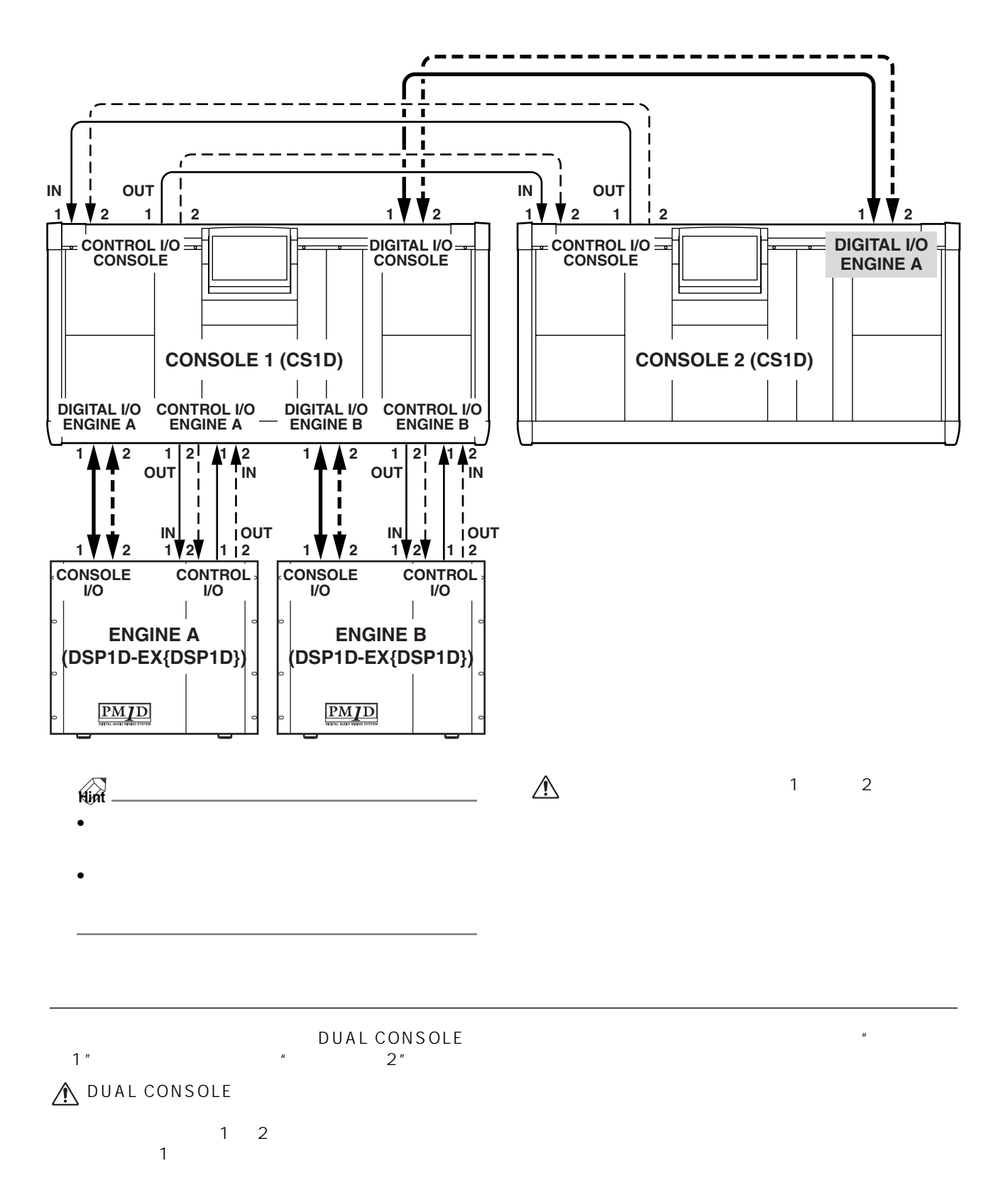

<span id="page-17-0"></span>1.  $\blacksquare$ 

 $\triangle$ 

- <span id="page-18-0"></span>**2** 2. SYS/<br>W.CLOCK DUAL CONSOLE LOCK DUAL CONSOLE<br>V1.5  $V1.5$
- 3. SYSTEM CONFIGURATION F

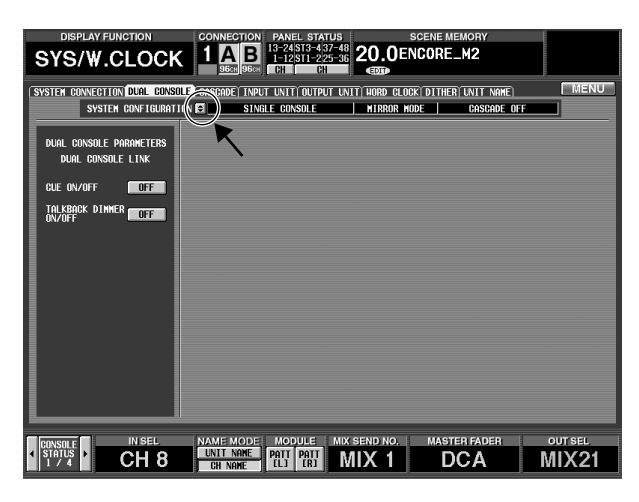

SYSTEM CONFIGURATION

OPERATION MODE SELECT PM1D

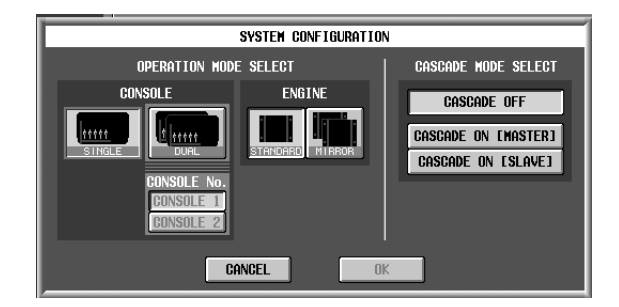

4. OPERATION MODE SELECT CONSOLE DUAL

DUAL CONSOLE<br>No.  $N$ o.

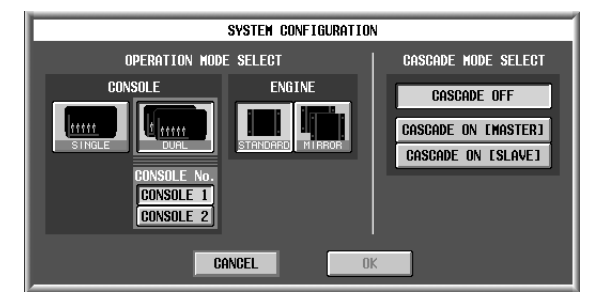

5. CONSOLE 2  $\overline{O}$ K  $\overline{O}$ 

DUAL CONSOLE **CONNECTION** " DUAL"

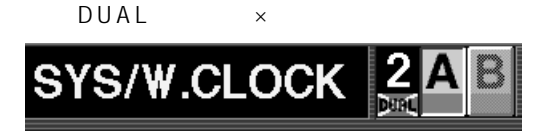

- **【コンソー】**
- $6.$ SYSTEM CONFIGURATION
- 7. OPERATION MODE SELECT CONSOLE **DUAL**

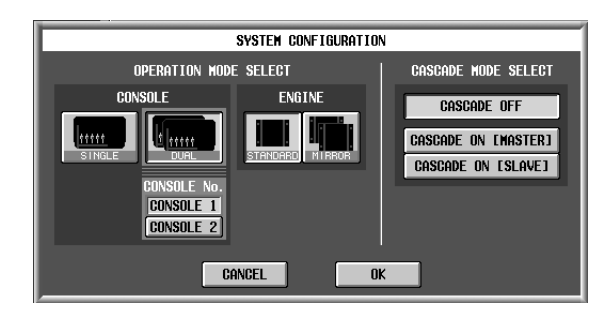

8. CONSOLE 1

OK ボタンをクリックしています。 OK 2 and  $\overline{2}$ ンソール 1 はお互いのシステムのバージョン、およ

## A • DUAL CONSOLE

• コンソール同士のバージョンが異なる場合は、

 $\mathbf 1$ コンソール 1 の画面に"Will transmit differential data to CONSOLE 2. Are you sure? xxsec. "

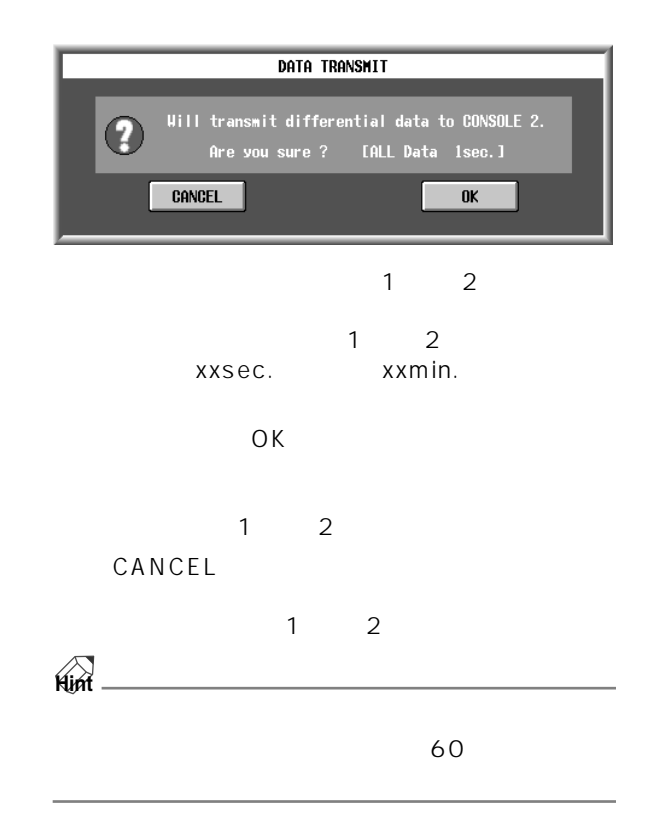

#### **CAUTION!**

- $\bullet$  The state  $\bullet$  The state  $\bullet$  The state  $\bullet$  The state  $\bullet$
- $\bullet$
- $\bullet$  +  $\bullet$  +  $\bullet$ CANCEL
- [P21](#page-20-0)) スセージを転送することを転送することができること
- 9. Solo ok in the OK is the OK

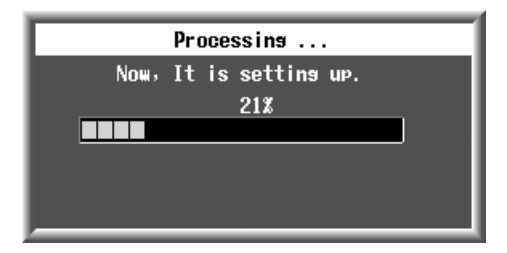

## $\bullet$  +  $\bullet$  +  $\bullet$

- $\sim$  2  $\sim$  2
- 9 CANCEL

 $\overline{2}$ 

# CONNECTION 2

"  $DUAL"$   $\times$ 

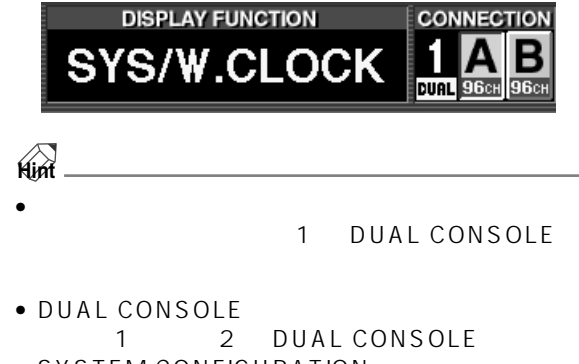

SYSTEM CONFIGURATION<br>SINGL SINGLE CONSOLE DUAL CONSOLE SINGLE CONSOLE<br>
1
2 1 2 SINGLE CONSOLE

#### DIGITAL I/O CONTROL I/O

#### CONTROL LINEICONSOLE 1-CONSOLE 21 DISCONNECTED!

<span id="page-20-0"></span>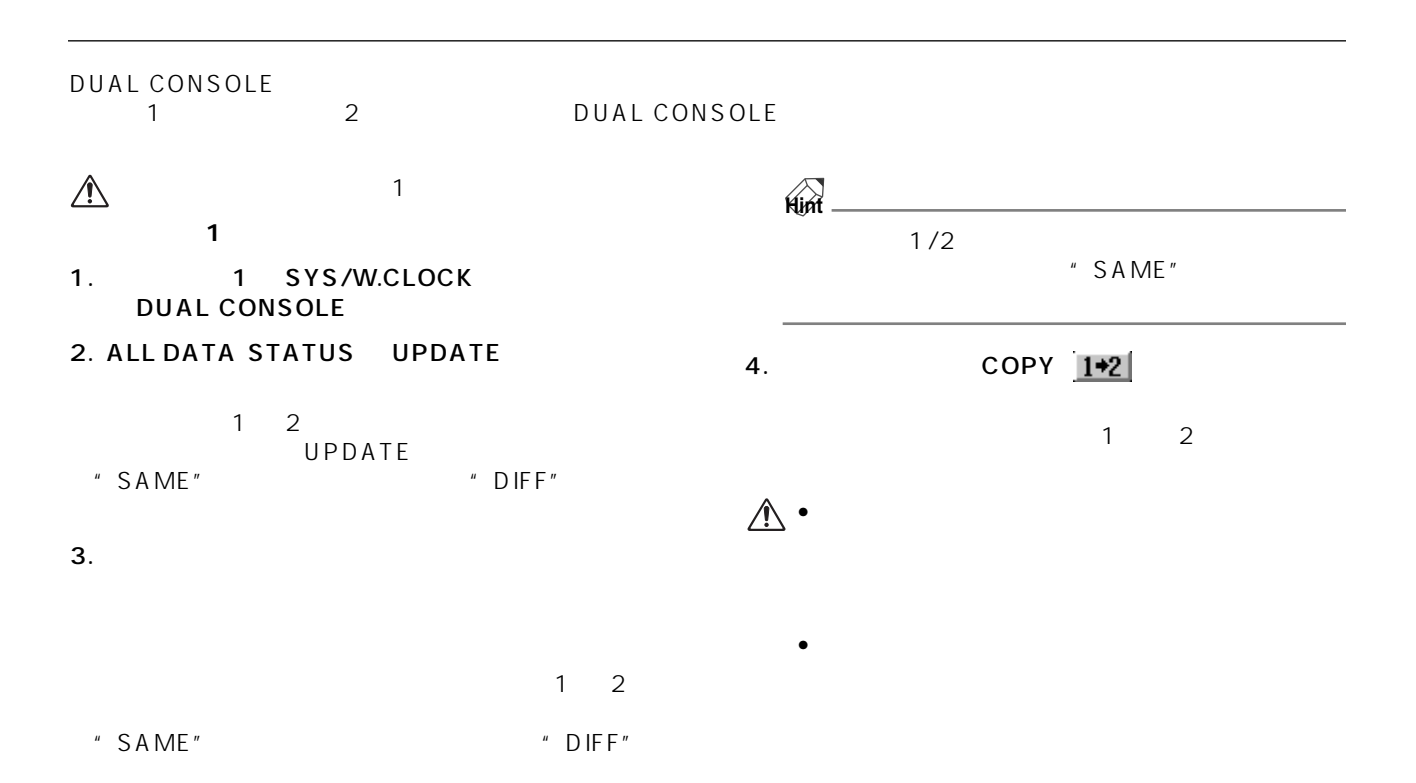

#### <span id="page-20-1"></span>**DUAL CONSOLE**

DUAL CONSOLE

#### DUAL CONSOLE

MIX VARI/FIX  $1$  2 " DATA TYPE CONFLICT! EXCLUDED"  $\overline{c}$  2 0 0 0  $\overline{c}$  2 0 0  $\overline{c}$  2 0 0  $\overline{c}$  2 0 0  $\overline{c}$  2 0  $\overline{c}$  2 0  $\overline{c}$  2 0  $\overline{c}$  2 0  $\overline{c}$  2 0  $\overline{c}$  2 0  $\overline{c}$  2 0  $\overline{c}$  2 0  $\overline{c}$  2 0  $\overline{c}$  2 0  $\overline{c}$  2 0  $\overline{c}$  2 0  $\over$  $\sim$  7  $\sim$  7  $\sim$  $\sim$  2 DUAL CONSOLE  $\mathcal{A}$ A DUAL CONSOLE **PREVIEW** 

**PREVIEW** 

**PREVIEW** 

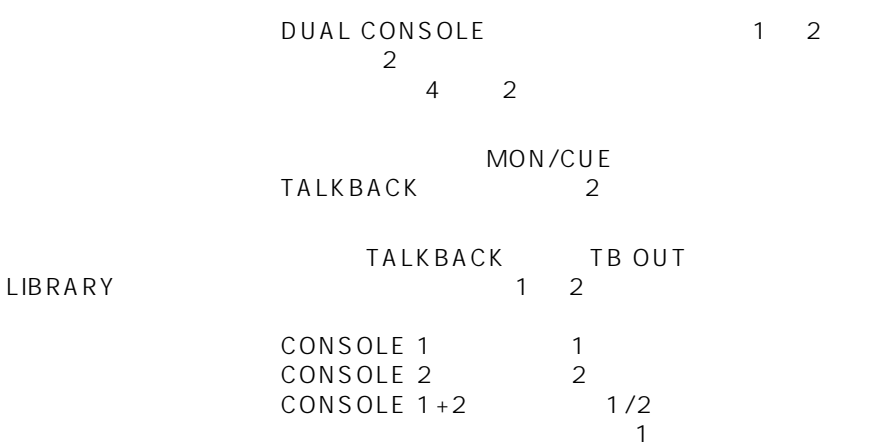

## DUAL CONSOLE LOAD/SAVE 2

 $\sim$  2

#### DUAL CONSOLE

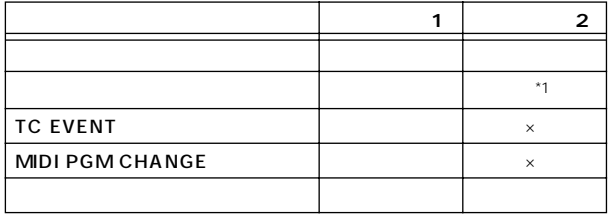

 $\times$ 

## $*1$ .

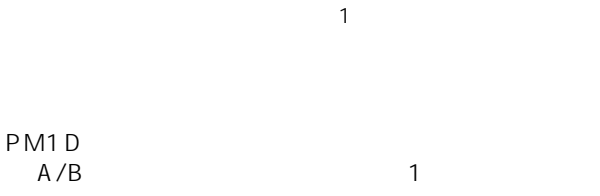

#### $2$ "ENGINE HAS BEEN SWITCHED TO[A][B]"

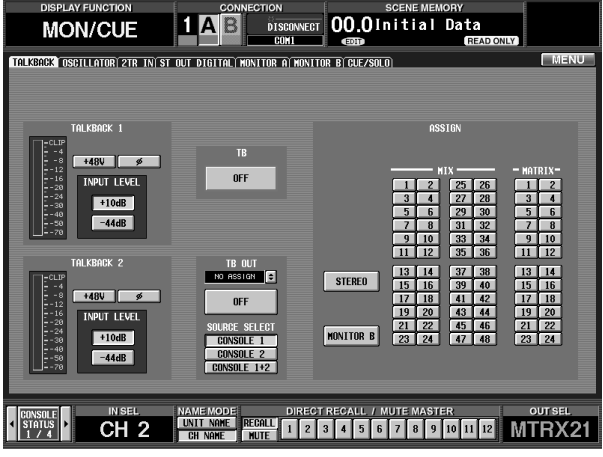

#### 1 DUAL CONSOLE TALKBACK DIMMER ON/OFF LINK

#### MONITOR A

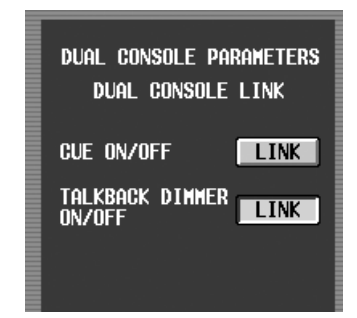

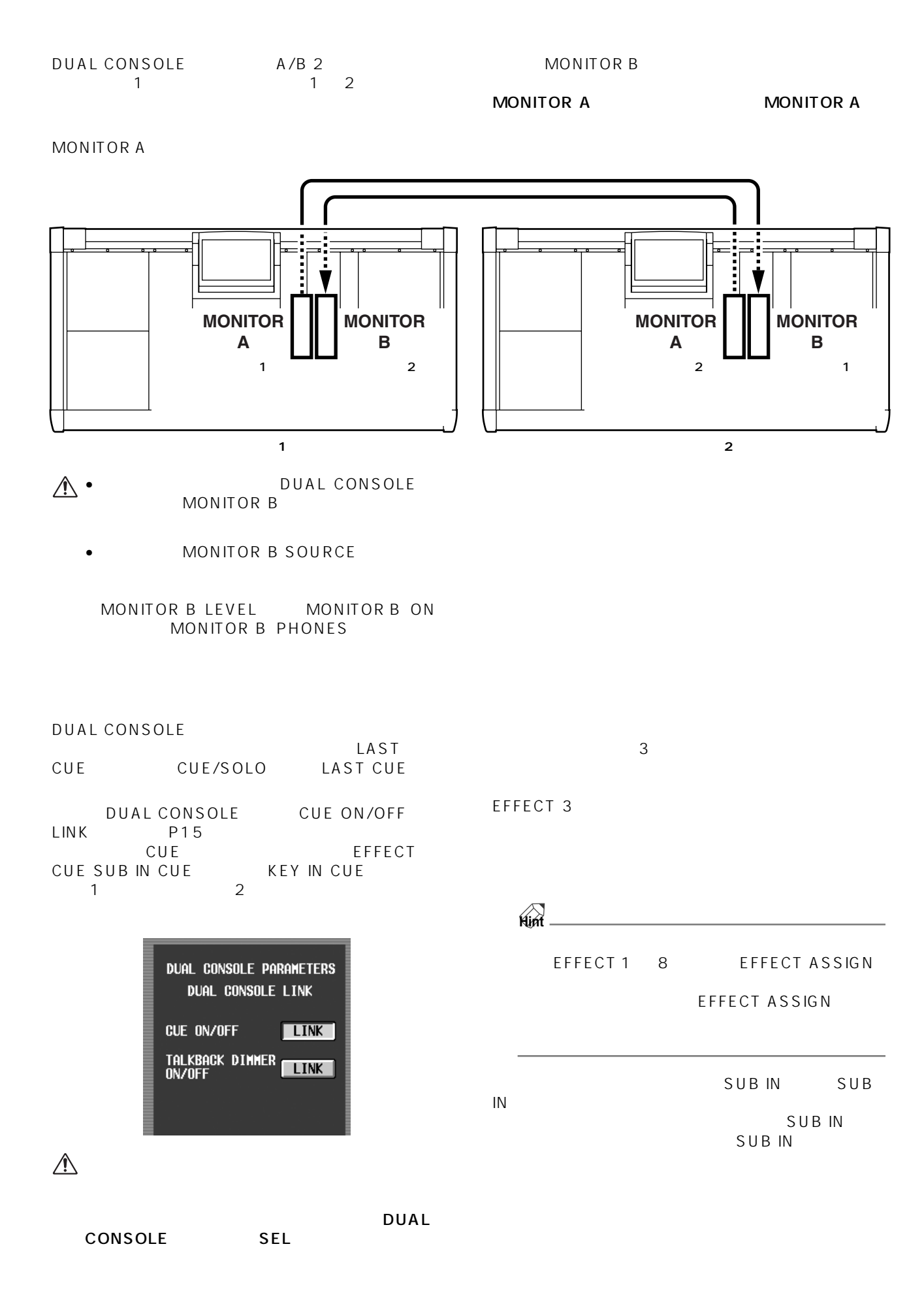

#### SOLO

 $SOLO$   $1$  $\sim$  2 [SOLO]スイッチや、CUE/SOLO 画面の SOLO ON/  $OFF$ SOLO DUAL CONSOLE CUE ON/OFF LINK P15

#### ርUE

DUAL CONSOLE LAST CUE DUAL CONSOLE CUE ON/ OFF LINK 1 2 LAST CUE SOLO<br>1 2 LASTCI LAST CUE<br>1 2  $1$  0  $2$ 

DUAL CONSOLE METER METERING POINT PEAK HOLD NETER PRE PEAK HOLD

 $1$ 

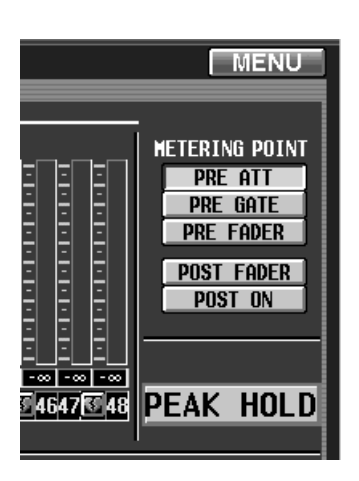

 $\mathbf 1$ 

#### INPUT UNIT/OUTPUT UNIT

 $-1$  $\sim$  2  $\overline{c}$ 

2 PREVIEW  $\sim$  2  $\sim$  2  $\sim$  7  $\sim$  7  $\sim$ 

#### EFFECT

1 2

OUT COMP IN GATE/COMP

1 2

KEY IN LEFT CH

#### MATRIX/ST ROUTING SUB **IN**

1 2 MATRIX SUB IN **MATRIX** 

#### CH to MIX

 $1 \quad 2 \quad \text{MIX}$ 

 $\mathsf{MIX}$ 

#### IN PATCH OUT **PATCH**

DUAL CONSOLE CONSOLE1 CONSOLE2  $\mathbb{N}$ PATCH IN INSERT IN

CONSOLE1 TB C1<br>CONSOLE2 TB C2 CONSOLE2 TB C2<br>SINGLE CONSOLE DUAL SINGLE CONSOLE CONSOLE TB C2 DUAL CONSOLE

#### **IN HA/INSERT OUT INSERT**

DUAL CONSOLE CONSOLE1 CONSOLE2  $\mathbb{N}$ 

PATCH IN INSERT IN CONSOLE1 TB C1<br>CONSOLE2 TB C2 CONSOLE<sub>2</sub> SINGLE CONSOLE DUAL CONSOLE<br>TB C2 DUAL CONSOLE

MIDI/GPI/TC

 $MIDI$ 

**24**

### GPI

GPI IN/GPI OUT

#### • GPI IN

- コンPC PM1D Manager<br>1. GPI  $1$  GPI 2  $2$  GPI
- GPI OUT
	- $1/PC$  1<br>GPI 2 2 GPI 2 2 2 GPI  $\mathcal{F}$  $2$

## **USER DEFINE/GPI**

 $GPIIN$  $\overline{1}$  2  $\overline{2}$ 

• INC/DEC RECALL  $1$ 

 $\sim$  2  $\sim$ 

- MONITOR B SELECT DUAL CONSOLE GPI IN MONITOR B SELECT
- ENGINE B SELECT GPI ENGINE B SELECT<br>GPI IN GPI IN 2 2 2 2 NOVEMBER 2 2 NOVEMBER 2 NOVEMBER 2 NOVEMBER 2 NOVEMBER 2 NOVEMBER 2 NOVEMBER 2 NOVEMBER 2 NOVEMBER 2 NOVEMBER 2 NOVEMBER 2 NOVEMBER 2 NOVEMBER 2 NOVEMBER 2 NOVEMBER 2 NOVEMBER 2 NOVEMBER 2 NOVEMBER 2 NOVEMBE

#### **Hint**

MONITOR A SELECT

### **FADER START**

PC PM1D Manager 2TR IN

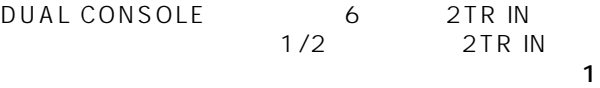

2TR IN<br>2TR IN INPUT CONSOLE<br>Es す。このとき、Fs 欄には、選択したコンソールに入力され

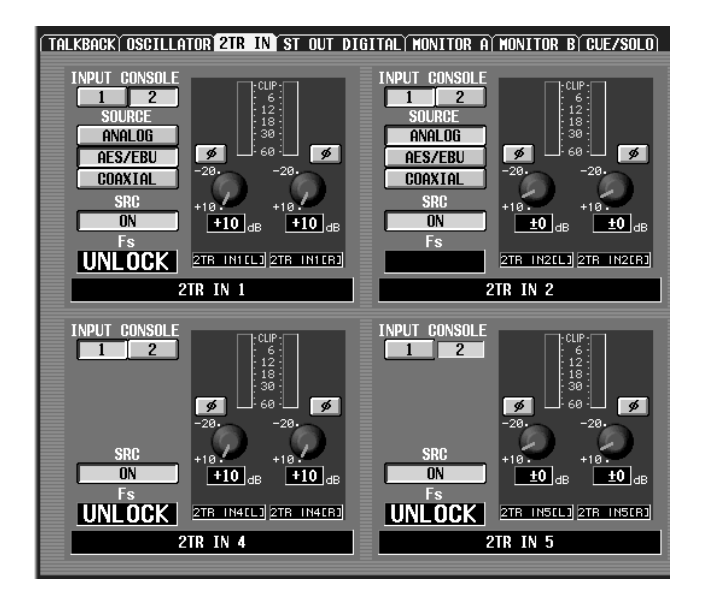

2 INPUT CONSOLE

2TR IN 1/2TR IN 2 SRC ON/THROUGH

 $\frac{1}{2}$ 

### **ST OUT DIGITAL**

DUAL CONSOLE 1 2<br>
STEREO OUT A STEREO OUT B STEREO OUT B ST OUT DIGITAL

## **SYSTEM CONNECTION**

#### SYSTEM CONNECTION コンソール 1 だけで行なえます。  $2$  $2 \angle$

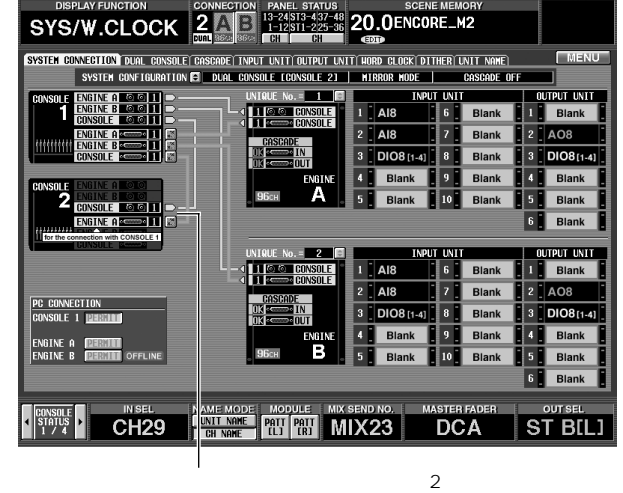

SYSTEM CONNECTION PC

 $\sim$  3  $\sim$  3  $\sim$ 

#### DUAL CONSOLE

2 DUAL CONSOLE  $1 \quad 2$ 

<span id="page-25-0"></span>DUAL CONSOLE  $\begin{minipage}{0.5\textwidth} \begin{tabular}{c} {\textbf{A}} \end{tabular} \end{minipage} \begin{minipage}{0.5\textwidth} \begin{tabular}{c} \multicolumn{2}{c} {\textbf{DUAL}} \end{tabular} \end{minipage} \begin{minipage}{0.5\textwidth} \begin{tabular}{c} {\textbf{DUAL}} \end{tabular} \end{minipage} \end{minipage} \begin{minipage}{0.5\textwidth} \begin{tabular}{c} {\textbf{DUAL}} \end{tabular} \end{minipage} \end{minipage} \begin{minipage}{0.5\textwidth} \begin{tabular}{c} {\textbf{DUAL}} \end$ SHUTDOWN • この操作手順どおりに操作せずコンソールの電源をオフにした場合、もう一方のコンソールやエンジンで使用し 1. WENU 3. OK  $LED$ CANCEL SHUTDOWN DISPLAY FUNCTION CONNECTION PANEL STATUS SCENE MEMORY<br>FUNCTION MENU 1 19741573-480 00.0 Initial Data  $\overline{V}$ **UTILITY OUTPUT** m  $==$  Now safe to turn off.  $==$ PATCH COM DELAY DCA/MUTE MATRIX/ST **CH VIEW** All console operations have been suspended. **INPUT** 脚小 TNT DCA/MUTE PAN/ROUTING CH VIEW PATCH HA/INSER ГŦГ GATE/COMP **DELAY** 3HUTDOWN **CANCEL EXISTENCE IN SEL NAMEMODE MODULE MIX SEND NO. MASTER FADIS AND STRUCK AND READ FOR A SEND NO.**  $MIX$  1 INSEL MAME MODE MODULE MIX SEND NO. MASTER FADER OUTSEL<br>CH 1 CON MGC (100 M) MIX 1 DCA MIX 1  $\begin{array}{c|c}\n\hline\n\text{GONSOLE} \\
\hline\n\text{STATUS} \\
\hline\n1 \end{array}$ 2. SHUTDOWN

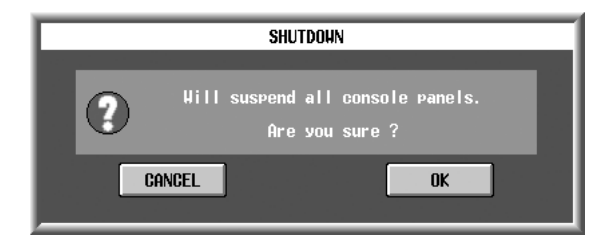

#### V1.5  $\qquad$  2

<span id="page-26-0"></span>**カスケード接続**

 $\overline{2}$ 

<span id="page-26-2"></span><span id="page-26-1"></span>DUAL CONSOLE  $2$  PM1D DSP1D-EX DSP1D **PM1D** SINGLE CONSOLE DUAL CONSOLE PM<sub>1D</sub>  $\overline{R}$  $\overline{u}$  $\mathbb{A}$ PM<sub>1D</sub> Manager **CASCADE 画面** V1.5 SYS/W.CLOCK CASCADE **DISPLAY FUNCTION CONNECTION SCENE MEMORY 00.0**Initial Data **SYS/W.CLOCK DISCONNECT**  $COM1$ **READ ONLY EDIT MENU** <u>(System Connection) dual console Cascade (Input Unit) output Unit) hord clock (dither (Unit Name)</u> SYSTEM CONFIGURATION SINGLE CONSOLE Standard Hode **CASCADE OFF** SYSTEM CASCADE PREFERENCES TALKBACK TO COMM IN<br>CASCADE SETUP SYSTEM CASCADE LINK CASCADE BUS ON/OFF -STEREO -- MIX-**ENGINE SELECT**  $LINK$  $\overline{2}$  $\sqrt{25}$   $\sqrt{26}$ STEREO A **MASTER**<br>System **SLAVE**<br>SYSTEM  $\mathbf{1}$ **ASSIGN**  $3<sup>1</sup>$  $\overline{4}$  $27$  28 STEREO B **CONSOLE 1**  $\leftrightarrow$  $\overline{5}$  $\overline{6}$  $\overline{29}$  $\sqrt{30}$ SCENE RECALL **LINK CONSOLE 1** · CUF –  $\leftrightarrow$ **CONSOLE 2**  $\overline{7}$  $\overline{\mathbf{8}}$  $31 \mid 32 \mid$ **CONSOLE 1**  $9$  $10$  $33 \mid 34 \mid$ **CONSOLE 1 LINK**  $\leftrightarrow$ **CONSOLE 1 CONSOLE 2** CUE STACK/SOLO **CONSOLE 2**  $11$  12  $35$   $36$ CONSOLE 2 **LINK CONSOLE 2**  $\rightarrow$ - Talkback – TALKBACK DINNER CONSOLE 1 LINK<br>ON/OFF console 2 LINK  $37$  38  $13$  14 **CONSOLE 1 CONSOLE 2 LINK**  $15$  16  $\overline{39}$  $\boxed{40}$ CONSOLE 2  $17$  $18$  $41$  $42$  $\sqrt{44}$ -COMM IN- $19$  20 43 -DCA LEVEL/MUTE - - MUTE MASTER- $\overline{21}$   $\overline{22}$  $45$   $46$ CONSOLE 1  $\overline{1}$  $\overline{\phantom{0}}^2$  $\overline{1}$  $\overline{\phantom{a}}$  $\boxed{\text{CONSOLE} \ \text{2}}$  $23$   $24$  $147$   $|48|$  $\overline{4}$  $\overline{3}$  $\overline{4}$  $\overline{3}$  $\overline{5}$  $\overline{6}$  $5$  $\overline{6}$  $\overline{7}$ 8  $\overline{7}$ 8  $9$  $\overline{10}$  $\overline{9}$  $10$  $11$  | 12  $\boxed{11}$   $\boxed{12}$ **CONSOLE**<br>STATUS **IN SEL NAME MODE DIRECT RECALL / MUTE MASTER OUT SEL**  $\ddot{\phantom{1}}$ UNIT NAME **RECALL** CH<sub>2</sub>  $6$   $7$   $8$   $9$   $10$   $11$   $12$ MTRX21  $\frac{1}{2}$  $\vert$  2  $\vert 3 \vert$  $4\vert 5\vert$ **CH NAME HUTE** 

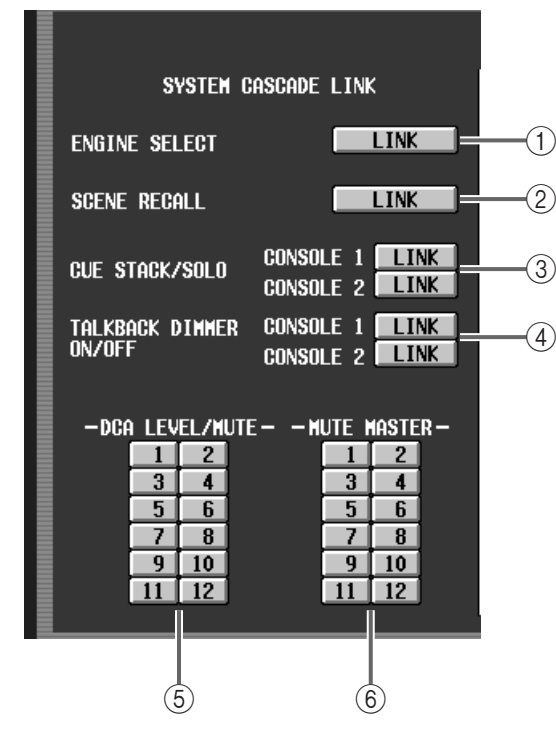

1 ENGINE SELECT

 $A/B$ 

#### 6 MUTE MASTER

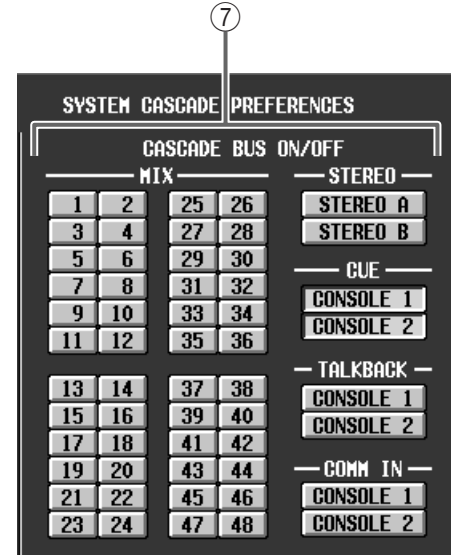

(7) CASCADE BUS ON/OFF

2 SCENE RECALL

3 CUE STACK/SOLO

 $\overline{a}$  $\sim$  2

4 TALKBACK DIMMER ON/OFF

 $\sim$  7  $\sim$  7  $\sim$  $2$ 

5 DCA LEVEL/MUTE DCA  $DCA$  $DCA$ CUE STACK/SOLO<br>DCA LEVEL/MUTE DCA DCA LEVEL/MUTE<br>DCA

 $DCA$ 

 $DCA$ 

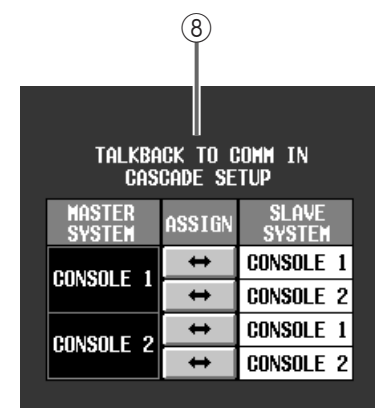

#### 8 TALKBACK TO COMM IN CASCADE SETUP COMM IN

COMM IN

 $1 \quad 2$ 

<span id="page-28-0"></span>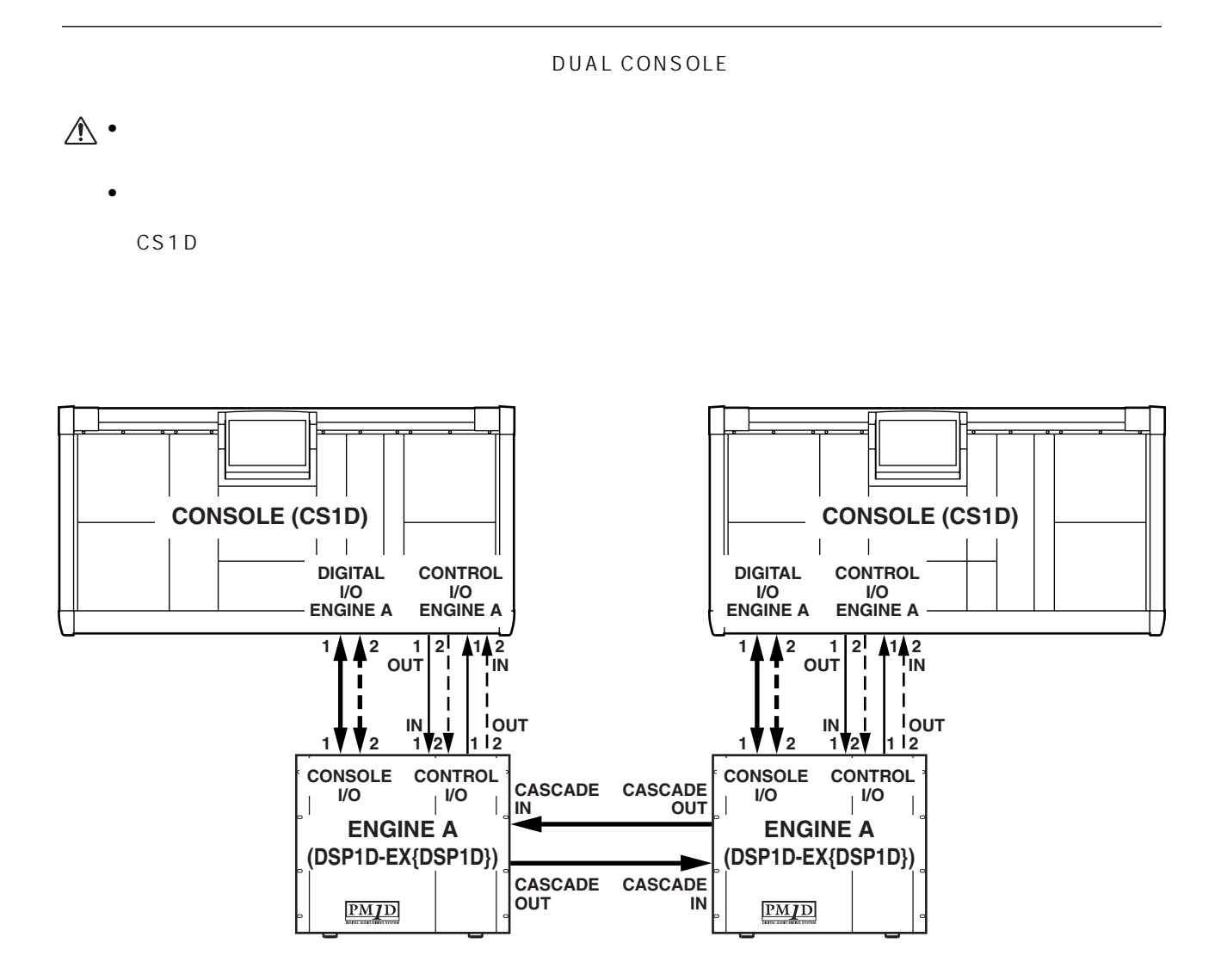

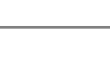

**30**

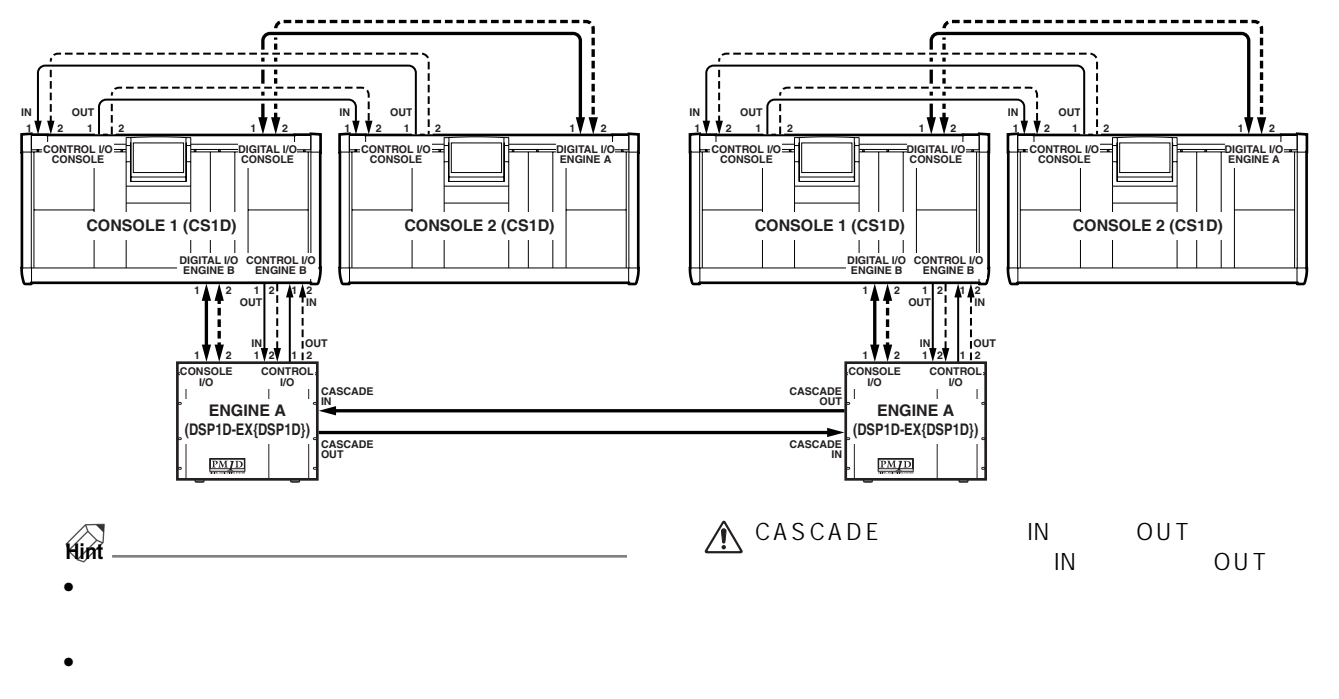

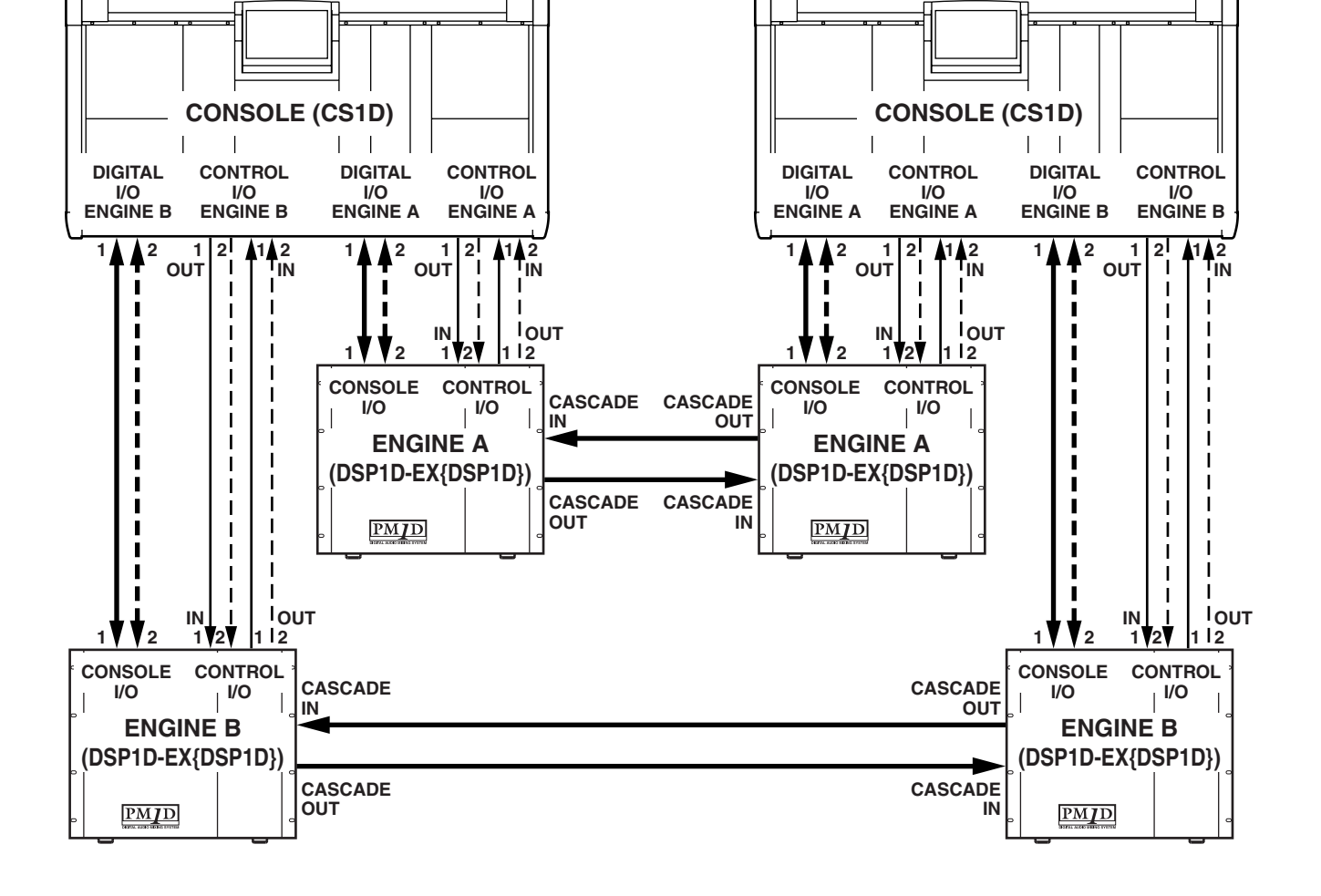

<span id="page-30-0"></span>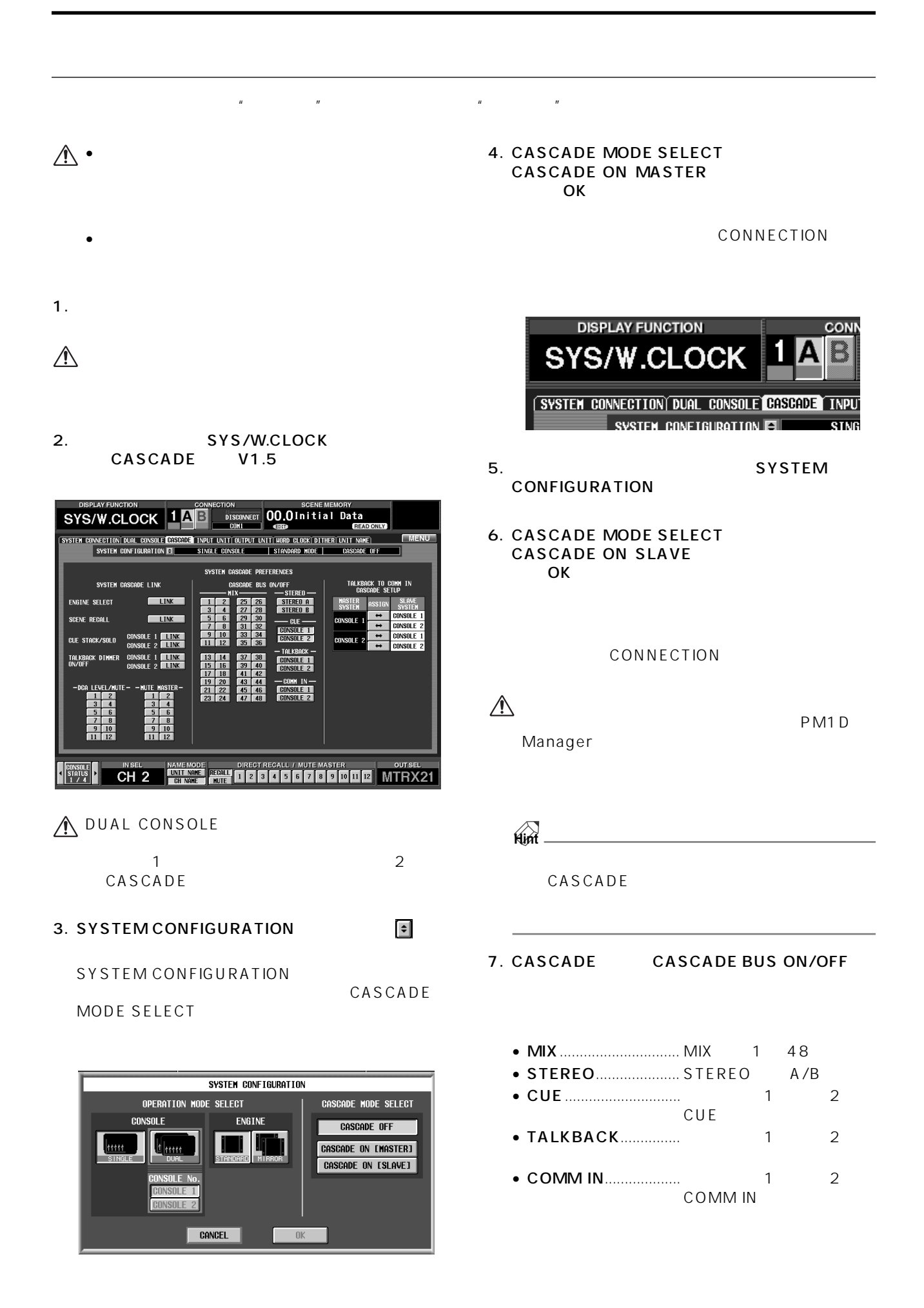

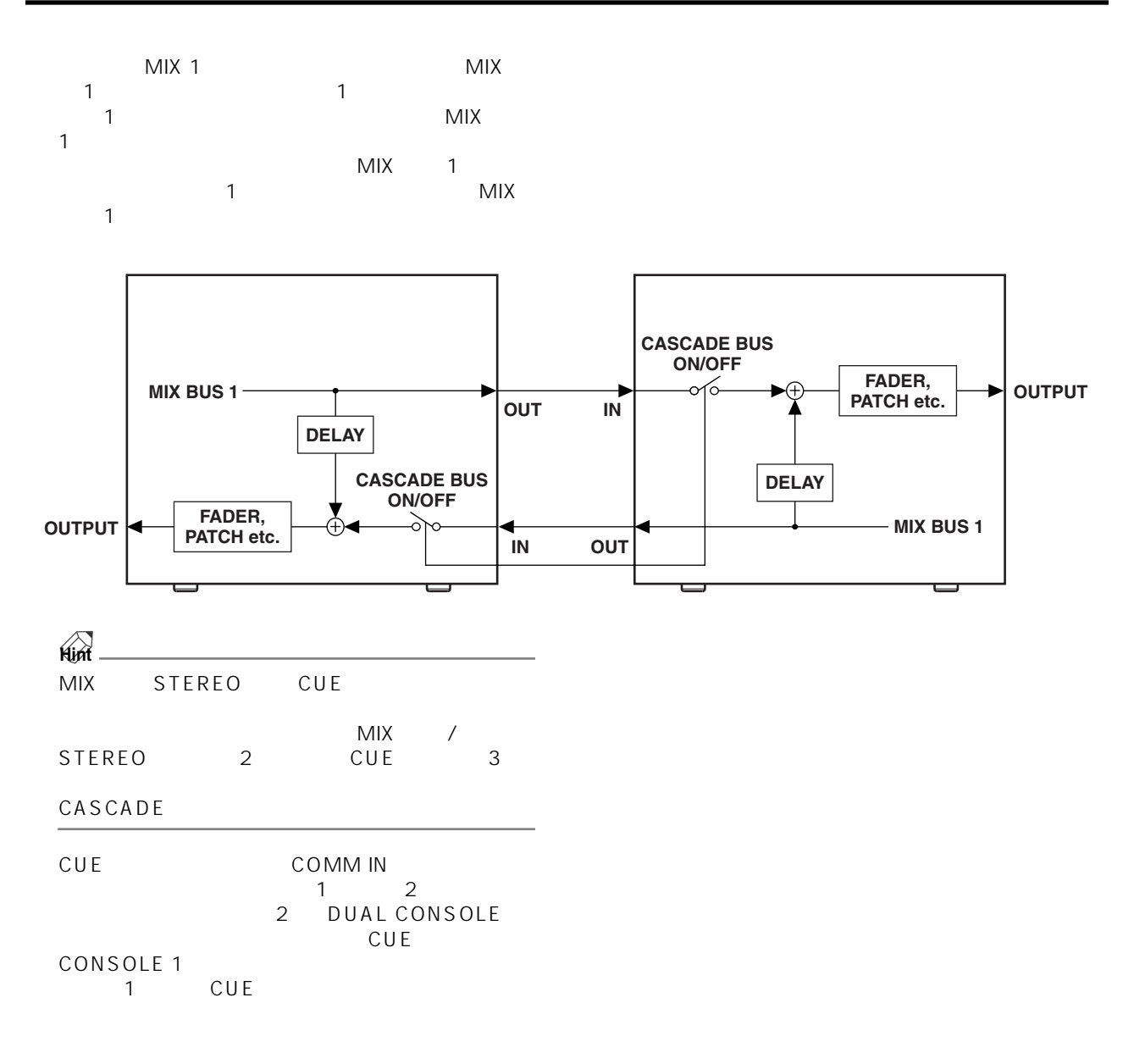

8. SYSTEM **CONFIGURATION** CASCADE MODE SELECT **CASCADE OFF** 

<span id="page-32-0"></span>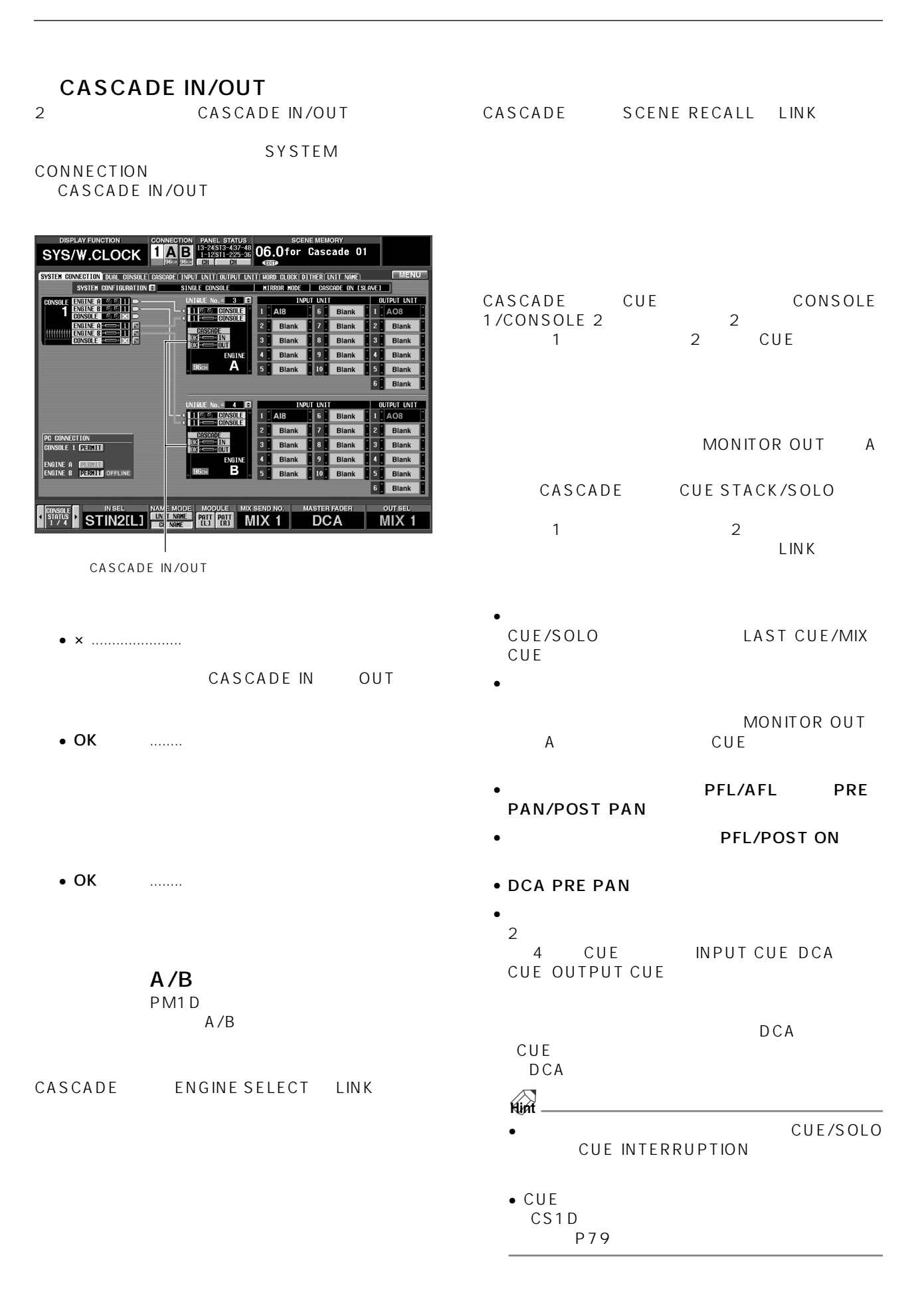

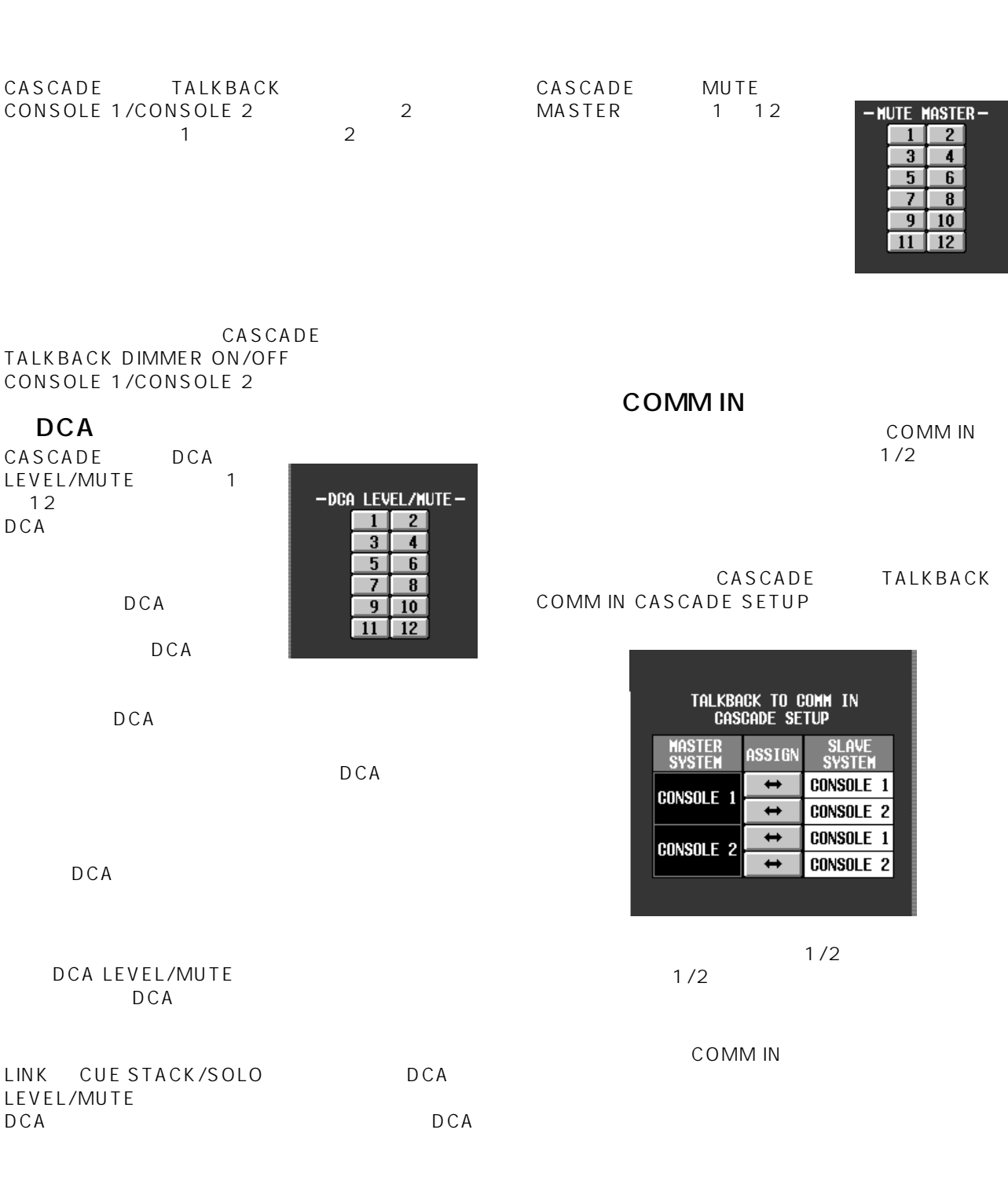

PM1D V1.5

## <span id="page-34-0"></span>**GPI General Purpose Interface**

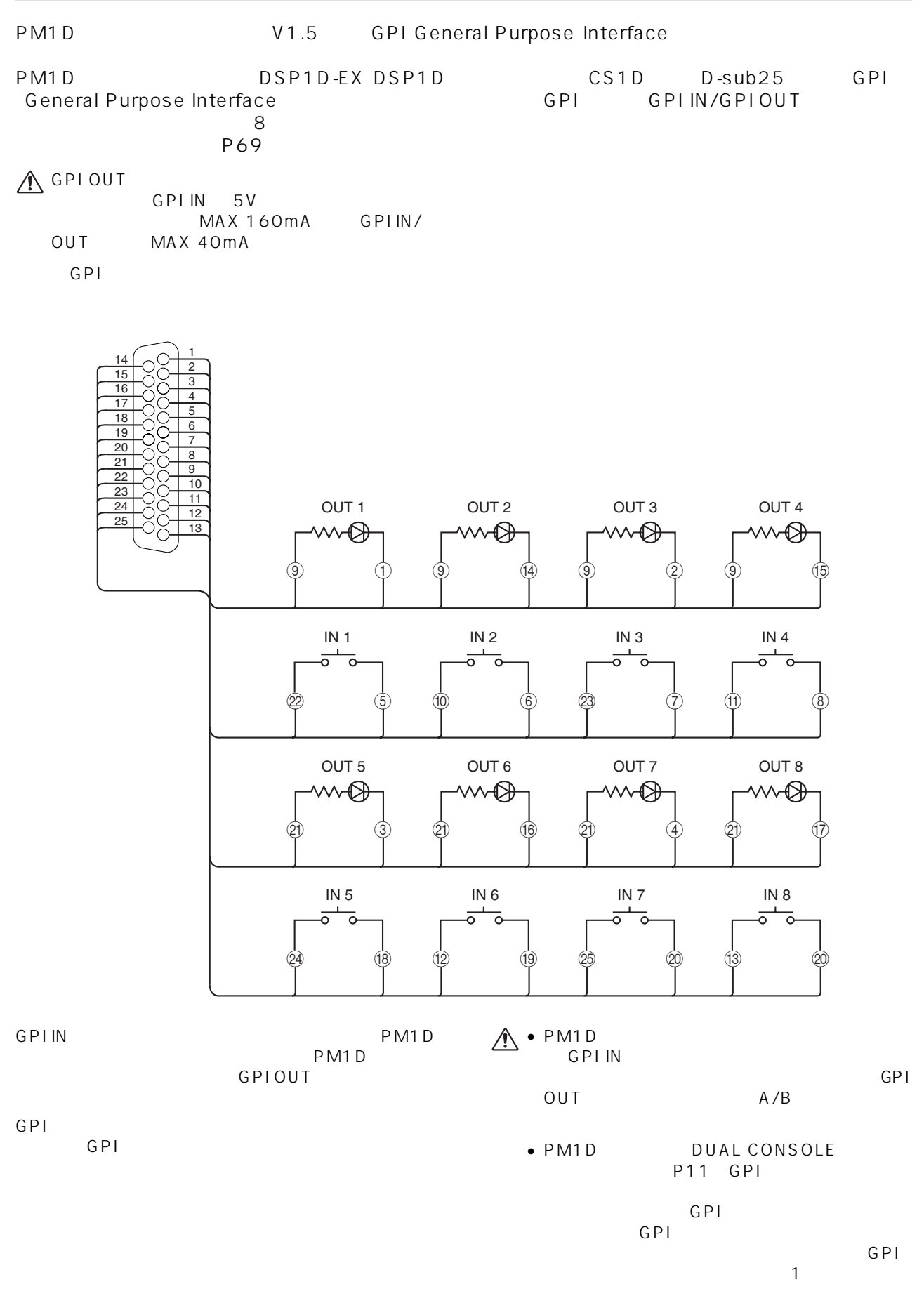

## <span id="page-35-0"></span>**GPI 画面**

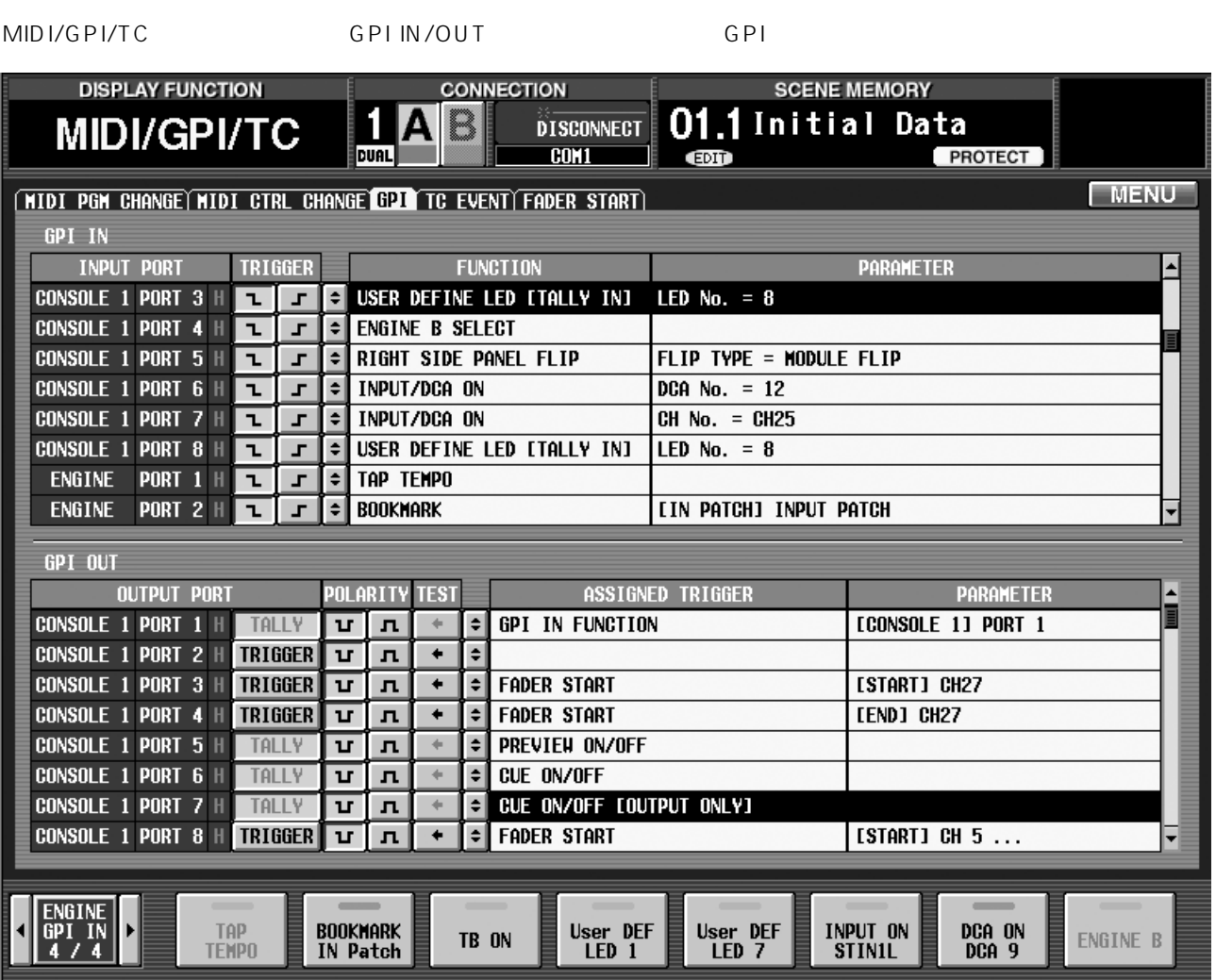

## GPI IN

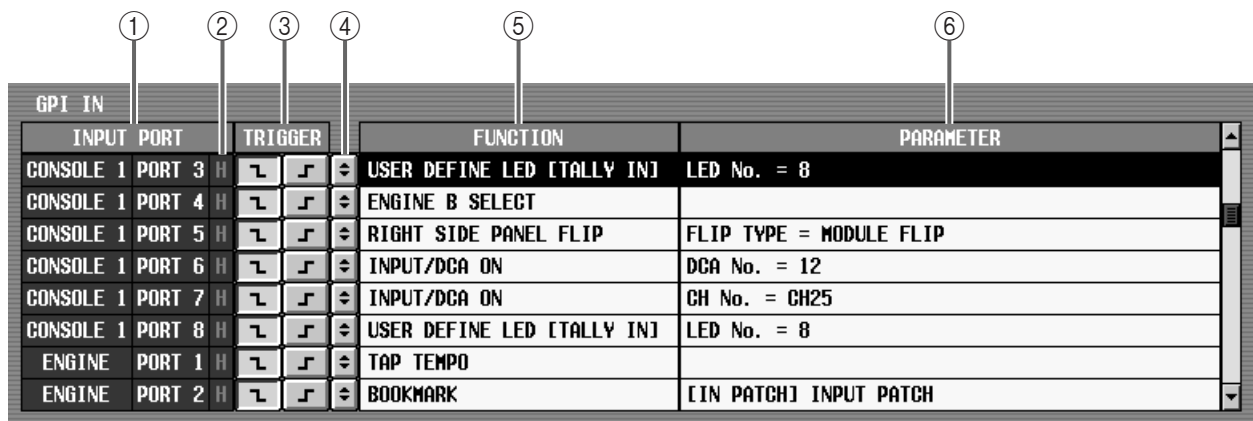

#### $10$  INPUT PORT

 $GPI IN$  $\begin{array}{cccc} 1 & 8 & 1 & 8 \end{array}$ 

#### TRIGGER 3

 $(2)$  GPI IN

 $\mathsf{L}/\mathsf{H}$ 

GPI IN TRIGONSOLE 1 PORT 3 GPI IN TRIGGER  $\mathbf{r}$  $\overline{r}$
<span id="page-36-1"></span><span id="page-36-0"></span>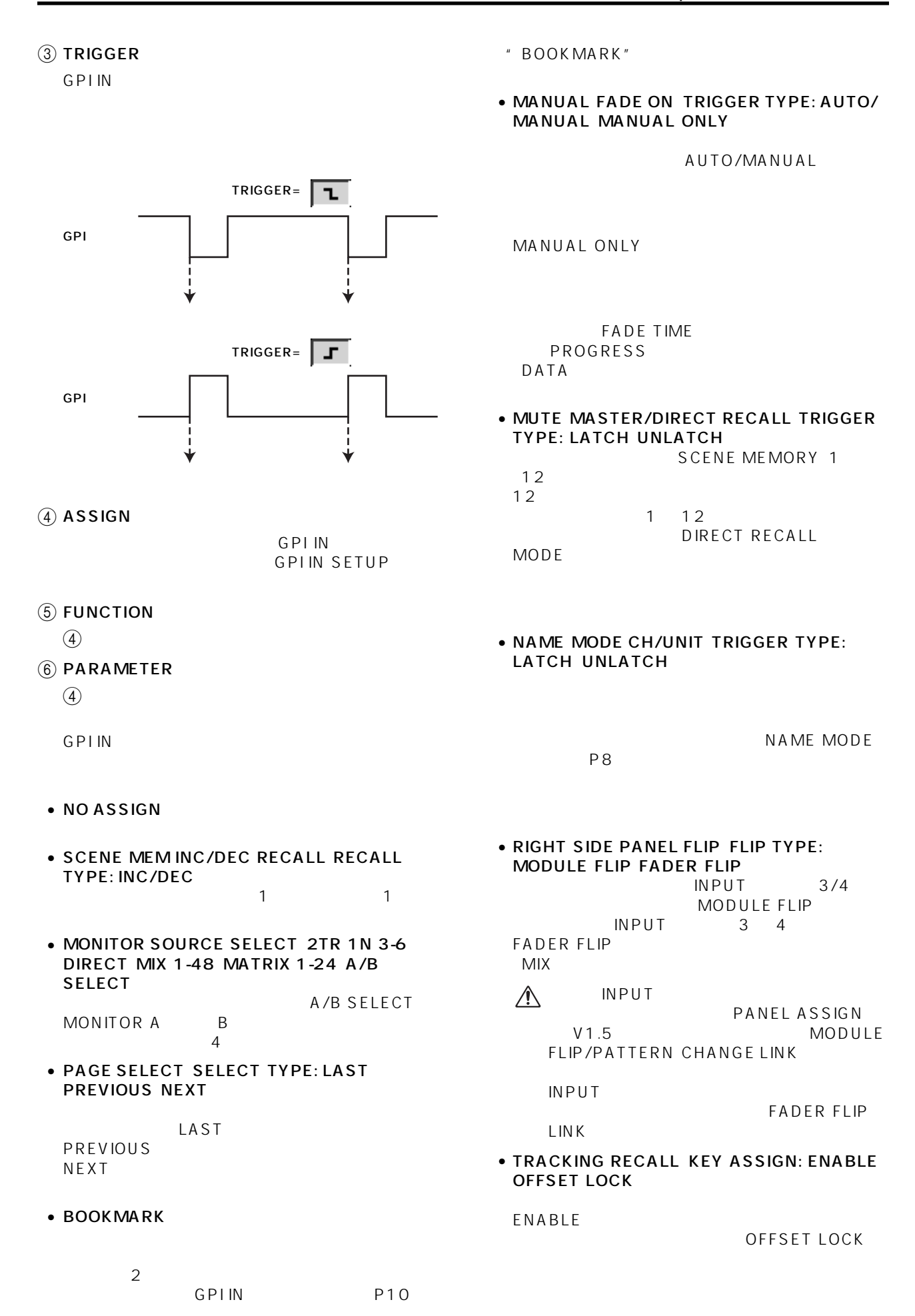

• MMC TRANSPORT MIDI PORT MMC ID TRANSPORT) MMC MIDI MMC

<span id="page-37-1"></span> $ID$  1  $127$  ALL <<REW FF>> STOP PLAY>

• MMC LOCATE MIDI PORT MMC ID FRAME TIME CODE)

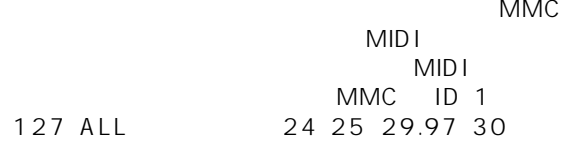

<span id="page-37-0"></span>• REMOTE RS422 TRANSPORT RS422 PORT FORMAT TRANSPORT RS422

RS422

P2 DENON  $P2 \n\begin{array}{ccc}\n\frac{1}{\sqrt{2}} & \frac{1}{\sqrt{2}} \\
\frac{1}{\sqrt{2}} & \frac{1}{\sqrt{2}} \\
\frac{1}{\sqrt{2}} & \frac{1}{\sqrt{2}} \\
\frac{1}{\sqrt{2}} & \frac{1}{\sqrt{2}}\n\end{array}$ FF>> STOP PLAY> DENON <<PREV NEXT>> STANDBY PLAY>

**A** REMOTE RS422

- REMOTE RS422 LOCATE RS422 PORT FORMAT TIME CODE RS422
	- RS422
	- P2 DENON DENON
	- $\bullet$  TRACK
	- TRACKO CD
	- 74 MD 86

**A** REMOTE RS422

• GPI TRANSPORT GPI PORT PORT TRANSPORT) GPIOUT

GPI GPI OUT 1 8  $<<$ RFW FF $>>$  STOP PLAY $>$ 

TRANSPORT  $\mathcal{N}$ **GPIIN** 

 $P10$ 

• GPI OUT CONTROL GPI PORT PORT<br>GPLOUT GPI IN GPI OUT

ていた GPI インプリット はんじょう はんじょう はんじょう はんじょう はんじょう はんじょう はんじょう はんじょう はんじょう はんじょう はんじょう はんじょう はんじょう はんじょう はんじょう はんじょう<br>パラメータ インプリット はんじょう はんじょう はんじょう はんじょう はんじょう はんじょう はんじょう はんじょう はんじょう はんじょう はんじょう はんじょう はんじょう はんじょう はんじょういんじょう は GPI OUT  $8$ 

• TAP TEMPO GPI IN  $\mathbb{R}$ 

TEMPO P<sub>51</sub>

- TB ON TRIGGER TYPE: LATCH UNLATCH **GPI IN**
- USER DEFINE LED TALLY IN LED No. GPI IN USER DEFINE LED<br>LED No. LED 1 8 LED No. USER DEFINE

**Hint**

USER DEFINE LED USER DEFINE GPITRANSPORT MMC TRANSPORT

TALLY USER DEFINE LED

• INPUT/DCA ON ASSIGN TYPE CH No.

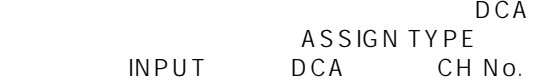

• ENGINE B SELECT PM<sub>1D</sub>

**Hint**

 $B$ 

GPI IN<br>B  $\mathsf B$ 

1. P2 YAMAHA D24 TASCAM DA-98HR 2. DENON DENON CDDN-C680 MDDN-M1050R<br>CDMD 9600bps RS422 DENON PLAY CD MD 9600bps RS422 DENON PLAY PLAY PAUSE<br>
STANDBY STANDBY STOP STOP STANDBY NEXT STANDBY STANDBY STOP<br>P2 DENON REMOTE RS422 D-sub9

**38**

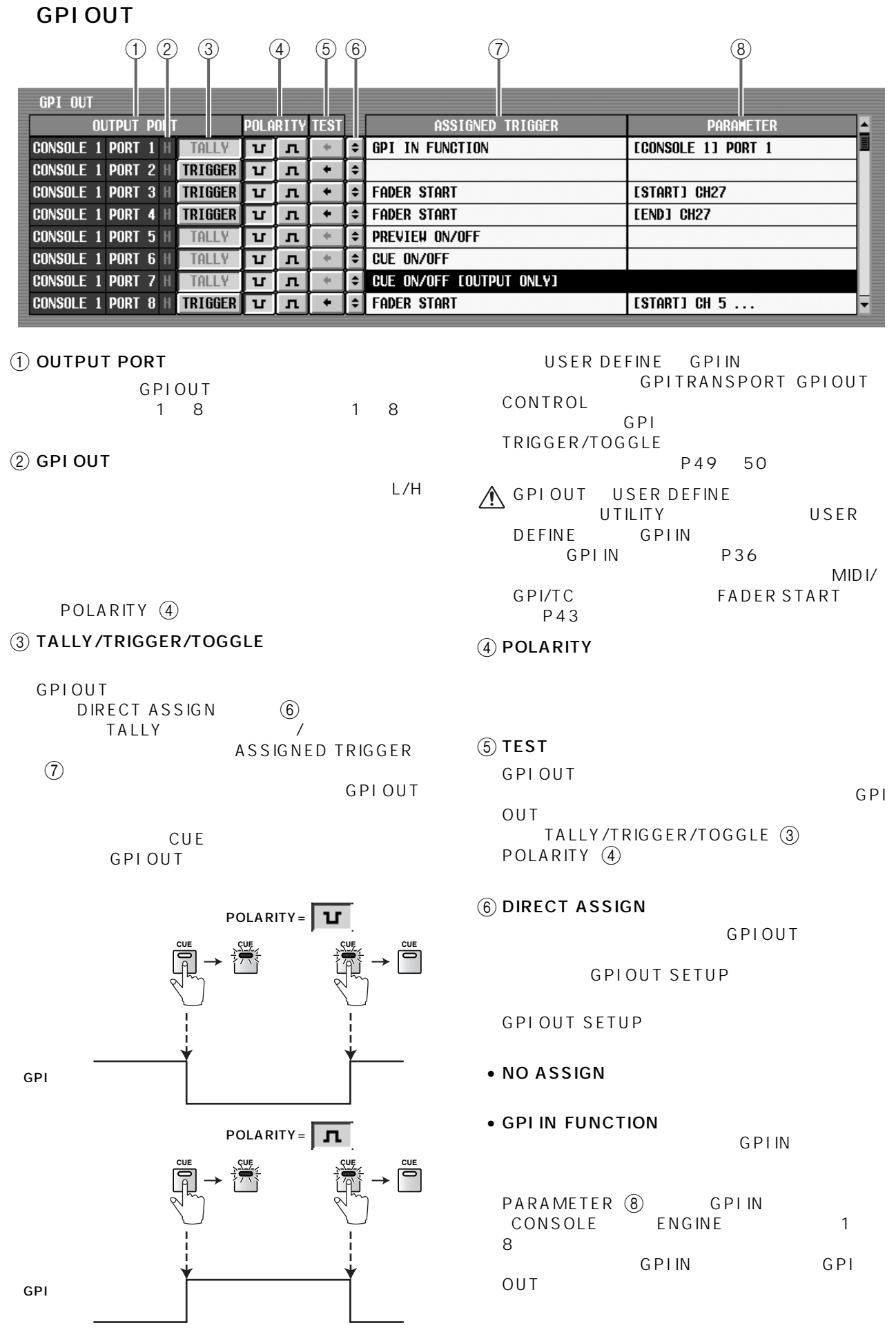

• PREVIEW ON/OFF SCENE MEMORY **PREVIEW** 

#### • CUE ON/OFF

DCA CUE<br>EFFECT CUE KEY IN CUE SUB IN CUE

- CUE ON/OFF INPUT ONLY  $CUE$
- CUE ON/OFF DCA ONLY DCA CUE
- CUE ON/OFF OUTPUT ONLY  $CUE$
- (7) ASSIGNED TRIGGER  $6$
- (8) PARAMETER  $\circledcirc$

#### **GPI IN**

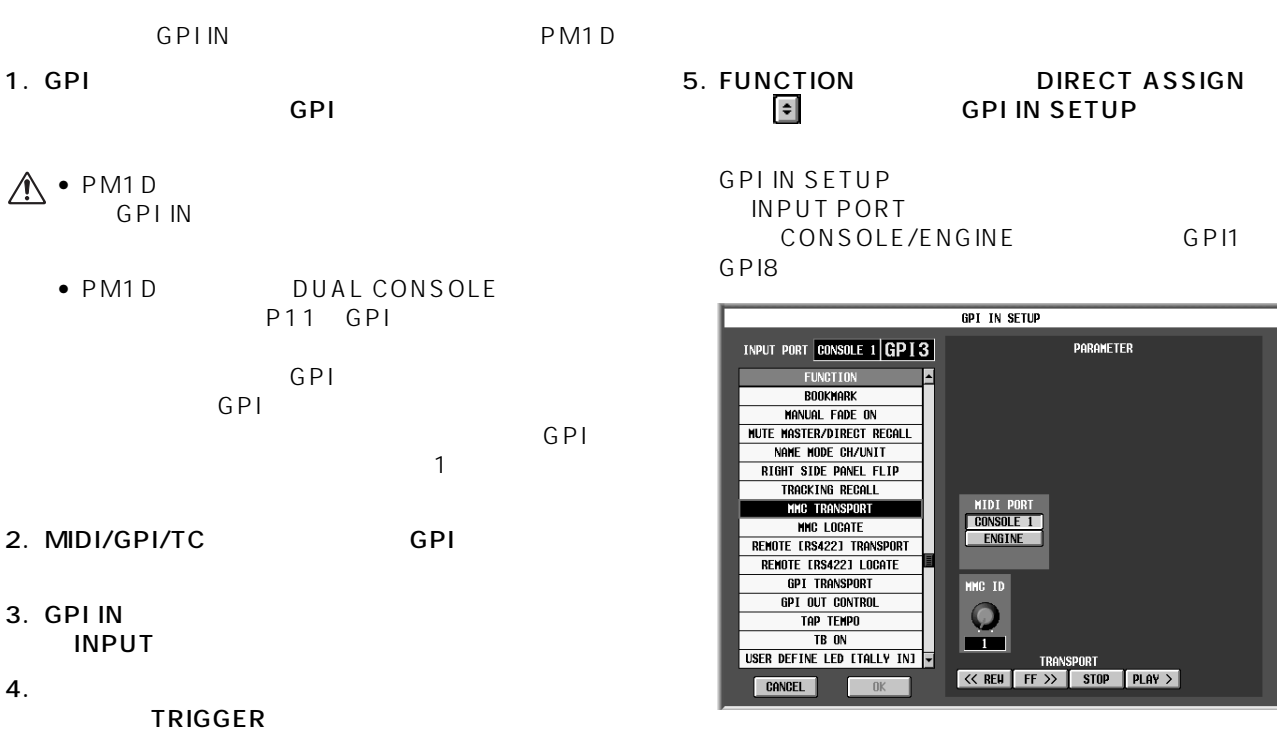

 $6.$ 

**Hint**

A GPIOUT

GPI OUT 4

GPI TRANSPORT GPI OUT CONTROL

TRANSPORT、GPI OUT CONTROLを設定す

GPI

GPI IN GPI OUT CONTROL **GPI OUT** 

 $\begin{array}{ccc} \textcircled{7} & \textcircled{8} & & \textcircled{7} & \textcircled{7} \end{array}$  $\begin{array}{c} n \\ \cdots \end{array}$ 

設定を行なおうとすると、画面下に"GPI OUT

• USER DEFINE UTILITY

• GPI IN GPI

• FADER START MIDI/GPI/TC

SETUP IN USE WAS STOLEN."

• DIRECT ASSIGN  $(6)$ 

PARAMETER

#### 7. PARAMETER OK  $\overline{O}$ K  $\overline{O}$ 8. GPI IN **Hint** GPI IN CONSOLE/GPI IN ENGINE  $P10$ 9. PM1D PM1D GPI IN **Hint** GPI IN P51  $P51$

## **GPI OUT**

SETUP

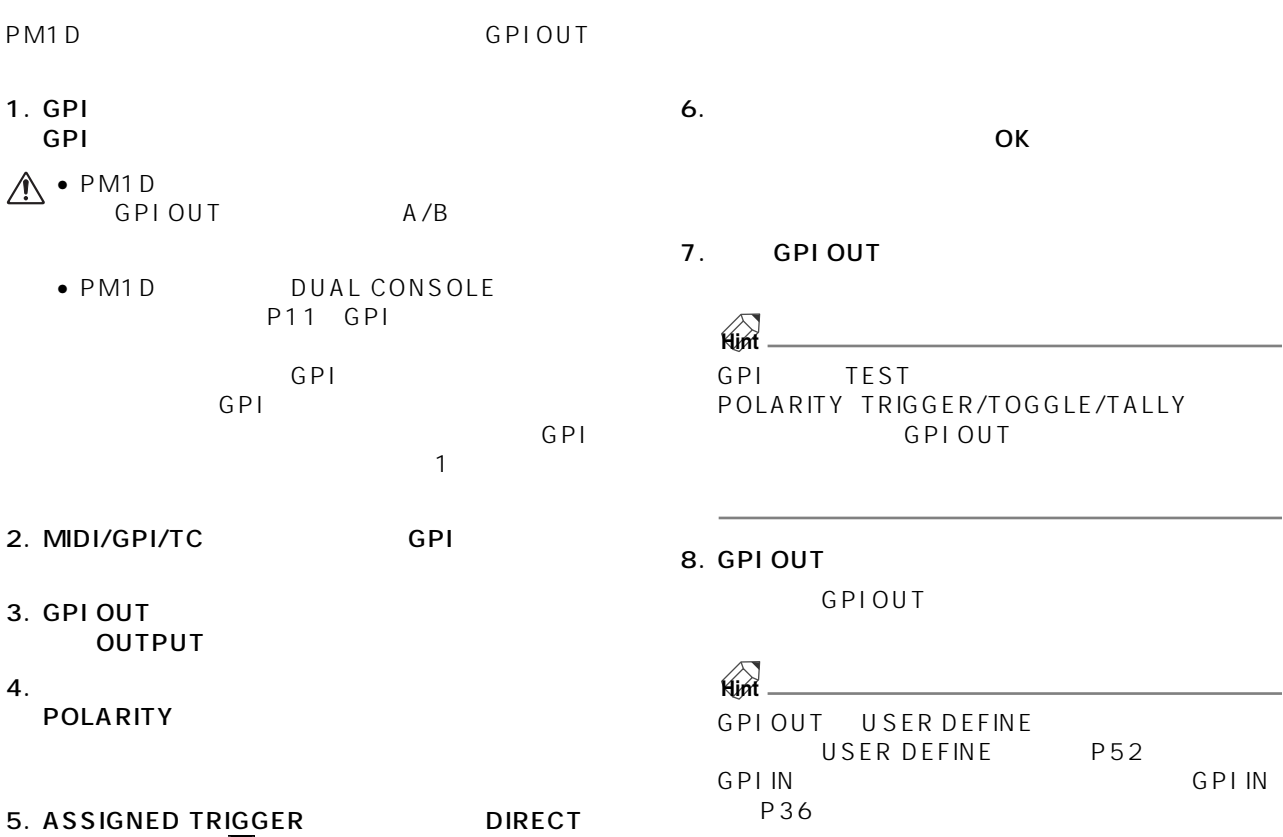

P42

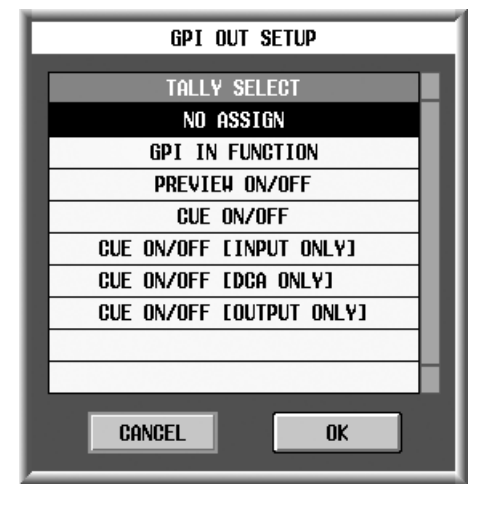

ASSIGN **D** GPI OUT

<span id="page-41-0"></span>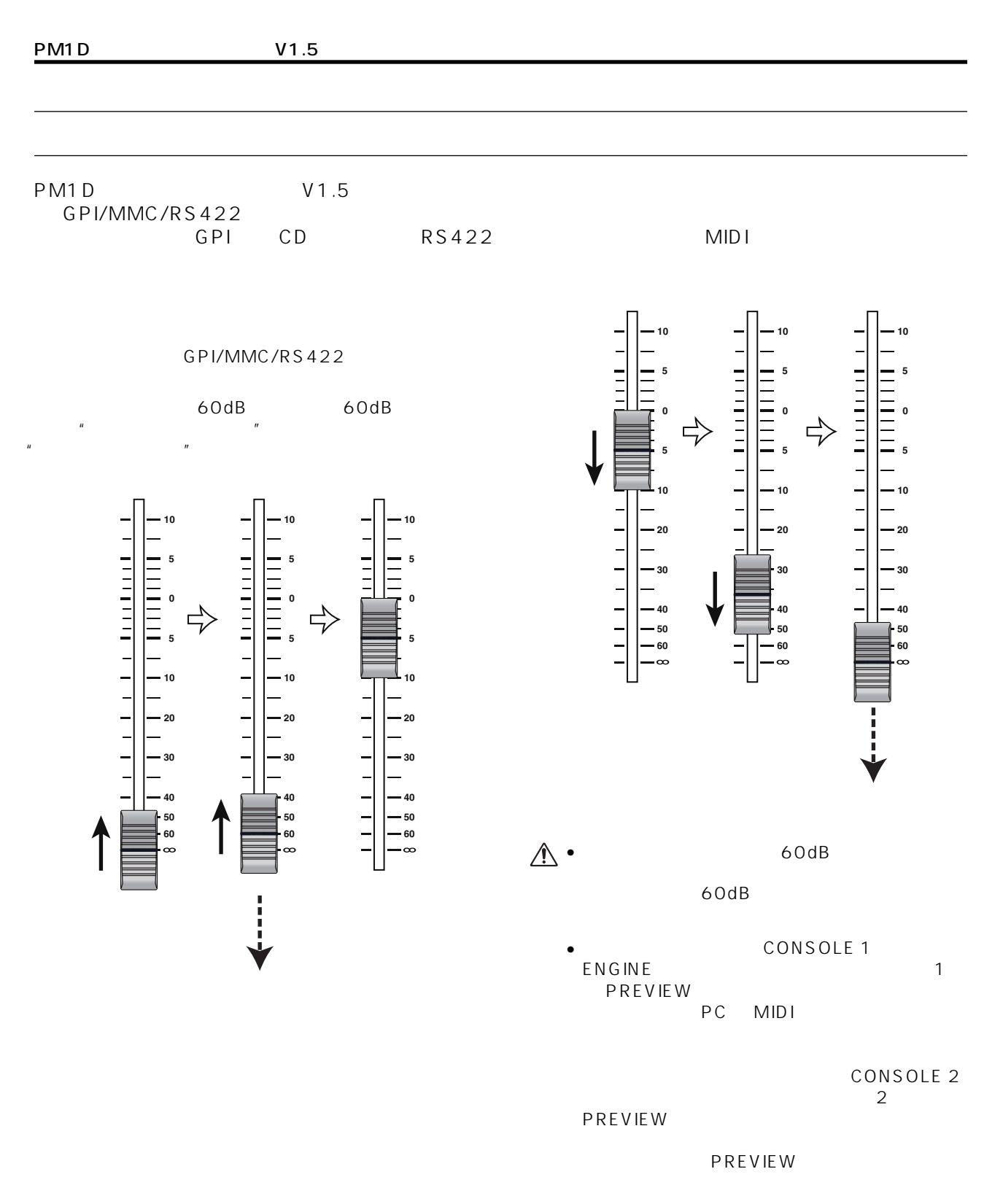

• PC PM1D Manager

## <span id="page-42-0"></span>**FADER START**

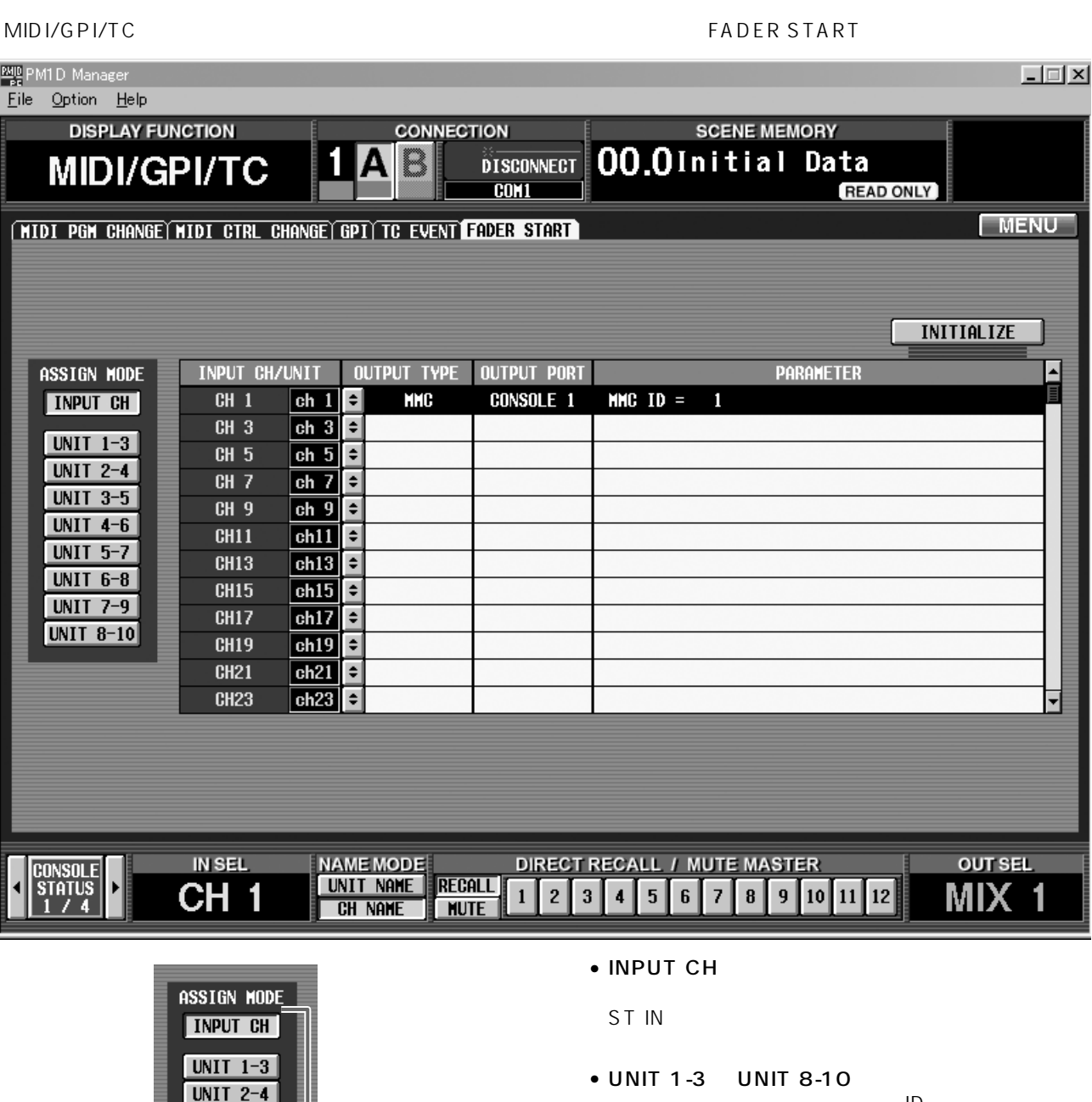

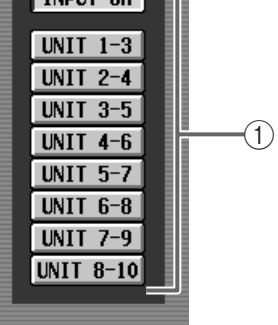

 $(1)$  ASSIGN MODE

1  $\sim$ 

#### FADER START INITIALIZE

 $ID$  $3$ 

 $\mathbf{R}$ IN PATCH INPUT PATCH

- $\bullet$ 
	- INPUT CH

 $1 48$ 

 $\bullet$  UNIT 1-3 UNIT 8-10

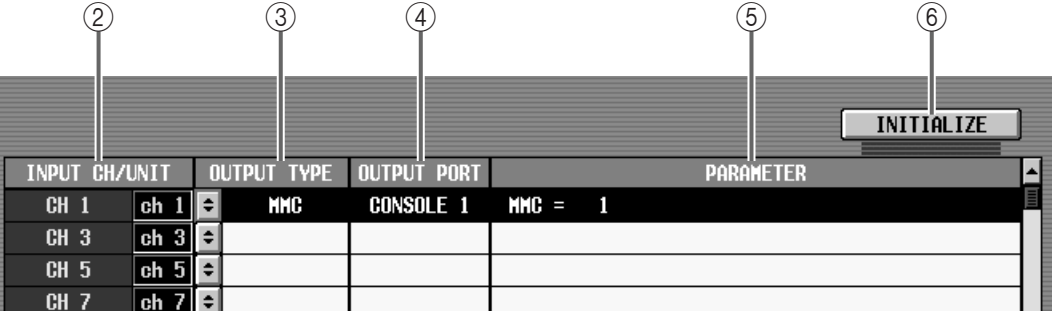

#### 2 INPUT CH/UNIT

ASSIGN MODE (1)

INPUT CH

 $1 48$  $UNIT 1-3$   $UNIT 8-10$ 

#### 3 OUTPUT TYPE

ダーを操作したときに、出力される信号の種類を表 **、上には、左側の ボター ボター ボター ボター ボター** FADER START SETUP

#### • NO ASSIGN

• GPI GPI PORT START PORT END PORT GPI GPI SALES SERVICES SERVICES SERVICES SERVICES SERVICES SERVICES SERVICES SERVICES SERVICES SERVICES SERVICES  $1/2$ 

### • RS422 RS422 PORT FORMAT RS422 RS422

 $RS422$ <br>P2  $1/2$ DENON PLAY STOP P2<br>PAUSE DI **DENON** 

**REMOTE RS422** P2/DENON
1

#### (4) OUTPUT PORT

 $\frac{1}{2}$ 

## 5 PARAMETER

 $\overline{3}$ 

#### **6** INITIALIZE

FADER START INITIALIZE

OK ボタン ひとうしょう ひとく ひとく ひとく ひとく ひとく ひとく しゅうしょう

## **Hint**  $GPI$  GPI MIDI/GPI/TC GPI TOGGLE **GPIOUT** • MMC MIDI PORT MMC ID MIDI MMC MIDI MMC MIDI MMC

ID(1 ~ 127、ALL)が指定できます。フェーダース PLAY

STOP

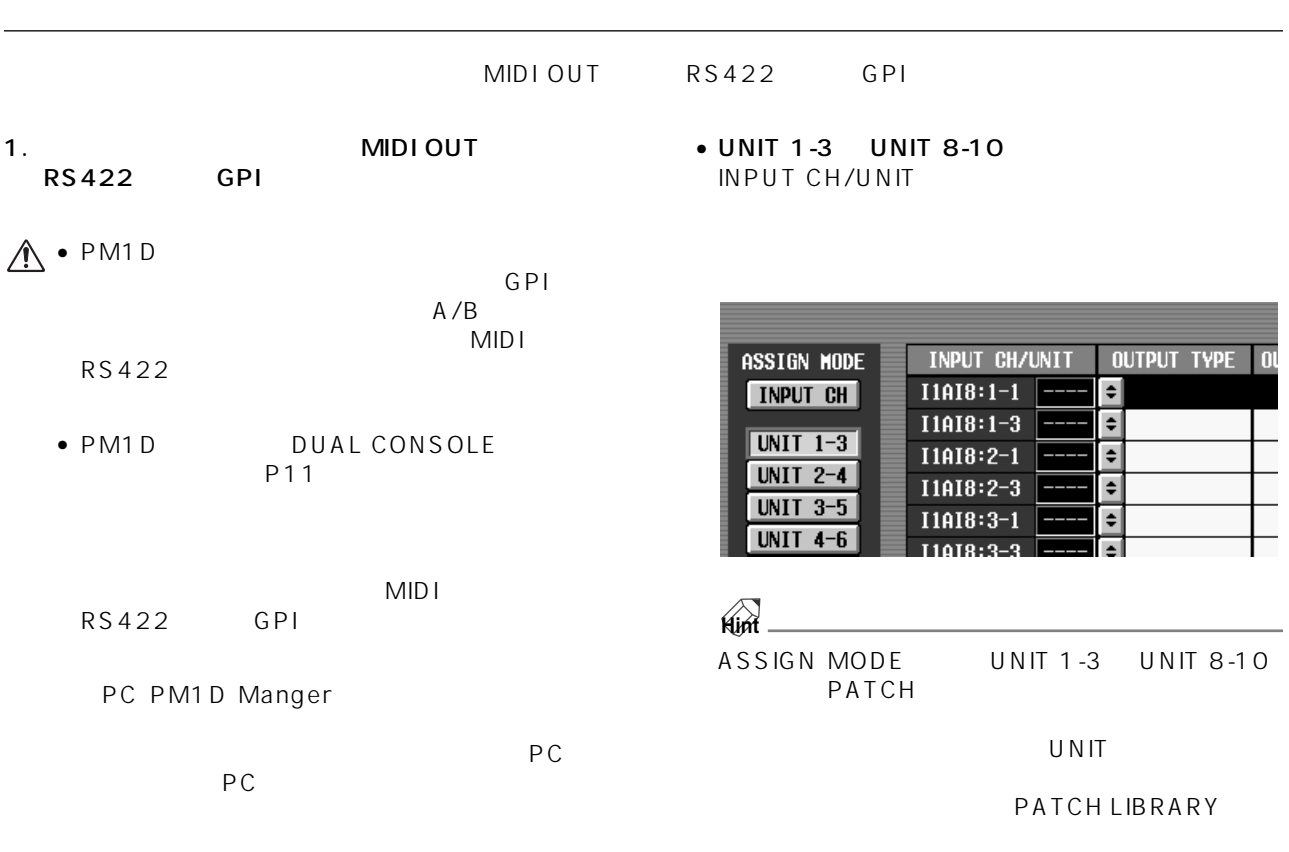

- 2. MIDI/GPI/TC FADER START
- 3. ASSIGN MODE
- INPUT CH

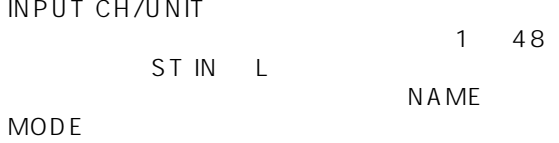

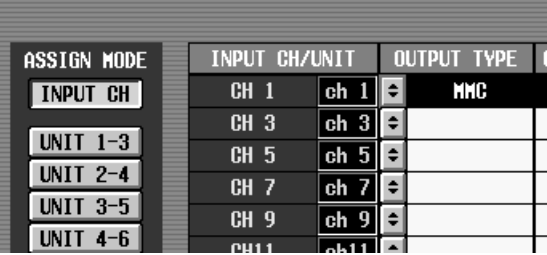

#### ASSIGN MODE

FADER START INITIALIZE

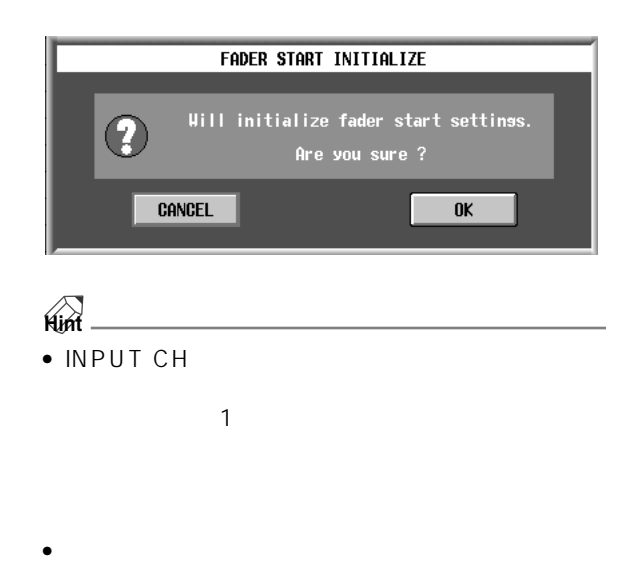

UNIT 1-3 UNIT 8-10

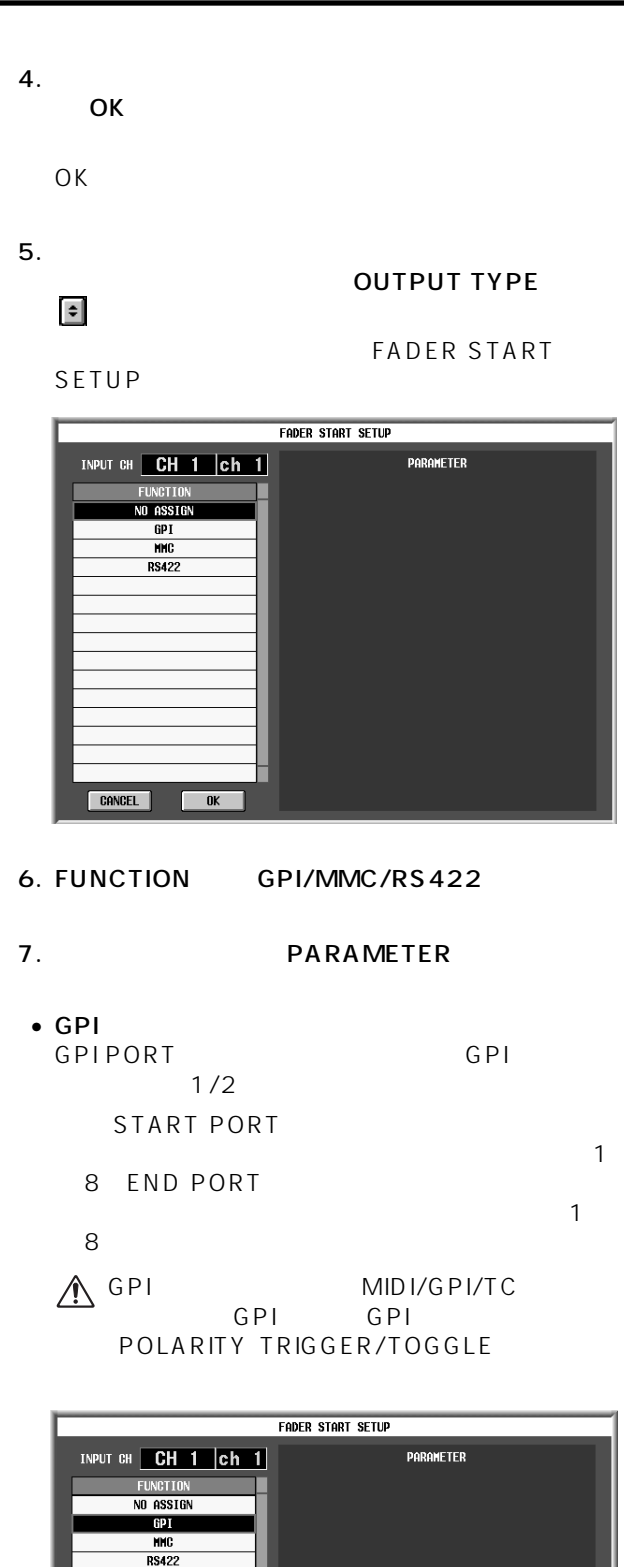

**CONSOLE 2** 

O  $\bigcap$ 

CANCEL **CANCEL** 

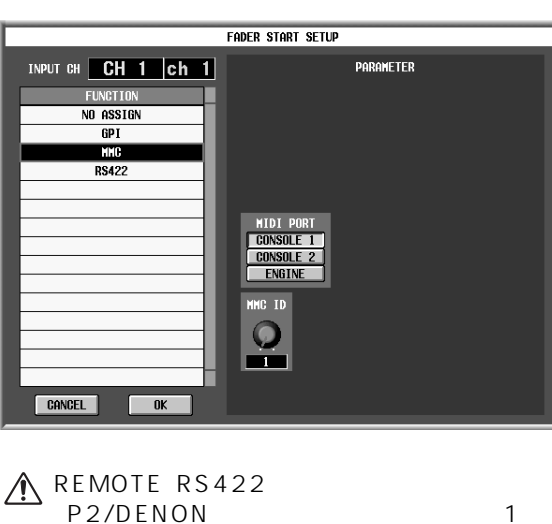

MIDI ID

MIDI PORT MIDI

•  $MMC$ 

 $1/2$ <br>MMC ID

1 127 ALL

• RS422<br>RS422 PORT RS422 PORT RS422  $1/2$ FORMAT RS422 P2 DENON

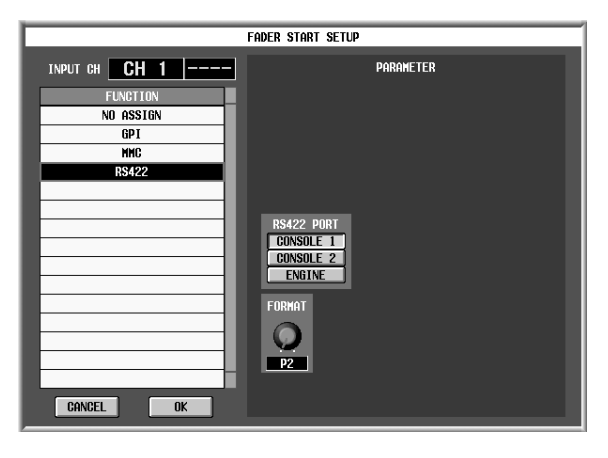

- 8. COK TEACHER OK
- FADER START
- $GPI$   $OK$  $\mathbb{A}$  $\mathsf{OK}$ " GPIOUT SETUP IN USE WAS STOLEN"
- MIDI/GPI/TC GPI
- 9.  $\blacksquare$
- MMC/RS422 GPI extensive extensive extensive extensive extensive extensive extensive extensive extensive extensive extensive extensive extensive extensive extensive extensive extensive extensive extensive extensive extensive extensiv

### MMC/RS422

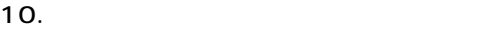

MMC

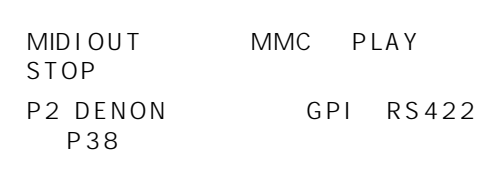

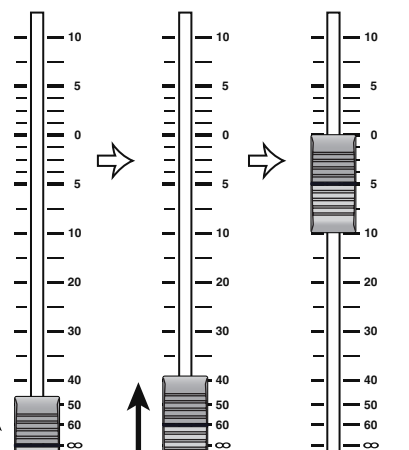

 $\alpha$ 

 $\sim$ 

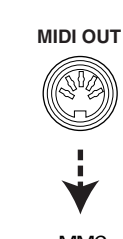

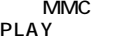

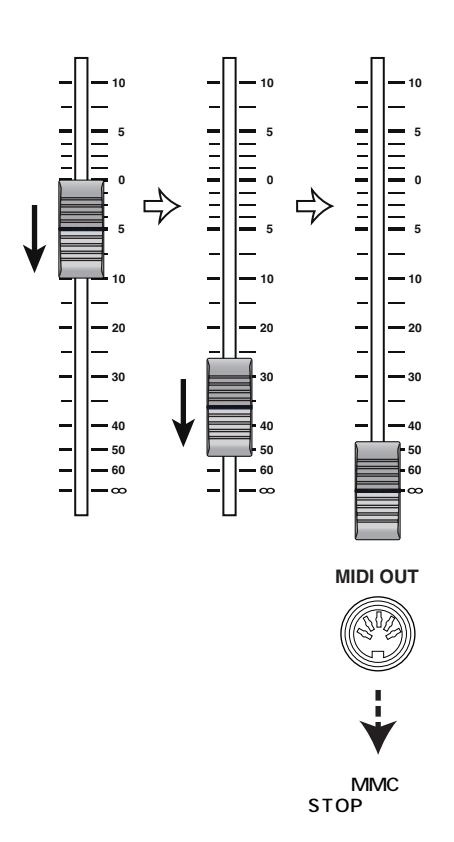

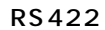

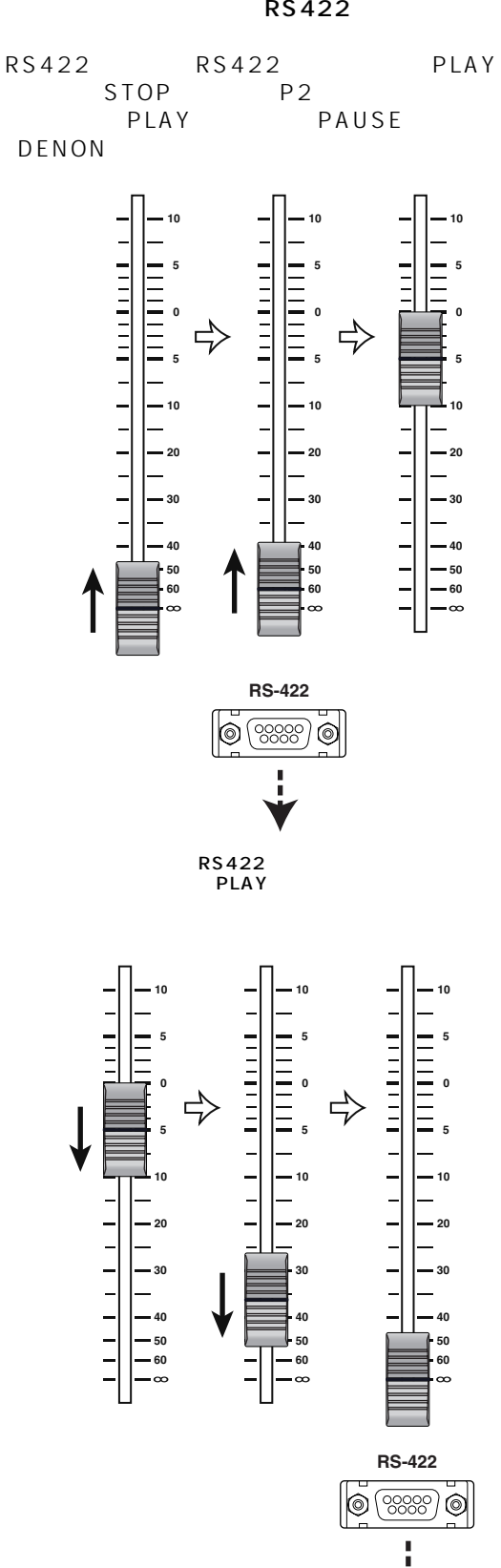

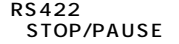

### **GPI**

11.GPI

#### GPI OUT ASSIGNED TRIGGER FADER START

#### $GPI$  OUT

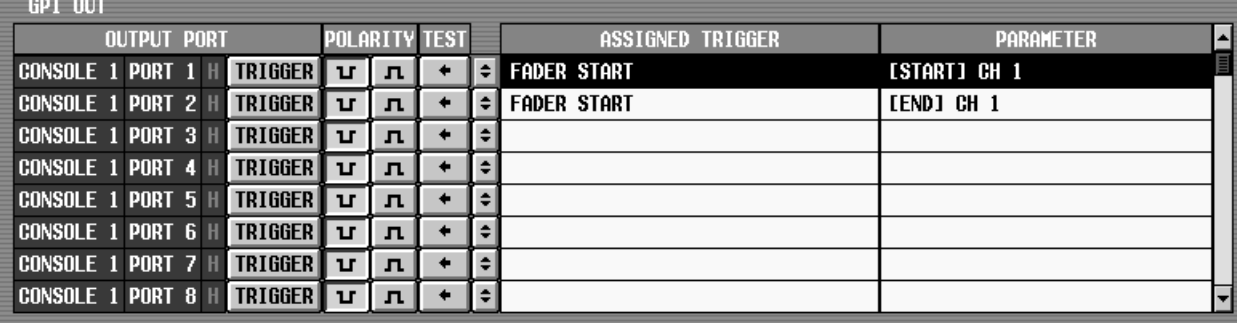

#### $GPI$  OUT

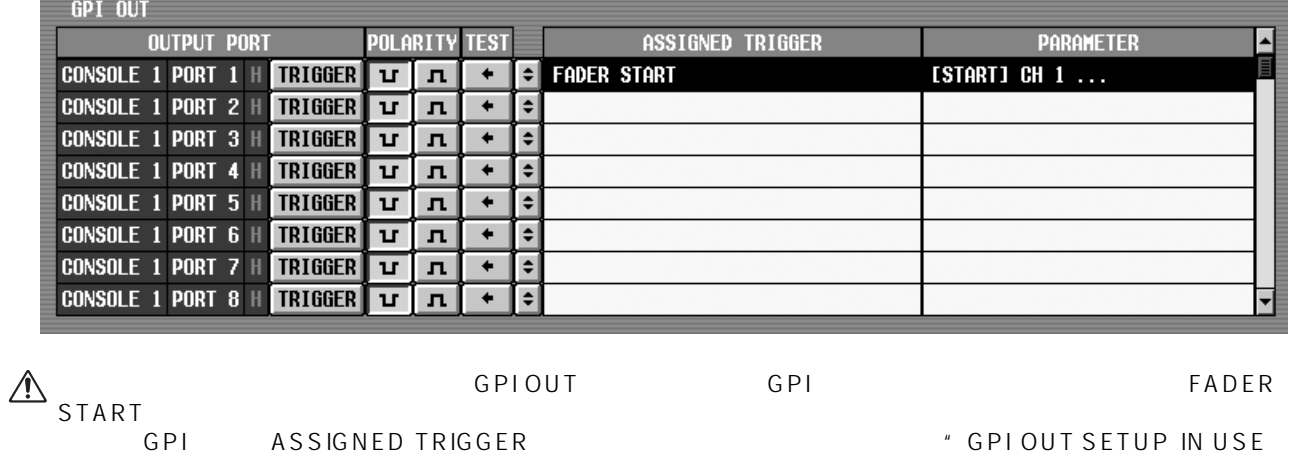

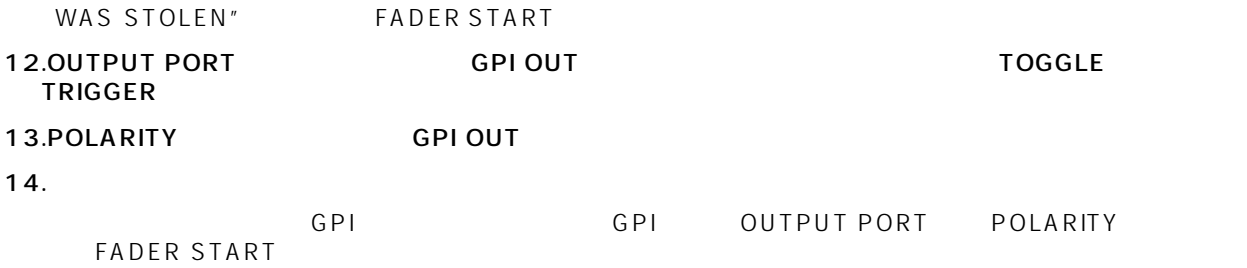

**48**

<span id="page-48-0"></span>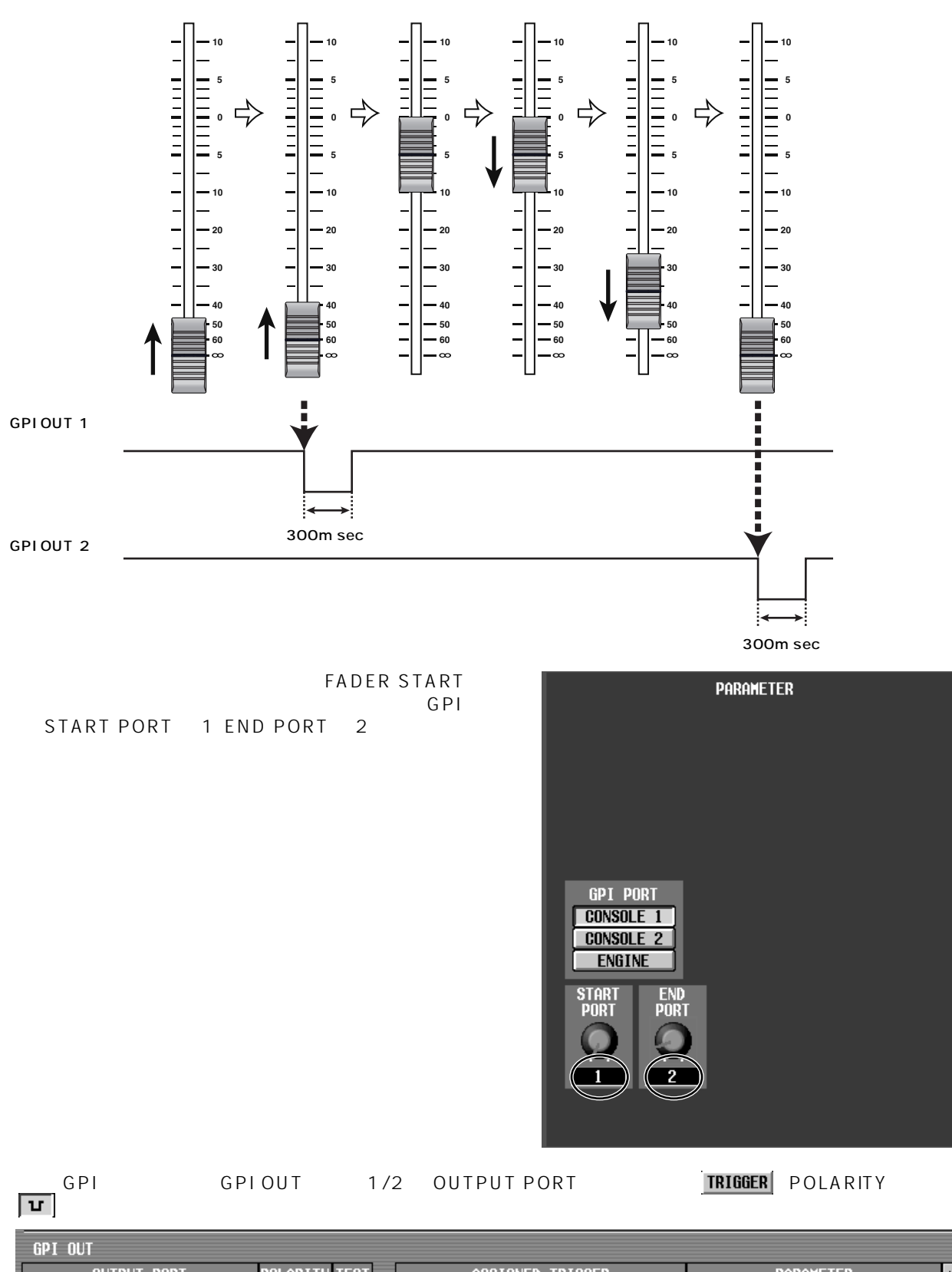

GPIOUT 1 2

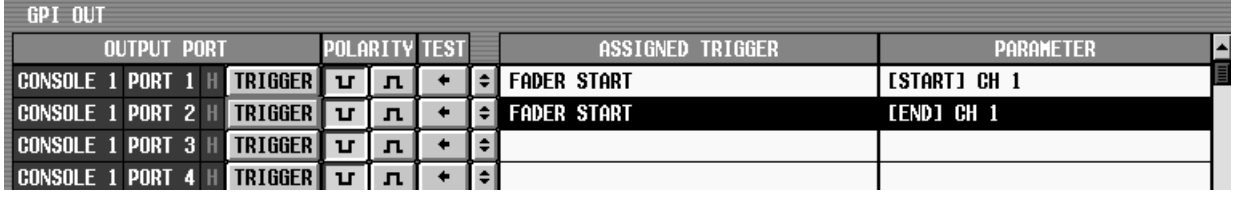

#### $\mathsf{GPI}\,\mathsf{OUT}$  and  $\mathsf{GPI}\,\mathsf{OUT}$  and  $\mathsf{I}$  is the  $\mathsf{GPI}\,\mathsf{OUT}$  and  $\mathsf{I}$

<span id="page-49-0"></span>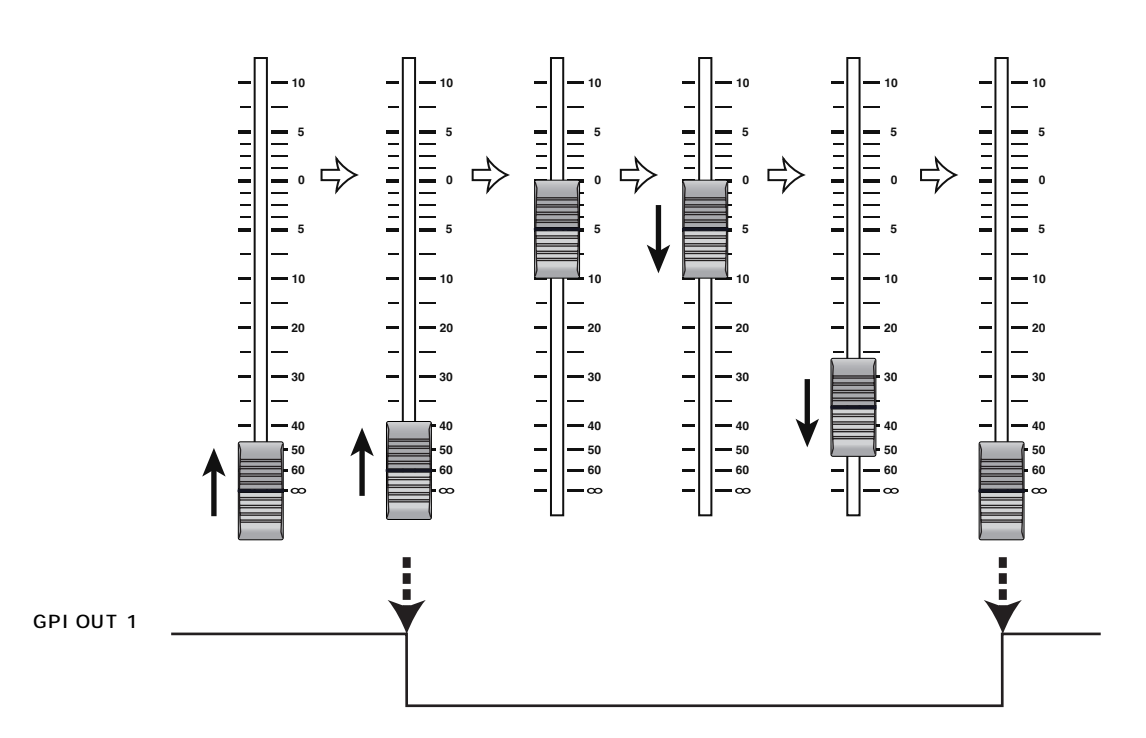

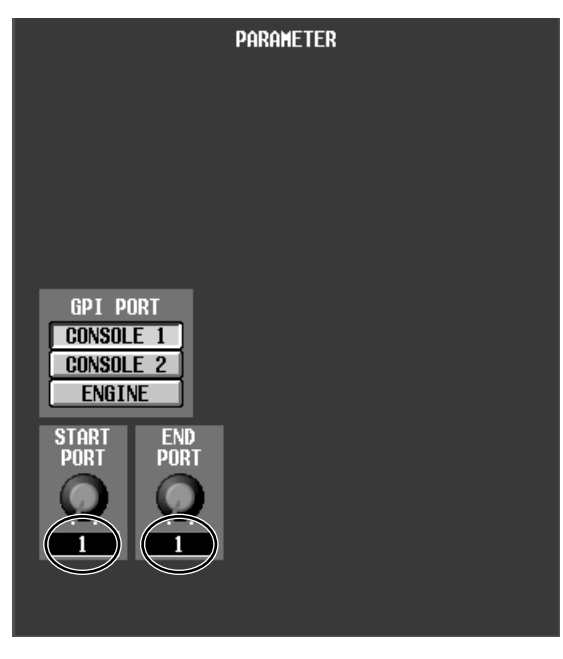

FADER START<br>GPI  $G$  PI extended a state  $G$  PI extended a state  $G$  PI START PORT = 1 END PORT = 1

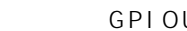

GPI GPIOUT OUTPUT PORT |TOGGLE POLARITY |U

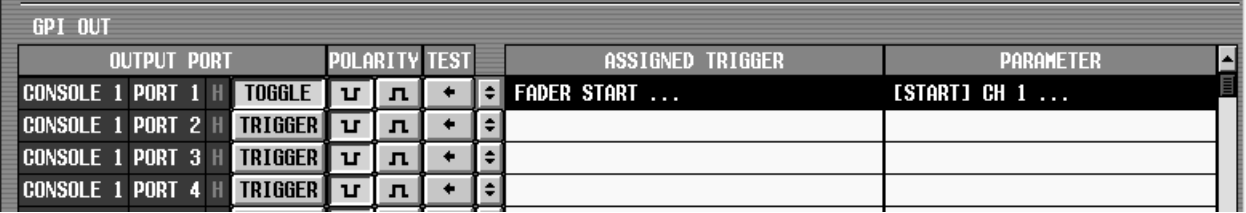

# PM1D V1.5 GPI  $\blacksquare$  $T$ EMPO  $\blacksquare$ 1.  $\blacksquare$ 2. MIDI/GPI/TC GPI 3. GPI IN INPUT  $4.$ **TRIGGER**

<span id="page-50-0"></span>**タップテンポ機能**

5. FUNCTION **D IN SETUP** 

#### $6.$

**TAP TEMPO** 

TAP TEMPO

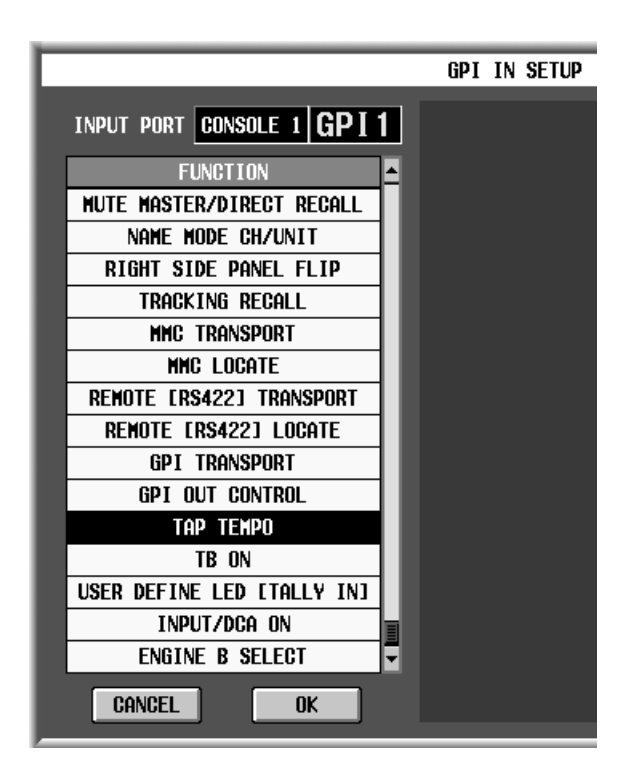

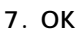

## 9. TEMPO Delay LCR Echo Chorus

#### **TEMPO** Delay LCR Echo DELAY<br>Chorus FREQ. BPM FREQ.

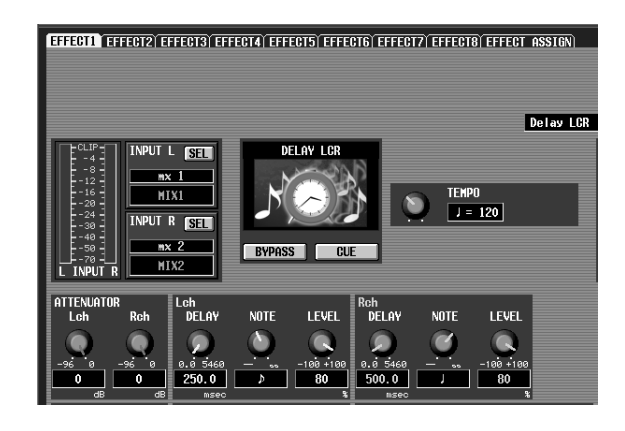

 $10.$ 

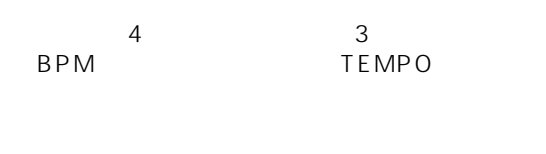

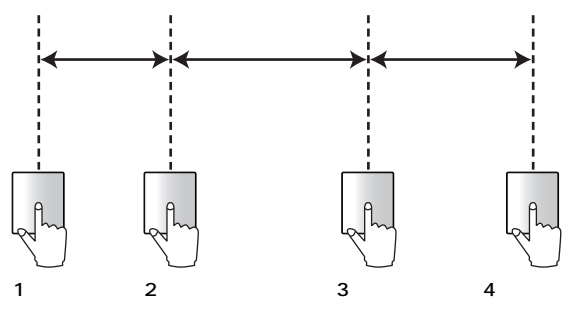

 $\mathcal{N}$ • タップテンポ機能は、現在表示されている内蔵エ

TEMPO

20 300BPM

**GPI IN** 

#### 8. EFFECT1 EFFECT8

## <span id="page-51-0"></span>**USER DEFINE**

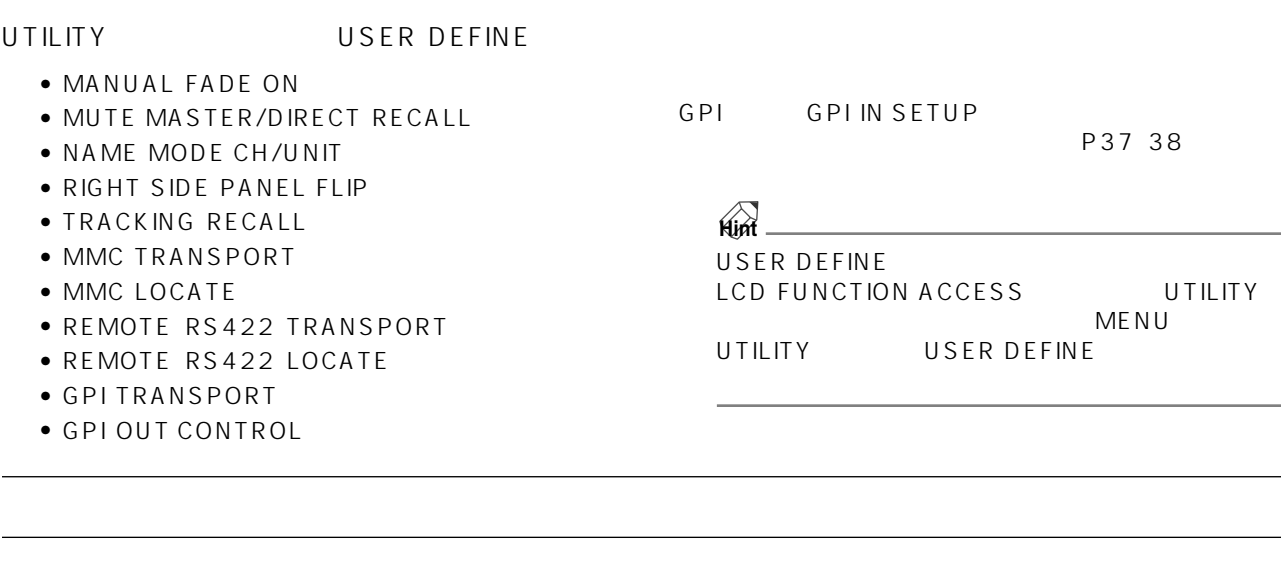

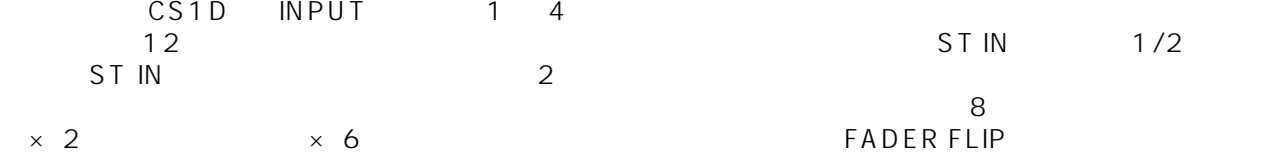

## **PANEL ASSIGN**

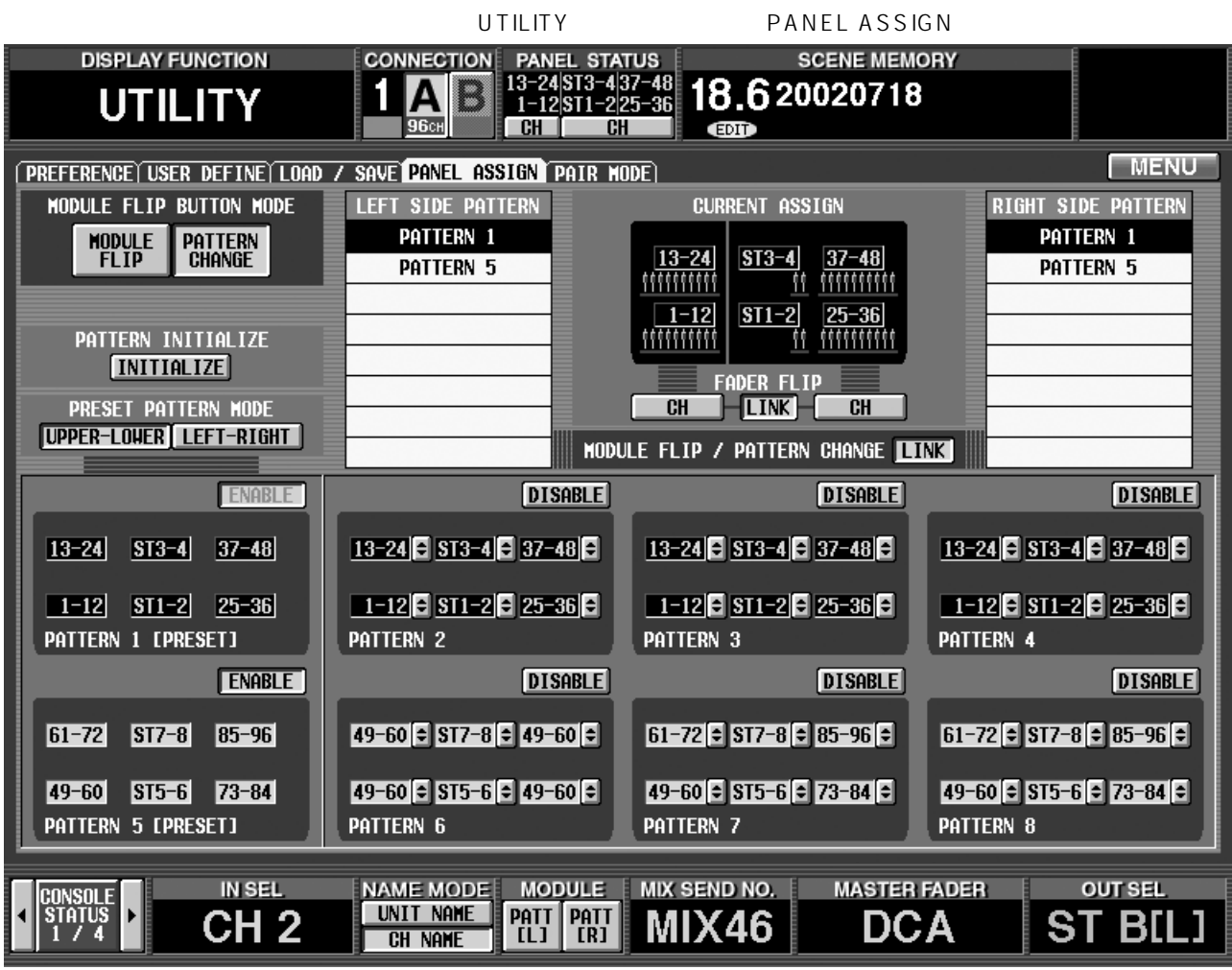

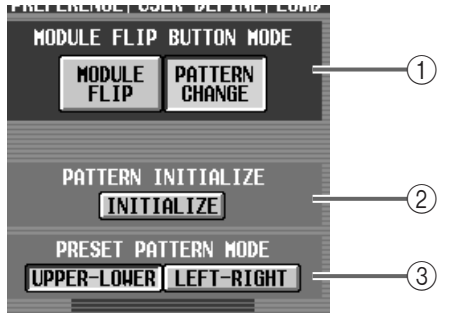

#### 1 MODULE FLIP BUTTON MODE

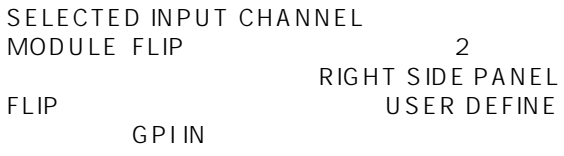

- MODULE FLIP......... 従来通り、上下の INPUT ブ
- PATTERN CHANGE .. MODULE FLIP PANEL ASSIGN  $(7)$
- $\hat{M}$  MODULE FLIP/PATTERN CHANGE LINK<br>MODULE FLIP MODULE FLIP<br>PUT 1/2  $IN$   $PUT$

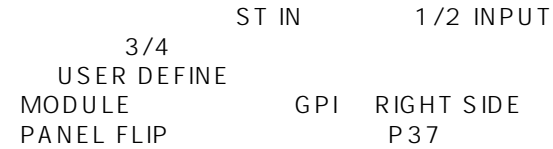

2 PATTERN INITIALIZE

PRESET PATTERN<br>
PANEL ASSIGN PANEL ASSIGN

#### 3 PRESET PATTERN MODE

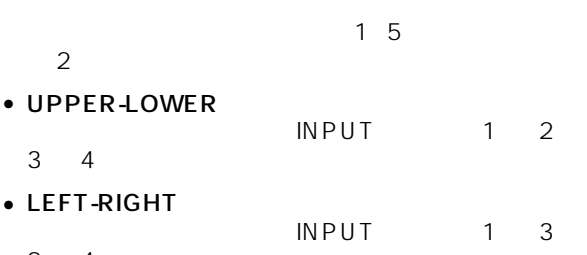

 $2 \quad 4$ 

1  $\sim$ 

UPPER-LOWER

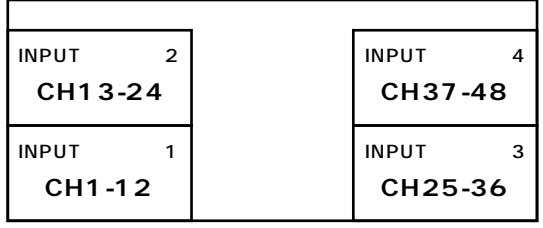

LEFT-RIGHT

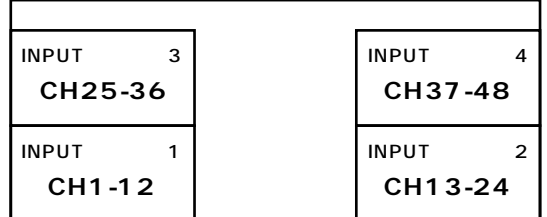

 $\hat{A}$  • PATTERN INITIALIZE (2) PRESET PATTERN MODE

- $1$  $2 \quad 4 \quad 5$ 6 8 2 1 8 PRESET PATTERN MODE UPPER-LOWER/LEFT-RIGHT
- PRESET PATTERN MODE SCENE TRACKING RECALL<br>
MODE INPUT 1 48  $INPUT 1 48$ INPUT  $49~96$ METER

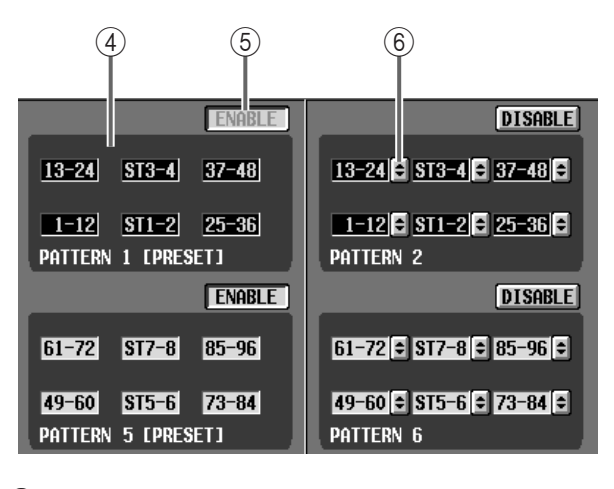

 $\overline{4}$ 

 $\sim$  1 5  $2, 4, 6, 8$ 

 $(5)$  ENABLE/DISABLE

**ENABLE**  $(7)$ 

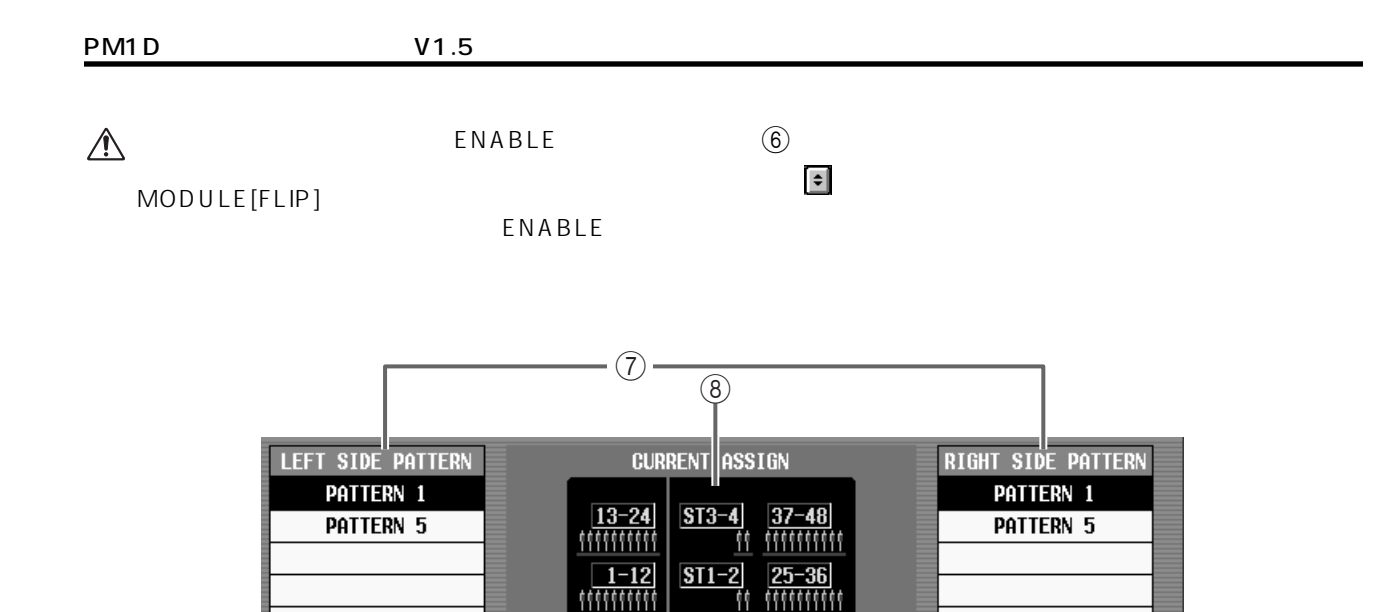

11

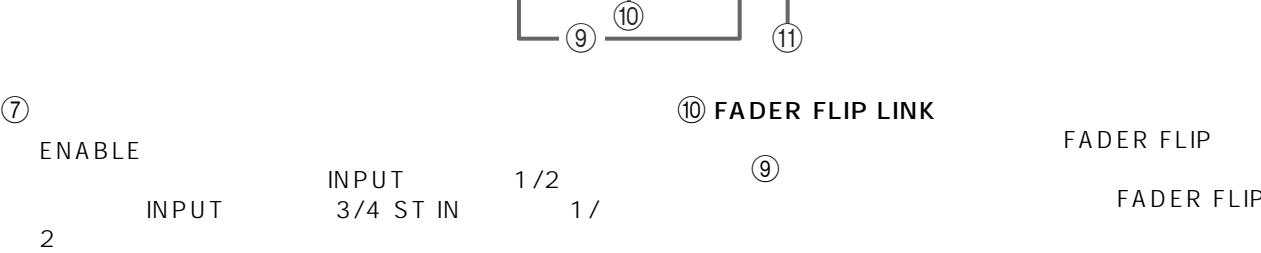

**MODULE** 

 $\circled{9}$ 

**EXAMPLE PROPER FLIP** 

LIP / PAT ERN CHANG

## $\bullet$  $\bullet$  MODULE FLIP BUTTON MODE  $\textcircled{\tiny{1}}$

- **PATTERN CHANGE** SELECTED INPUT CHANNEL MODULE FLIP
- $\bullet$   $\overline{1}$  PATTERN CHANGE RIGHT SIDE PANEL FLIP<br>USER DEFINE GPIIN USER DEFINE
- 1 PATTERN CHANGE<br>MODULE PATT L PATT L PATT R
- PANEL STATUS

MODULE FLIP/PATTERN CHANGE  $LINK$  (11)

#### 8 CURRENT ASSIGN

PANEL STATUS P6

#### $(9)$  FADER FLIP

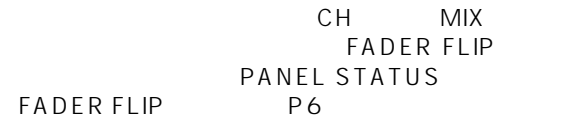

#### FADER FLIP  $9$ FADER FLIP

**Hint**

**I** LINK

PANEL FLIP

USER DEFINE PANEL STATUS<br>! FADER FLIP P6 GPI RIGHT [P6](#page-5-1) GPI RIGHT SIDE<br>P37

#### (1) MODULE FLIP/PATTERN CHANGE LINK

#### MODULE FLIP

#### MODULE FLIP

**Hint**

- MODULE FLIP MODULE FLIP BUTTON MODE  $(1)$
- <u>and the transference</u>  $\mathbf{r}$ USER DEFINE MODULE GPI RIGHT SIDE PANEL FLIP P37

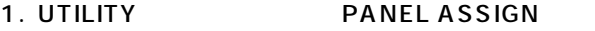

#### 2. INITIALIZE PRESET PATTERN MODE PANEL ASSIGN

<span id="page-54-0"></span>**パネルアサインを切り替える**

 $3.$  2

 $468$   $\boxed{•}$ 

INPUT 1 48 49 96

## **Hint**

TRACKING RECALL DISPLAY SELECT INPUT PANEL

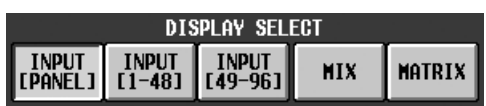

INPUT PANEL TRACKING RECALL

4. ENABLE/DISABLE " ENABLE"

PM1D Manager

- 5. MODULE FLIP BUTTON MODE PATTERN CHANGE MODULE FLIP
- 6. MODULE FLIP

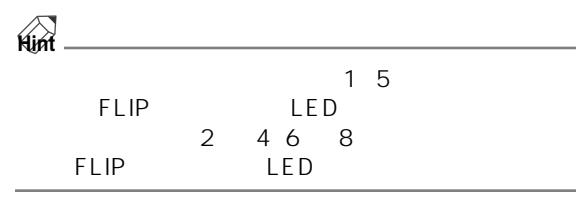

#### 7. MODULE FLIP MODULE FLIP/PATTERN **CHANGE LINK**

USER DEFINE GPI<br>IN RIGHT SIDE PANEL FLIP RIGHT SIDE PANEL FLIP

USER DEFINE GPI

### **Hint**

1 5 GLOBAL LAYER 1-48 / 49-96  $1 \quad 5$ GLOBAL LAYER  $1-48$ <br> $1-49-96$  $149-96$ 

 $\mathbb{A}$ 

SEL INPUT  $SEL$ 

$$
\mathsf{SEL}
$$

## **HORIZONTAL PAIR/VER-**

## **TICAL PAIR)**

 $n = \frac{1}{\sqrt{N\pi}}$  $1+49$ ,  $2+50...$   $\cdots$ ペアモード"と呼びます。

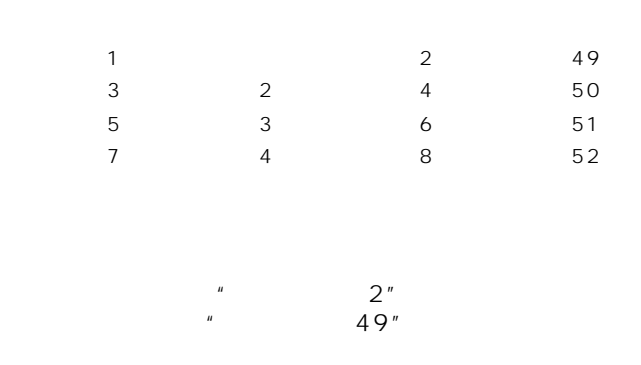

 $\frac{1}{2}$  +2 3+4...  $\frac{1}{2}$  +2 3+4...

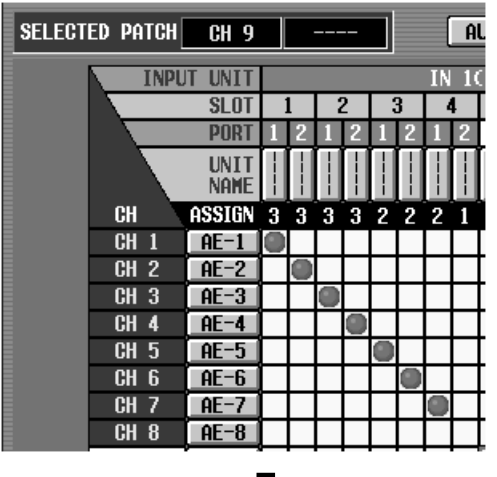

 $\bigodot$ 

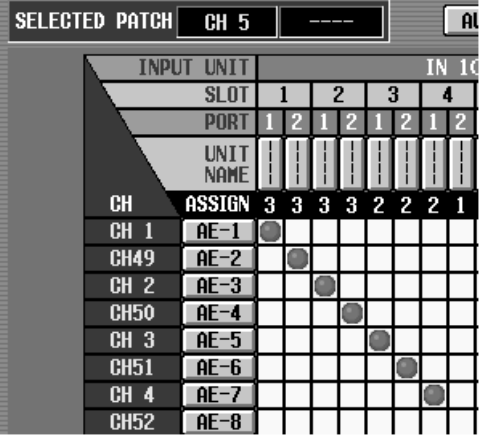

TRACKING RECALL **TRACKING** 

PANEL ASSIGN

#### 1. UTILITY PAIR MODE

#### **PAIR MODE**

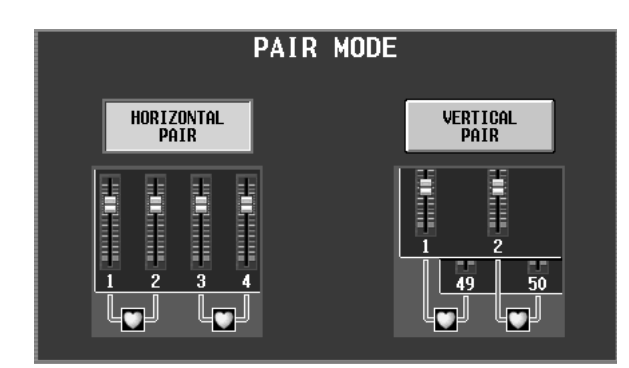

#### 2. VERTICAL PAIR

3. SHIFT

 $SL$ CHANNEL PAIRING

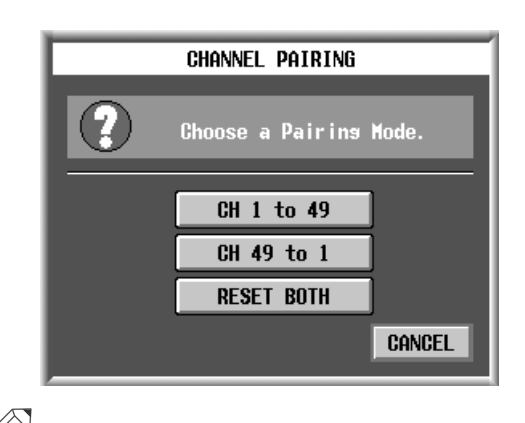

**Hint** PANEL ASSIGN<br>P55  $P55$ 

 $SEL$ 

 $4.3$ 

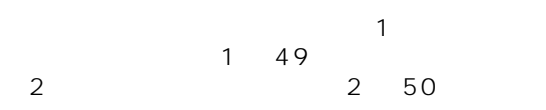

## 5. SHIFT<br>3 SEL

 $3 \qquad \text{SEL}$ RELEASING CHANNEL PAIRING<br>OK OK THE OCH THE OCH THE OCH THE OCH THE OCH THE OCH THE OCH THE OCH THE OCH THE OCH THE OCH THE OCH THE OCH THE

# **Hint**

△ SHIFT SEL

- UTILITY PREFERENCE 面で、"PROHIBIT PAIR CHANGE ON PANEL" "L,R-MONO SELECT ON PANEL"
- •"PROHIBIT PAIR CHANGE ON PANEL" " L,R-MONO SELECT ON PANEL" SHIFT<br>SEL LR-MONO

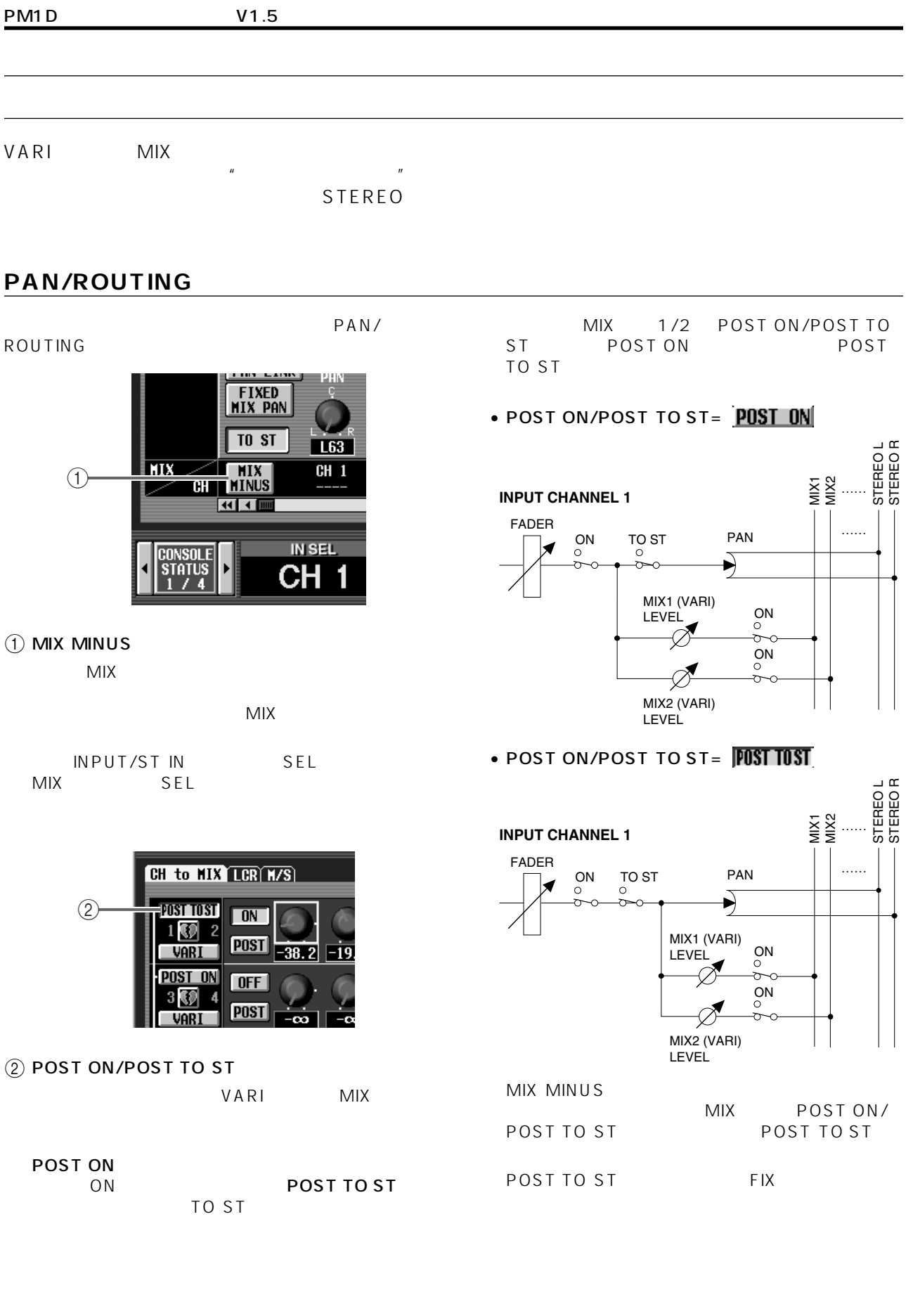

1. PAN/ROUTING CH to MIX

2. MIX

**MIX MINUS** 

MIX MINUS SETTING

**マイナスを利用する** 

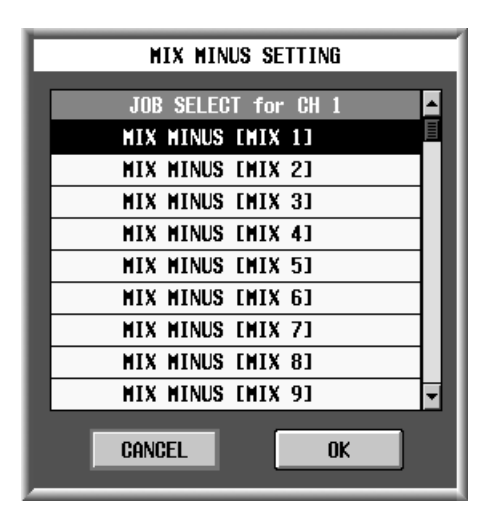

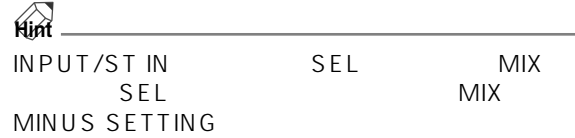

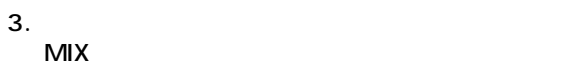

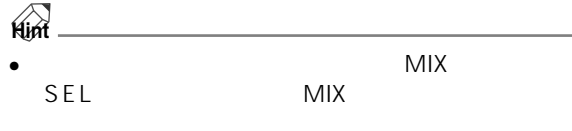

 $\bullet$  $\begin{array}{ccc}\n\text{NPUT} & \text{ST IN} \\
\text{SEL} & \text{MIX}\n\end{array}$ SEL MIX

4. OK

MIX MINUS SETTING OK PAN/ROUTING

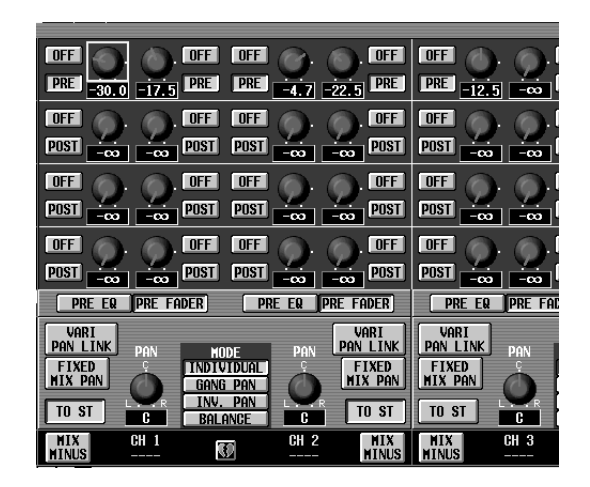

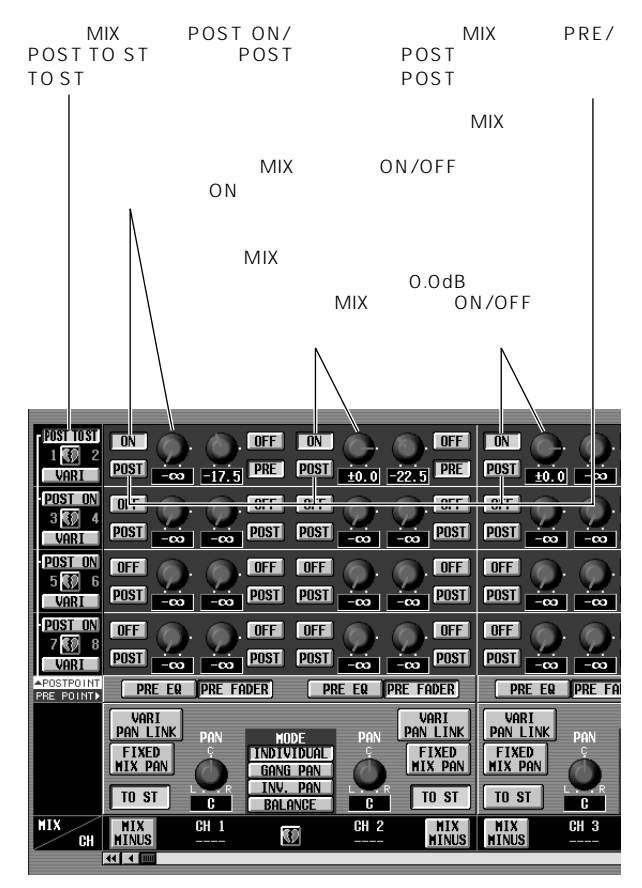

1 MIX 1

**STEREO** 

 $MIX$ 

**ミックスマイナスの注意事項**

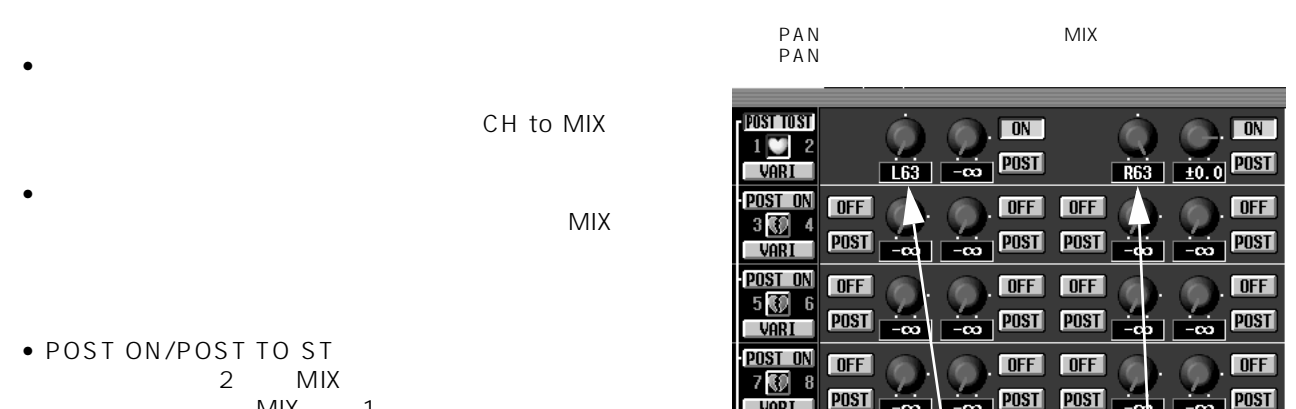

 $MIX$  1<br> $MIX$  2  $MIX$  2 TO ST

- $MIX$  1/2 • ミックスマイナス操作は、VARIタイプのMIXバスだけ **MIX** MINUS SETTING
- FIX MIX
- インプットチャンネルがペアに設定されている場合 ST IN MIX
- $MIX$
- $MIX$

 $PAN$ MIX PAN

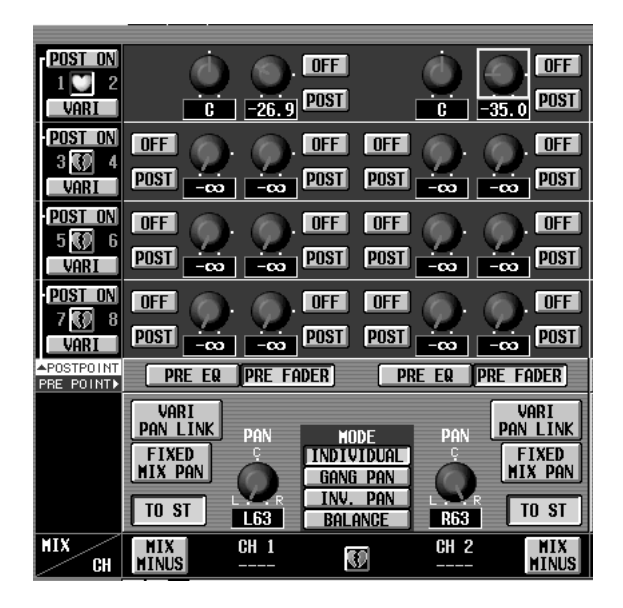

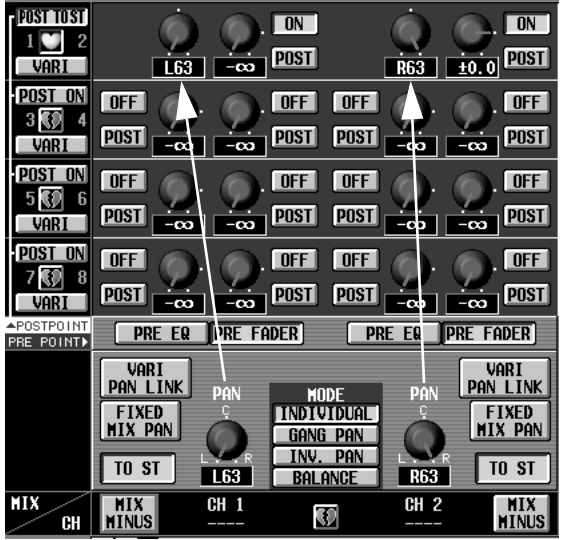

 $\sim$  1 +  $\sim$  MIX  $\sim$  1/2

**ジョブセレクト**  $\blacksquare$  SHIFT ENTER  $\mu$   $\mu$ V1.5 CH to MIX PAN/ROUTING

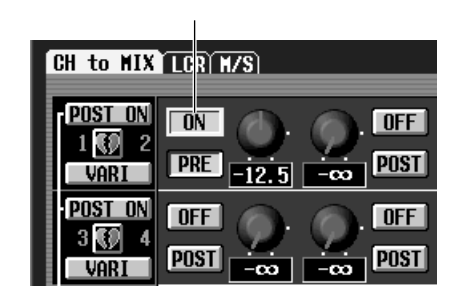

 $MIX$ 

SHIFT

ENTER

| MIX SEND ON/OFF                          |  |  |  |
|------------------------------------------|--|--|--|
| JOB SELECT for CH 1:MIX 1                |  |  |  |
| ALL OFF [ALL MIX   14]                   |  |  |  |
| ALL ON [ALL MIX 14]                      |  |  |  |
| ALL OFF [ALL CH $\leftrightarrow$ ]      |  |  |  |
| eall ch<br>$\leftrightarrow$ 1<br>all on |  |  |  |
| ALL OFF [ALL CH x ALL MIX]               |  |  |  |
| [ALL CH x ALL MIX]<br>all on             |  |  |  |
|                                          |  |  |  |
|                                          |  |  |  |
|                                          |  |  |  |
|                                          |  |  |  |
| <b>OK</b><br><b>CANCEL</b>               |  |  |  |
|                                          |  |  |  |

- ALL OFF ALL MIX
- ALL ON ALL MIX

• ALL OFF ALL CH  $\leftrightarrow$ 

• ALL ON ALL CH  $\leftrightarrow$ 

 $MIX$ 

 $MIX$ 

• ALL OFF ALL CH x ALL MIX

• ALL ON ALL CH x ALL MIX MIX

 $MIX$ 

**ミックスセンドポイント**

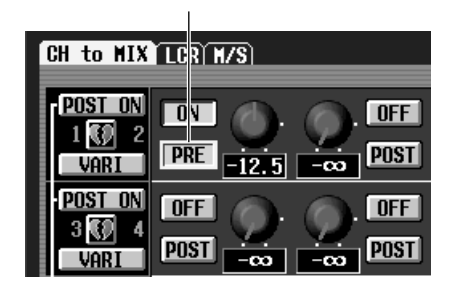

 $MIX$ 

SHIFT ENTER

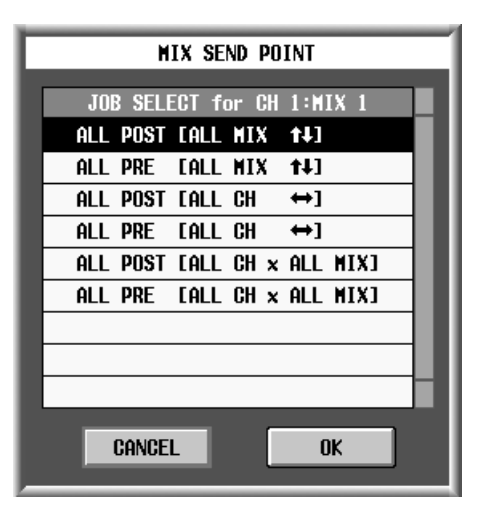

• ALL POST ALL MIX

• ALL PRE ALL MIX  $MIX$ 

- ALL POST ALL CH $\leftrightarrow$
- ALL PRE ALL CH  $\leftrightarrow$  $MIX$
- ALL POST ALL CH x ALL MIX
- ALL PRE ALL CH x ALL MIX  $MIX$

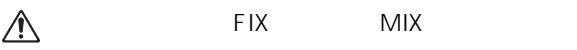

LR-MONO

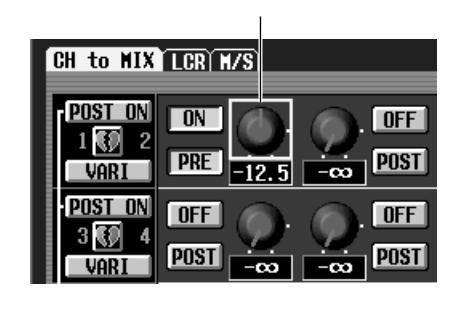

 $MIX$ 

SHIFT ENTER

**ミックスセンドレベル**

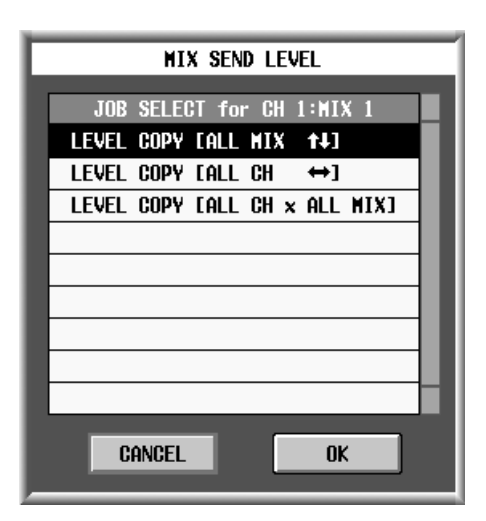

• LEVEL COPY ALL MIX

 $MIX$ 

• LEVEL COPY ALL MIX  $\leftrightarrow$ 

 $MIX$ 

#### • LEVEL COPY ALL CH x ALL MIX

 $MIX$ 

 $\mathbb{A}$ 

FIX MIX

LR-MONO

**62**

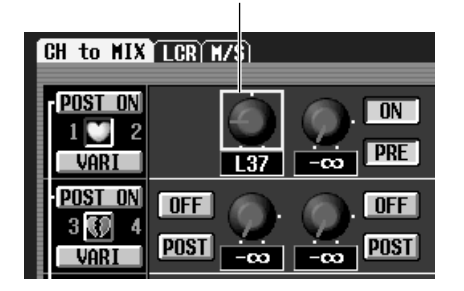

**マックスセントのパン/バラン/バラン/バラン/バ** 

 $MIX$ 

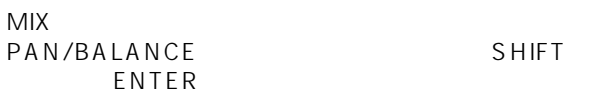

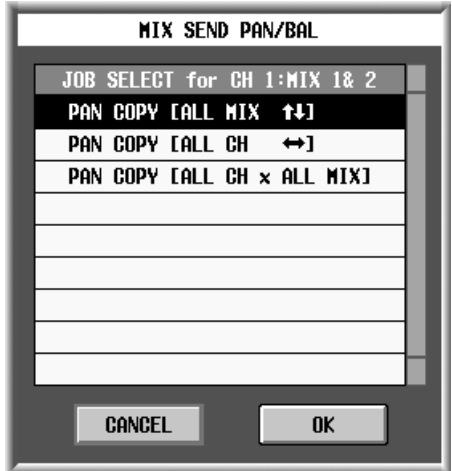

• PAN BAL COPY ALL MIX

 $MIX$ 

• PAN BAL COPY ALL MIX  $\leftrightarrow$ 

 $MIX$ 

• PAN BAL COPY ALL CH x ALL MIX

 $MIX$ 

• 1999 MIX FIX MIX

- PAN BALANCE
- VARI PAN LINK

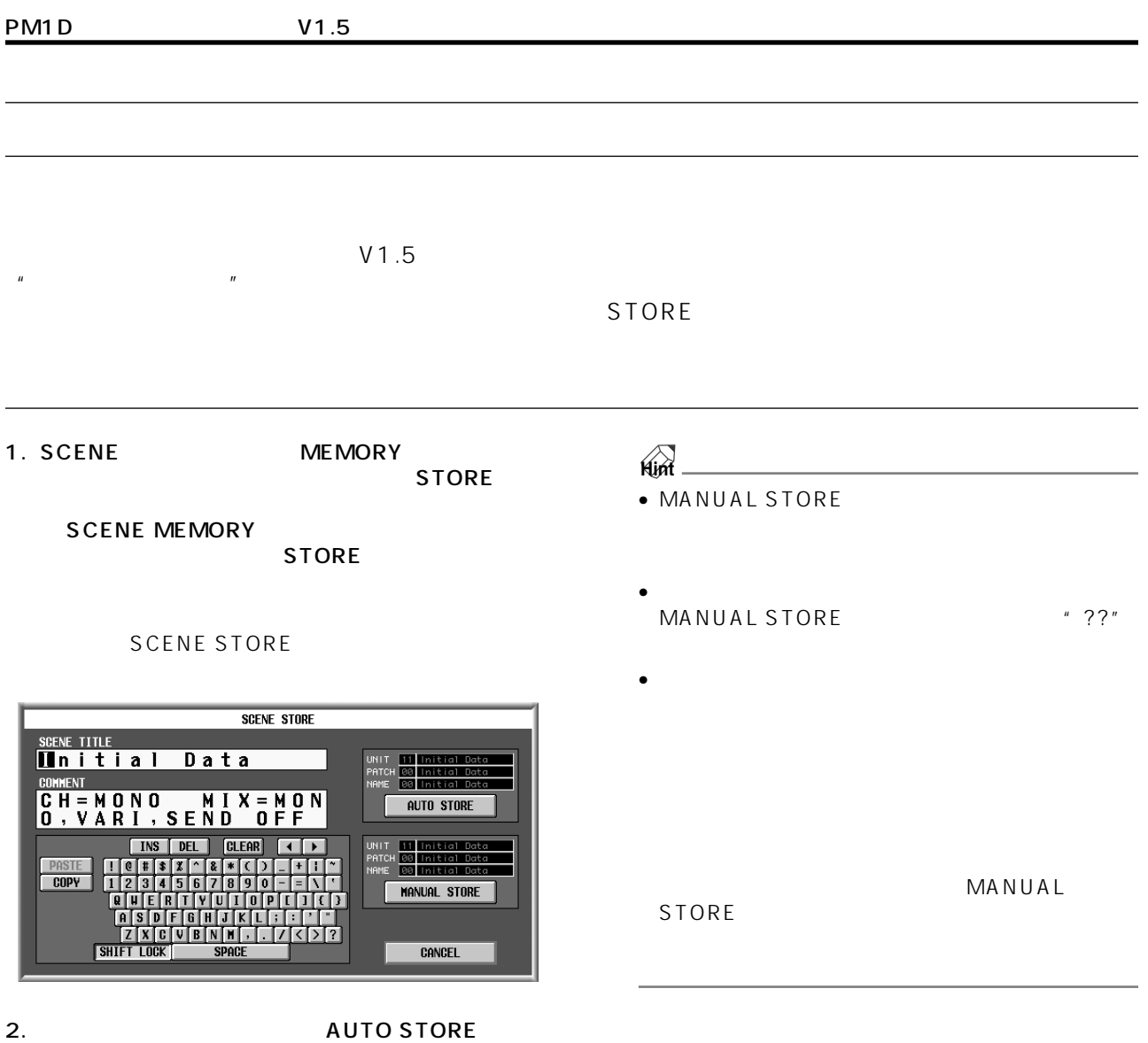

AUTO STORE

 $\sim$  1  $\sim$  1  $\sim$   $\sim$  1 AUTO STORE  $\overline{a}$  $\frac{u}{\sqrt{2}}$  --"

" --DATA FULL--"

## STORE

SCENE MEMORY STORE

- 1. UTILITY PREFERENCE
- 2. USE STORE SW ON PANEL FOR AUTO<br>STORE ON/OFF ON STORE ON/OFF

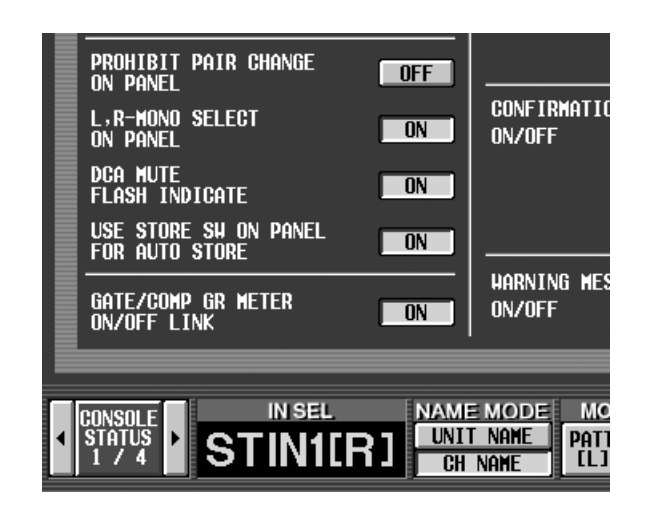

3. SCENE<br>MEMORY STORE MEMORY STORE 2

STORE 1 SCENE STORE<br>2  $2$ AUTO STORE

## **GLOBAL PASTE**

**グローバルペースト機能**

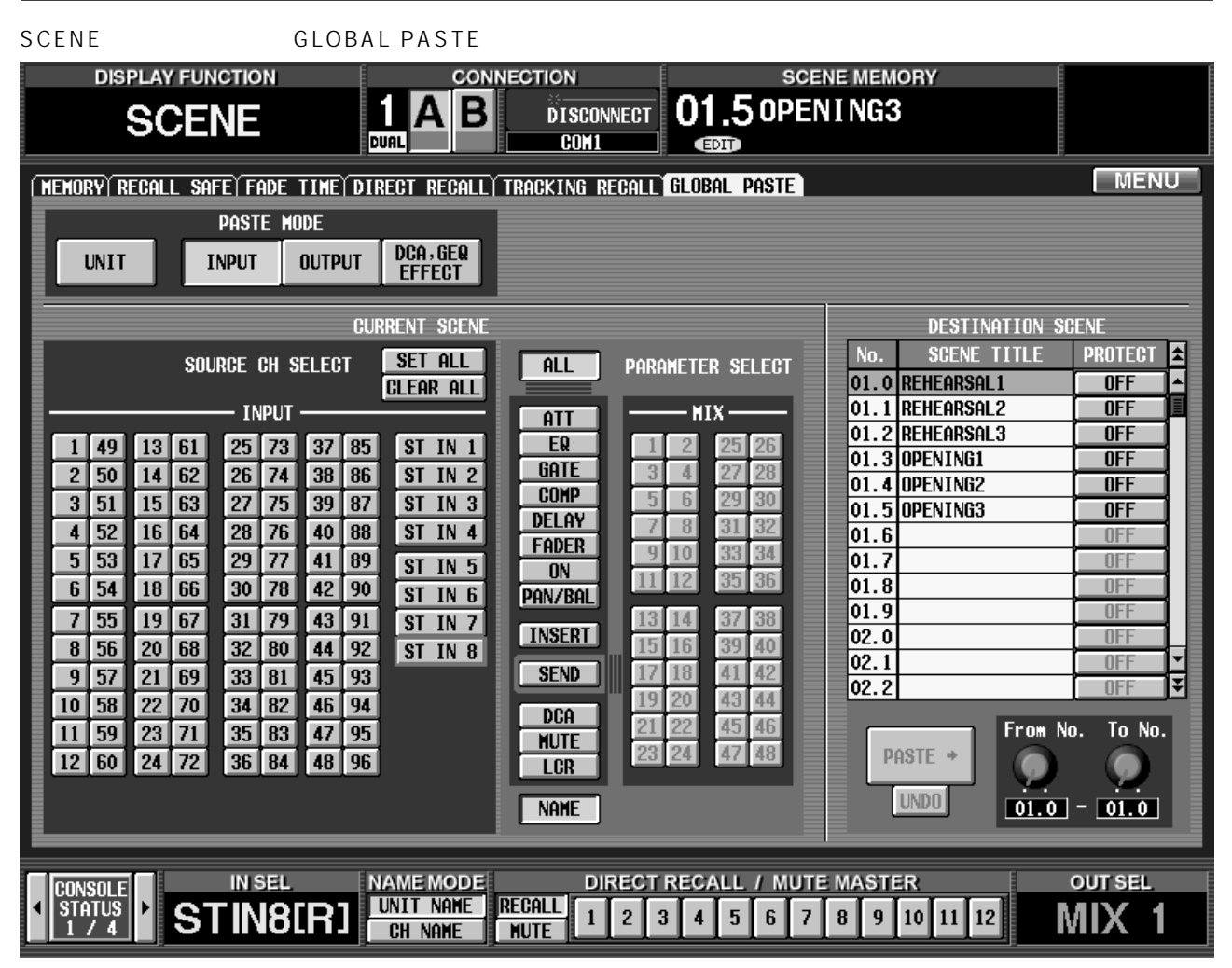

 $\mu$ 

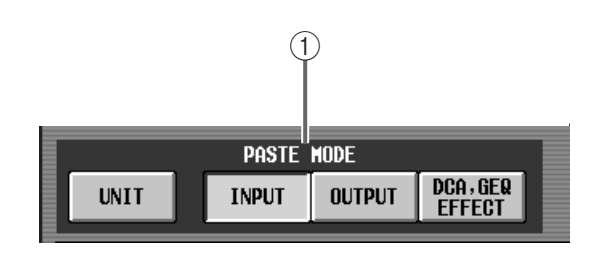

 $(1)$  PASTE MODE

- UNIT............................インプット系チャンネルに
- INPUT..........................
- OUTPUT ....................
- DCA GEQ EFFECT....DCA

GEQ

EFFECT

| <b>CURRENT SCENE</b>                                                                                                    |                                                                                                    |                                                                                                    |  |
|----------------------------------------------------------------------------------------------------|----------------------------------------------------------------------------------------------------|----------------------------------------------------------------------------------------------------|--|
| 13<br>25<br>49<br>61<br>2<br>26<br>62<br>50<br>14<br>15<br>27<br>3<br>63<br>51<br>28<br>52<br>16<br>64<br>4<br>29<br>5<br>53<br>17<br>65<br>30<br>18<br>66<br>6<br>54<br>19<br>31<br>55<br>67<br>7<br>32<br>56<br>20<br>68<br>R<br>21<br>33<br>9<br>57<br>69<br>34<br>58<br>22<br>70<br>10<br>59<br>23<br>35<br>71<br>11<br>$12$ 60<br>24<br>36<br>72 | <b>SET ALL</b><br>SOURCE CH SELECT<br><b>CLEAR ALL</b><br><b>INPUT</b><br>73<br>37<br>85<br><b>ST</b><br>IN<br><b>ST</b><br>74<br>38<br>IN<br>86<br>39<br>75<br><b>ST</b><br><b>IN</b><br>87<br>76<br><b>ST</b><br>40<br>IN<br>88<br>77<br>41<br>89<br>$ST$ IN $5$<br>78<br>42<br>90<br>ST IN<br>79<br>43<br>91<br>ST IN<br>80<br>44<br>92<br>ST IN 8<br>45<br>81<br>93<br>82<br>46<br>94<br>83<br>47<br>95<br>84<br>48 96 | ALL<br><b>PARAMETER SELECT</b><br><b>MIX</b><br>ATT<br>EQ<br>26<br>25<br>$\mathbf{1}$<br>GATE<br>28<br>3<br>d<br>27<br>2 <sup>1</sup><br>COMP<br>30<br>fi.<br>29<br>5<br>$\overline{3}$<br>DELAY<br>R<br>32<br>31<br>$\boldsymbol{4}$<br><b>FADER</b><br>33<br>34<br>10<br>a<br>ON<br>36<br>35<br>6<br>PAN/BAL<br>38<br>37<br>14<br>3<br>7<br><b>INSERT</b><br>39<br>40<br>16<br>42<br>$\overline{A}$<br><b>SEND</b><br>18<br>43<br>d <sub>4</sub><br>19<br>20<br>DCA<br>22<br>46<br>45<br><b>MUTE</b><br>$23$ $24$<br>48<br>$\overline{A}$<br>LCR<br><b>NAME</b> |  |

2 CURRENT SCENE

MODE  $\odot$ 

PASTE

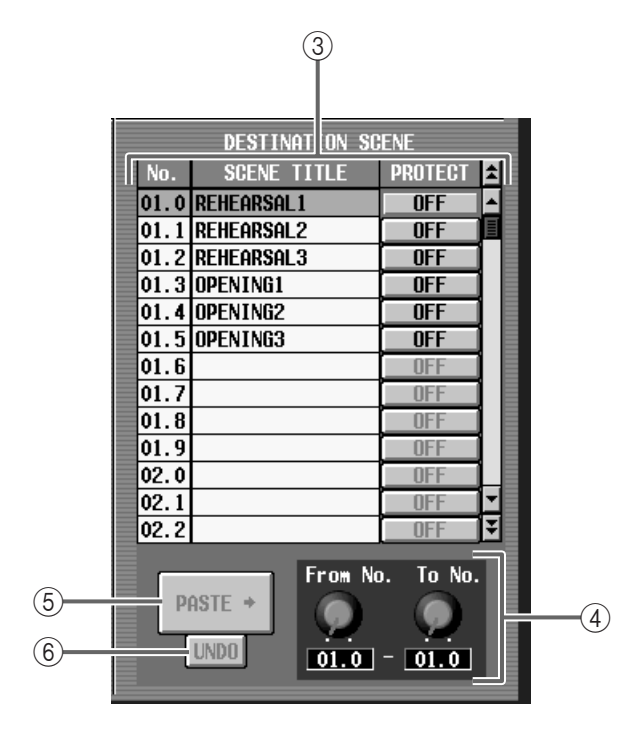

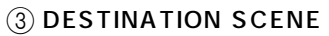

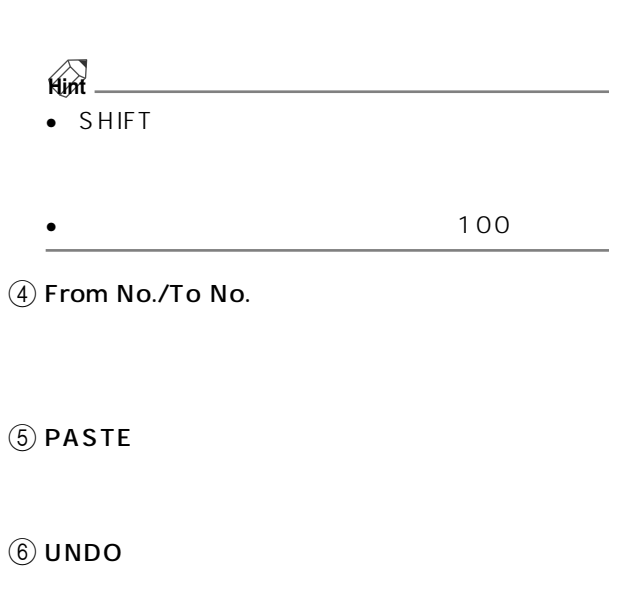

 $\mathbb{A}$ 

**グローバルペースト機能を利用する**

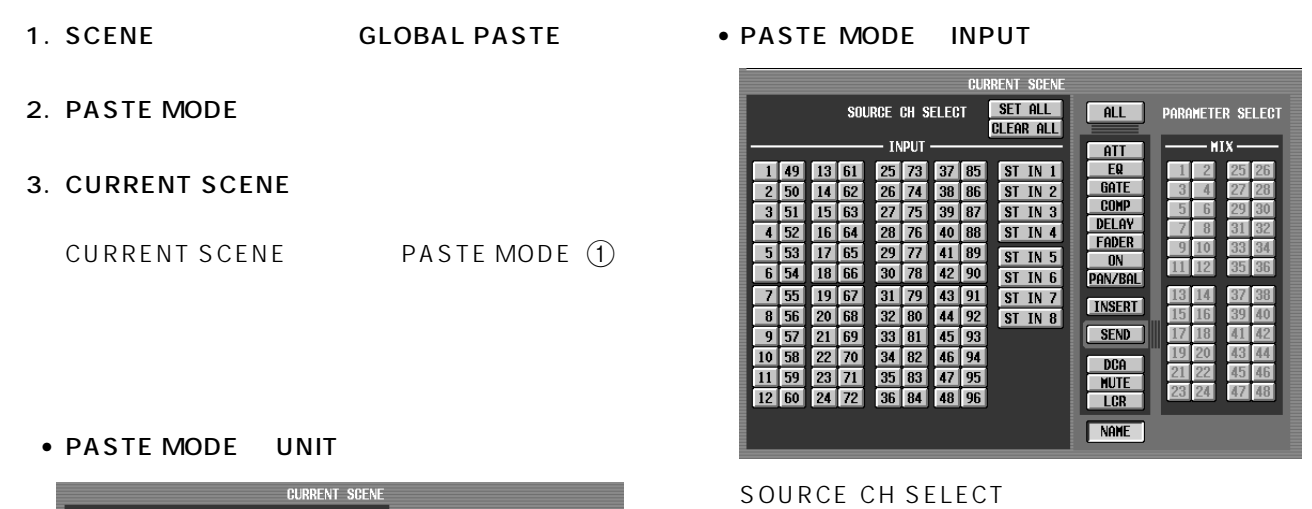

PARAMETER SELECT

- ALL..................NAME を除くすべてのパラメー
- ATT ..................
- EQ ....................EQ ファンクションの設定
- $\bullet$  GATE .................GATE
- COMP.............COMP ファンクションの設定
- DELAY.............DELAY
- FADER............
- ON....................[ON]スイッチのオン/オフ状態
- $\bullet$  PAN/BAL......
- $\bullet$  INSERT .........
- SEND ..............任意の MIX バスへのセンドレベル
- DCA ................所属する DCA グループ
- $\bullet$  MUTE ..............
- LCR .................LCR 画面の設定
- NAME .............インプットチャンネルの NAME
	- SEND MIX<br>1 48 MIX 1 48

### **Hint**

- **SET ALL**
- **CLEAR ALL**
- PASTE MODE

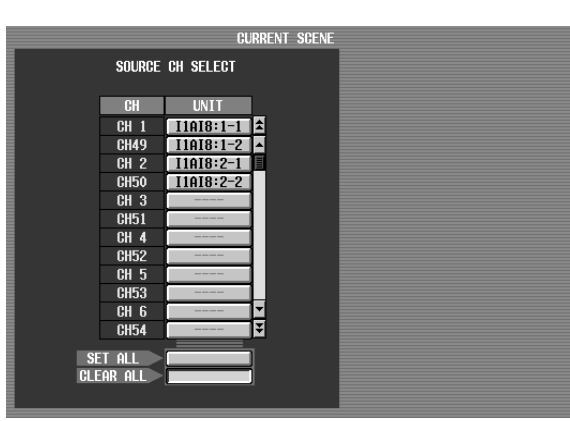

UNIT  $\blacksquare$ 

• コピー元とペースト先とで、ユニットの種類が異なります。

• SET ALL

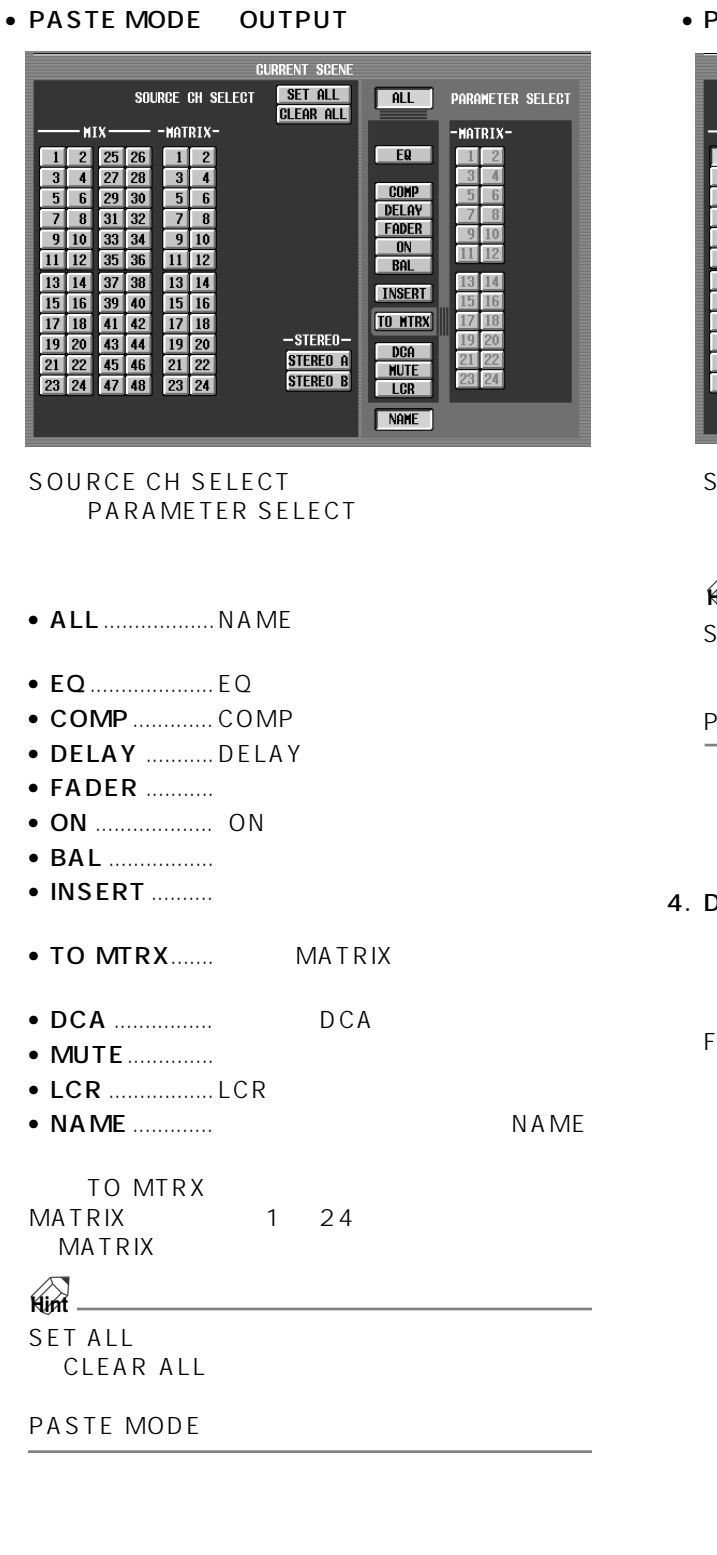

#### • PASTE MODE DCA GEQ EFFECT

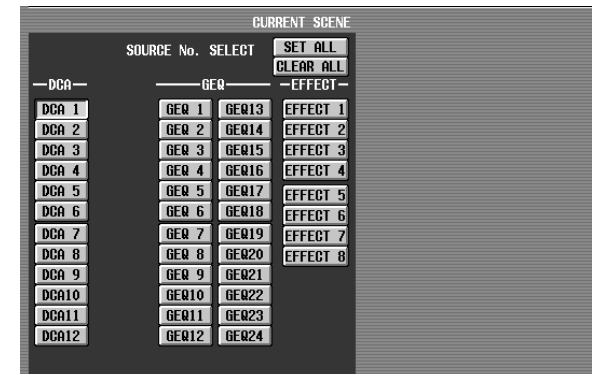

SOURCE No. SELECT BOCA<br>DCA 1 12 GEQ GEQ 1 24 グループ(DCA 1 ~ 12)GEQ(GEQ 1 ~ 24) EFFECT 1 8

## **Hint**

ET ALL **CLEAR ALL** 

ASTE MODE

#### **DESTINATION SCENE**

From No./To No.

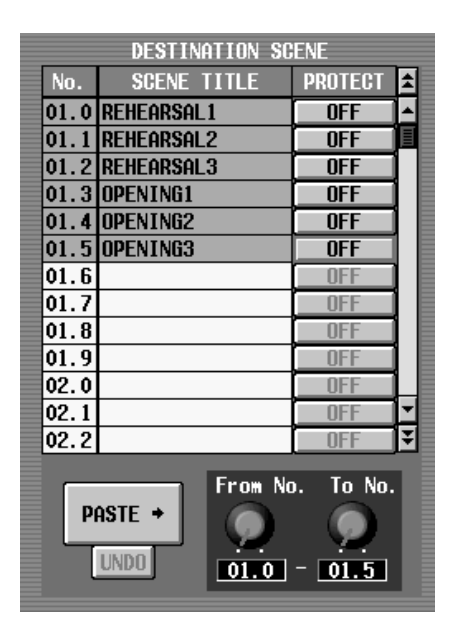

SHIFT

$$
\mathbf{Hint} \qquad \qquad 100
$$

**69**

#### 5. PASTE

•  $MIX$  $MIX$ 

• PASTE MODE UNIT

- PASTE MODE INPUT/OUTPUT NAME
- <sub>John</sub> Stephen Stephen Stephen Stephen Stephen Stephen Stephen Stephen Stephen Stephen Stephen Stephen Stephen

 $\mathbb{A}$ 

## Paste Mode UNIT

- コピー元とペースト先でコピー元と
	- 8SLOT
- $\bullet$   $\bullet$   $\bullet$

### Paste Mode INPUT

- $MIX$ FIX/VARI
- コピー元とペースト先では、  $MIX$
- The LR-Mono distribution of the LR-Mono distribution of the LR-Mono distribution of the LR-Mono distribution of the LR-Mono distribution of the LR-Mono distribution of the LR-Mono distribution of the LR-Mono distribution  $LR$ ALL  $\overline{A}$
- $\mathbb{R}$
- PAN LINK ALL SEND PAN/BAL PAN LINK
- $\bullet$  DCA

#### Paste Mode OUTPUT

- MATRIX
- THE MIX MATRIX VIEW AND THE MIX MATRIX SERVER AND THE MIX MATRIX SERVER AND THE MIX MATRIX SERVER AND THE MI<br>The matrix of the matrix of the matrix of the matrix of the matrix of the matrix of the matrix of the matrix o  $LR$ ALL  $\overline{A}$

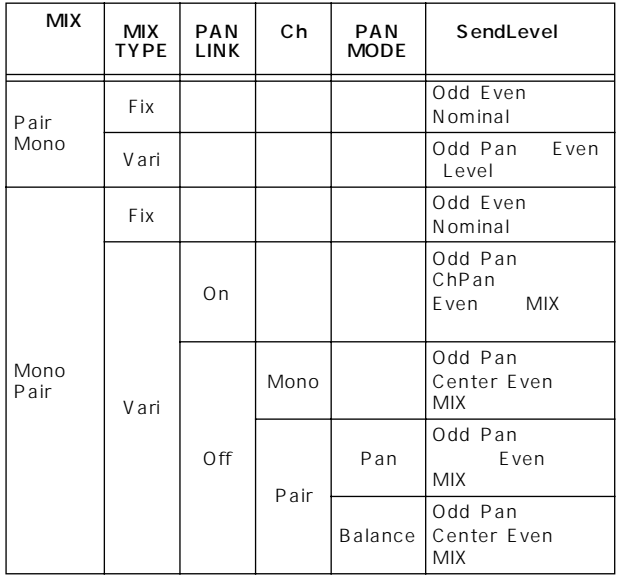

#### MATRIX MATRIX

 $(MIX)$ 

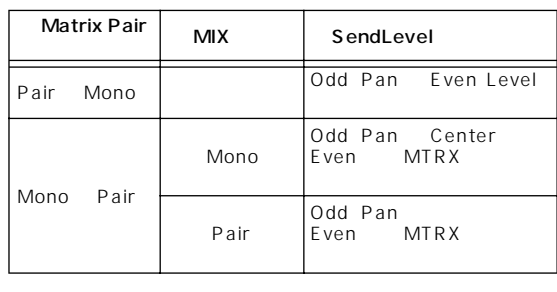

•  $\overline{\phantom{a}}$  LR  $\overline{\phantom{a}}$ 

#### $\bullet$  DCA

MATRIX STEREO A/B MUTE

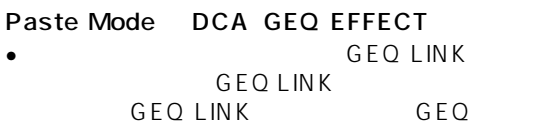

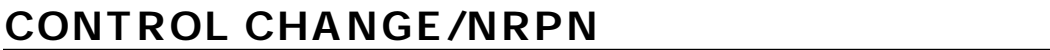

### $\overline{C}$ S1D  $\overline{C}$ S1D  $\overline{C}$

## $\blacksquare$  MIDI  $\blacksquare$  PC

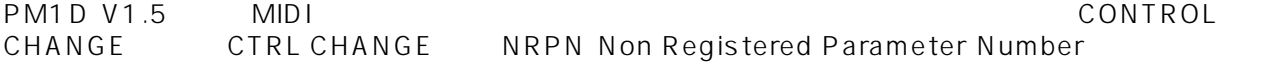

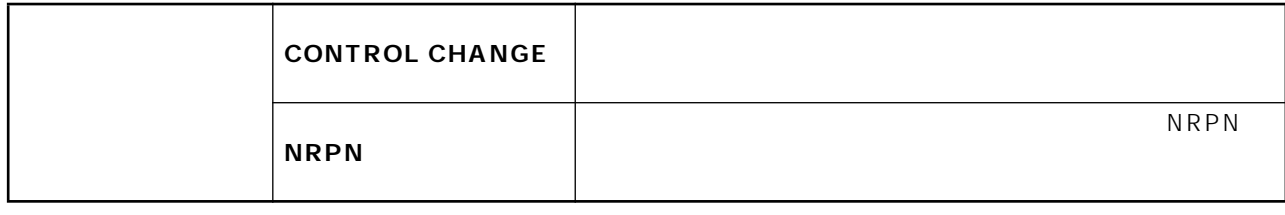

## **MIDI CTRL CHANGE**

MIDI CONTROL CHANGE/NRPN MIDI/GPI/TC MIDI CTRL CHANGE

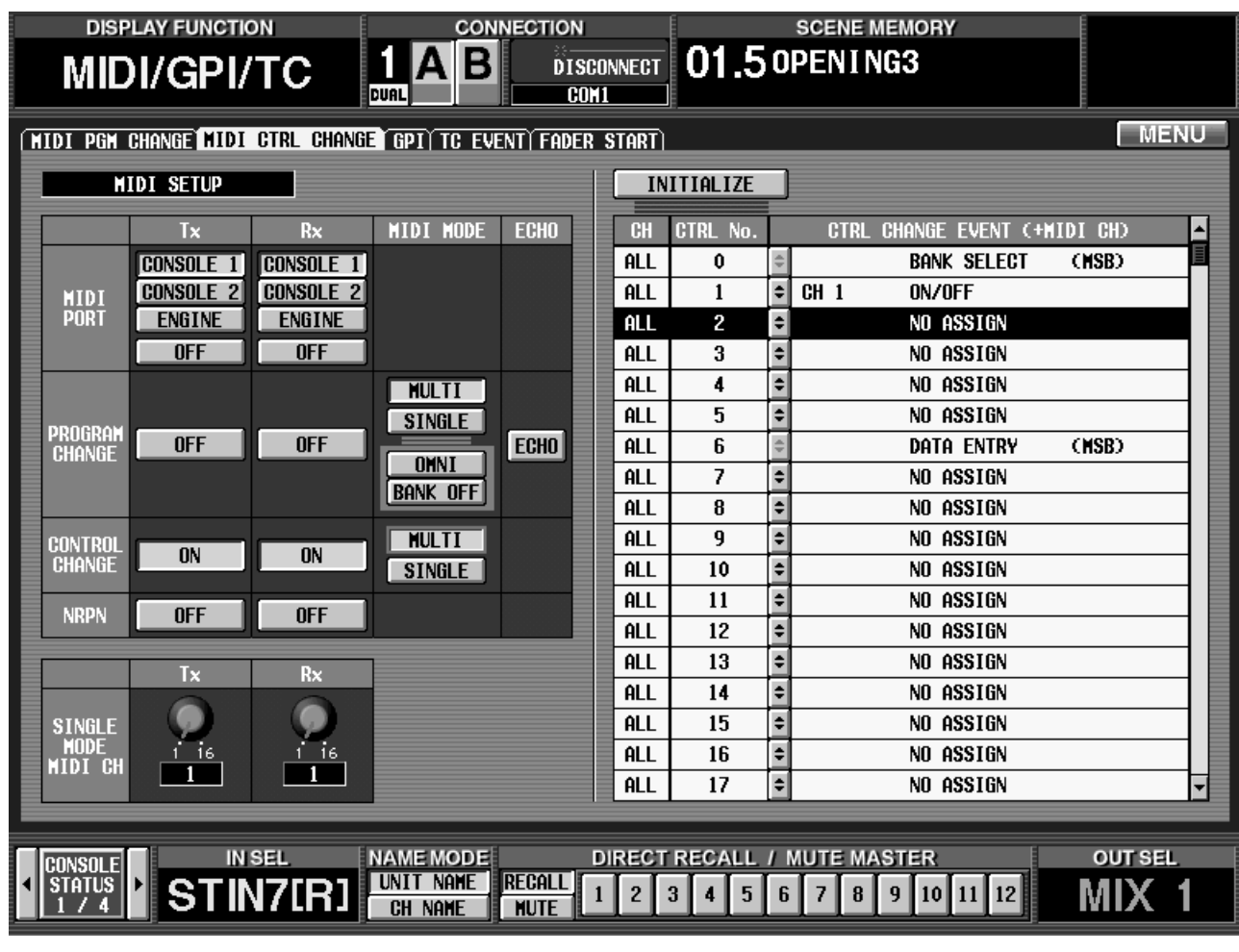

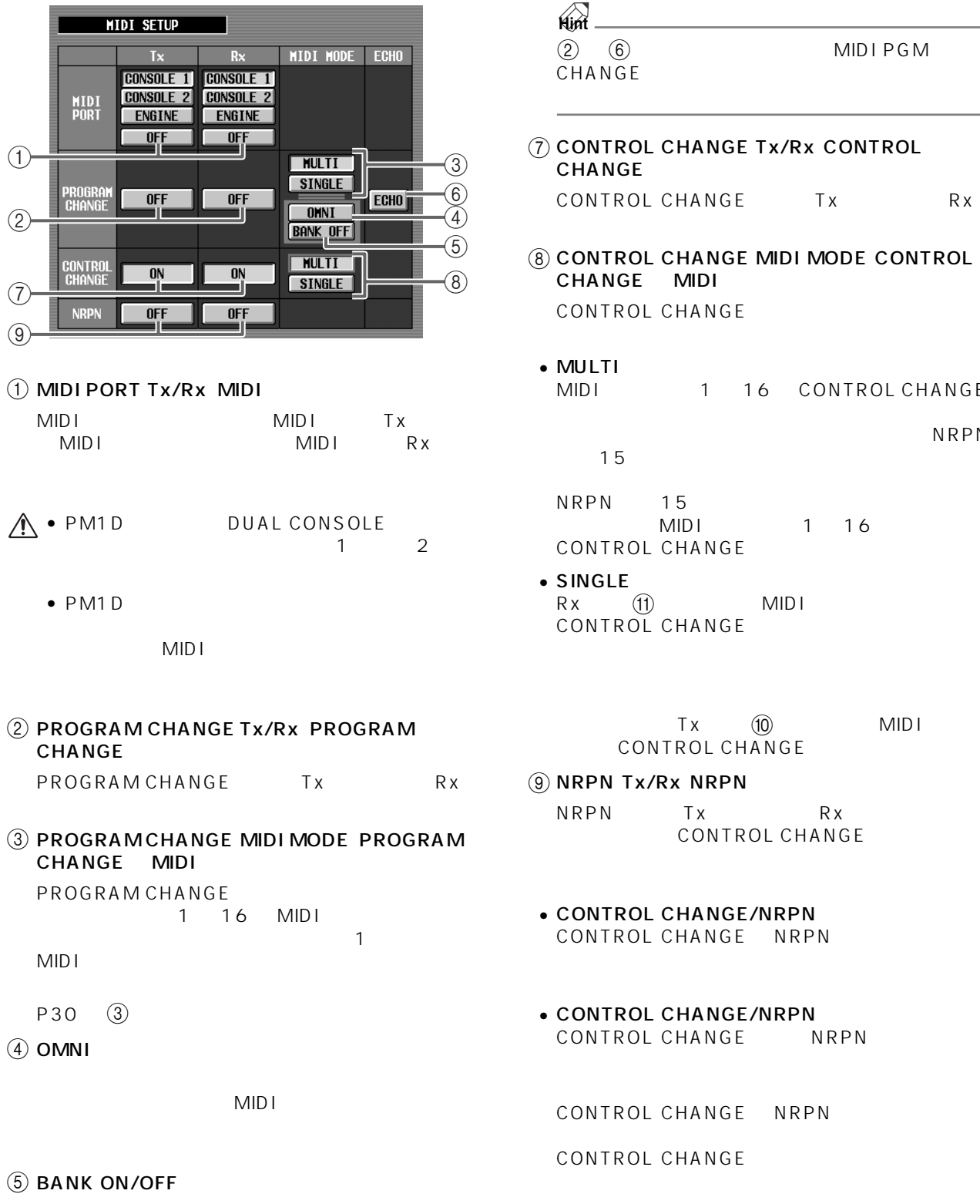

#### $(6)$  PROGRAM CHANGE ECHO PROGRAM CHANGE

MIDI IN MIDI OUT

## OL CHANGE Tx/Rx CONTROL  $CHANGE$ OL CHANGE Tx Rx OL CHANGE MIDI MODE CONTROL E MIDI **OL CHANGE** • MULTI $\overline{\phantom{a}}$ 1 16 CONTROL CHANGE  $15$  $NRPN$  15 MIDI 1 16 CONTROL CHANGE •  $SINGLE$  $Rx$  (1) MIDI CONTROL CHANGE Tx (10) MIDI ONTROL CHANGE x/Rx NRPN NRPN Tx Rx CONTROL CHANGE OL CHANGE/NRPN OL CHANGE NRPN OL CHANGE/NRPN OL CHANGE NRPN OL CHANGE NRPN

NRPN

OL CHANGE
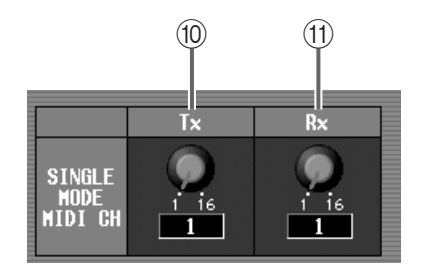

#### $(10)$  Tx PROGRAM CHANGE/CONTROL CHANGE MIDI <del>T</del>

**MIDI** 

#### $(1)$  Rx

PROGRAM CHANGE/CONTROL CHANGE MID<sub>I</sub>

MID<sub>I</sub>

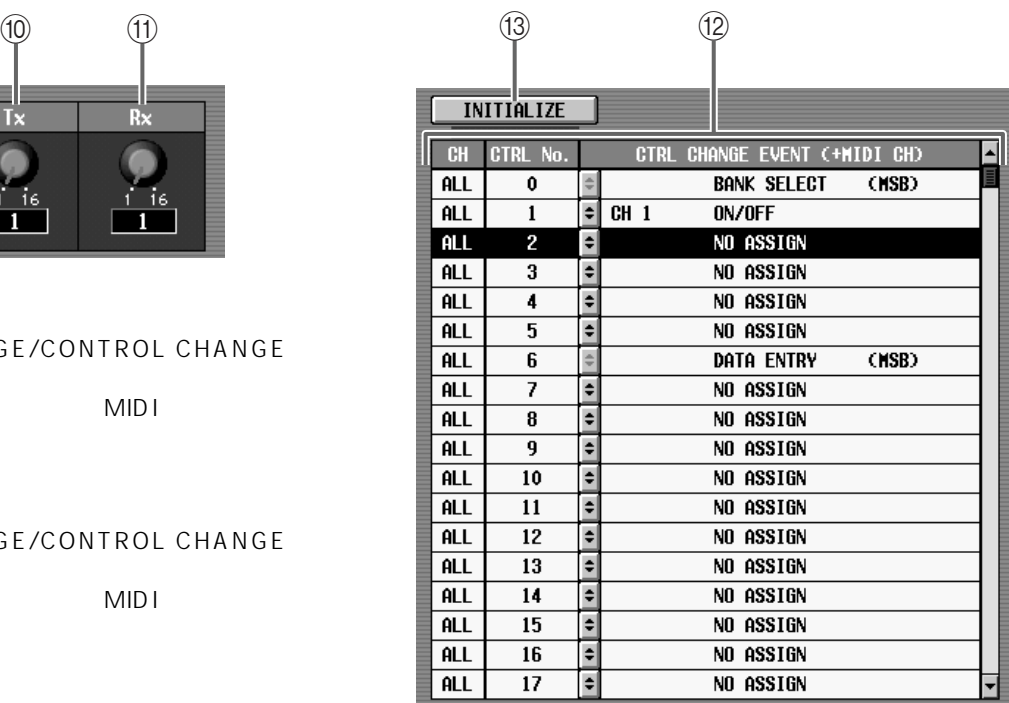

**(12) CONTROL CHANGE**  $MIDI$ 

り当てられたイベント(パラメーター)を表示しま

<u>。また、 ボタンをクリックすると、</u> MIDI CTRL CHANGE

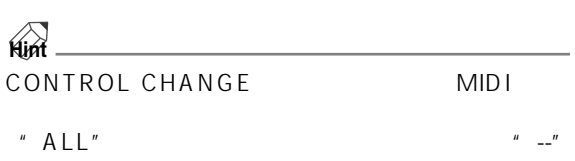

### **(13) INITIALIZE**

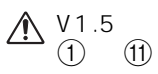

MIDI PROGRAM CHANGE

**CONTROL CHANGE/NRPN** 

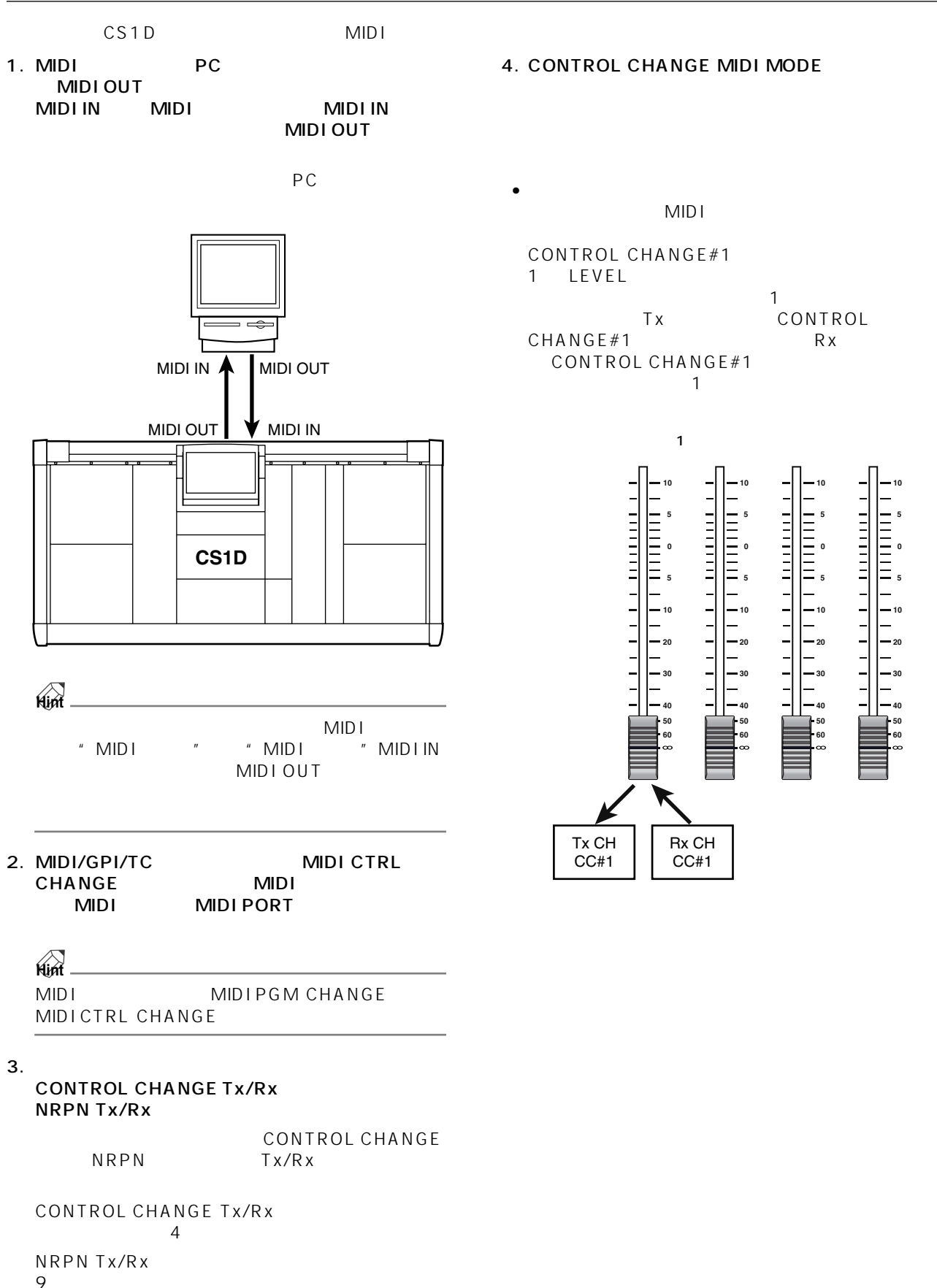

**10**

**5 0**

**5**

**10**

**50 60**

9  $\overline{9}$ 

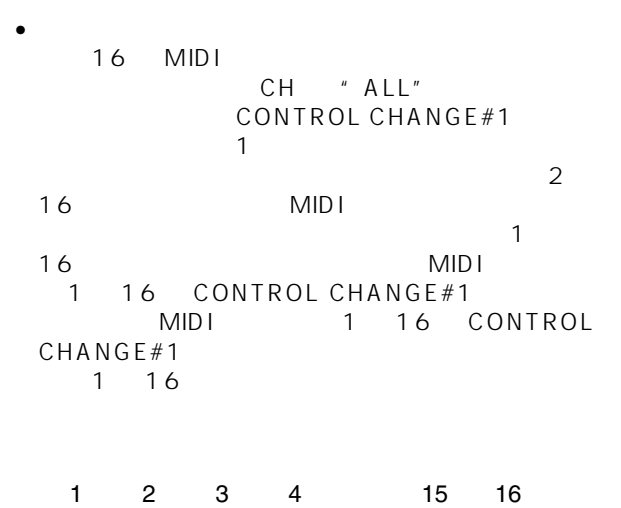

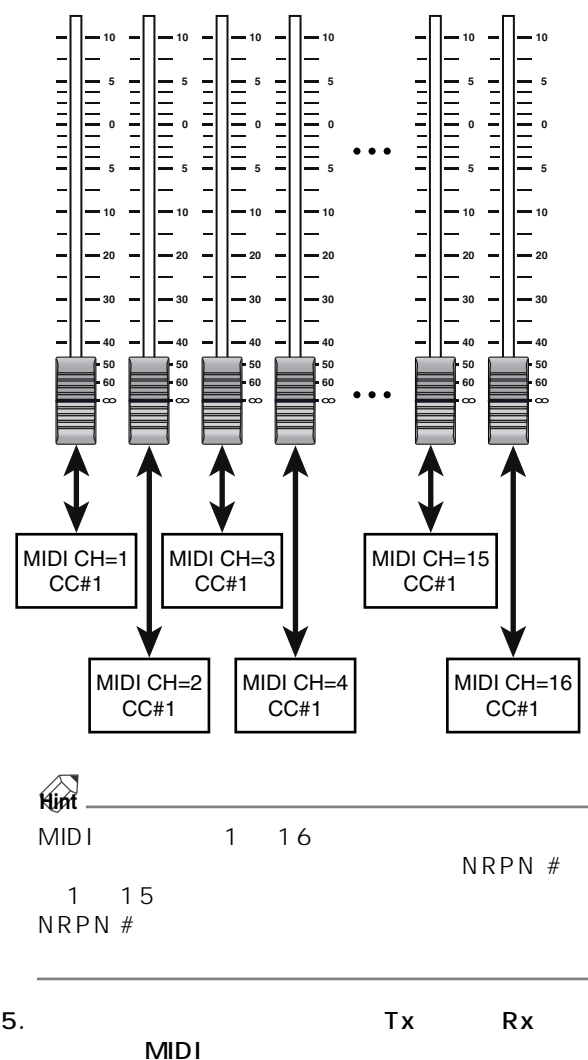

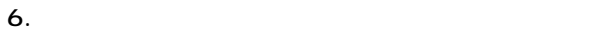

 $\left| \bullet \right|$ 

CONTROL CHANGE MIDI CTRL CHANGE

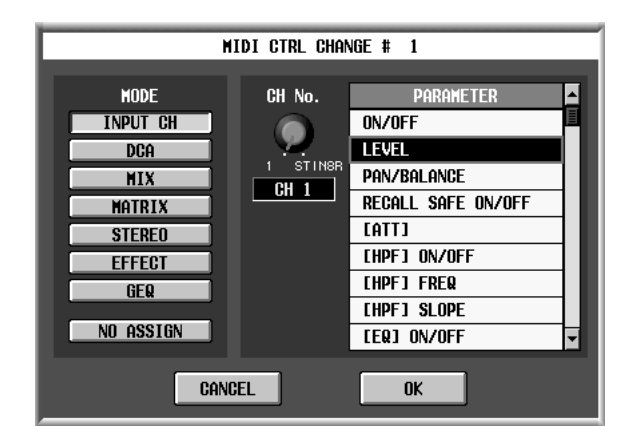

7. MODE PARAMETER<br>DCA GEQ ークストループ DCA いっしん GEQ しんじょう いんじょう 番号)を選択して、OK ボタンをクリックしてくださ

CONTROL CHANGE MIDI  $MIDI$ <sup>2</sup>  $\begin{array}{ccc} 1 & 1 & \text{MIDI} \\ \color{red}{\big\} & 2 & \text{MIDI} \end{array}$ 2 MIDI 3 16 MIDI  $\sim 16$  MIDI

**Hint**

 $8.$ 

0 119

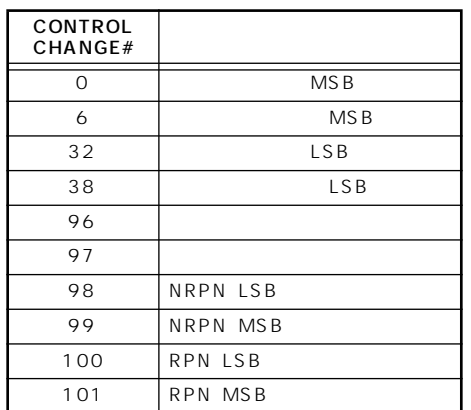

### 9. MIDI

CONTROL CHANGE/NRPN MIDI OUT WE GO STOLEN ASSESSED.

 $10.$ 

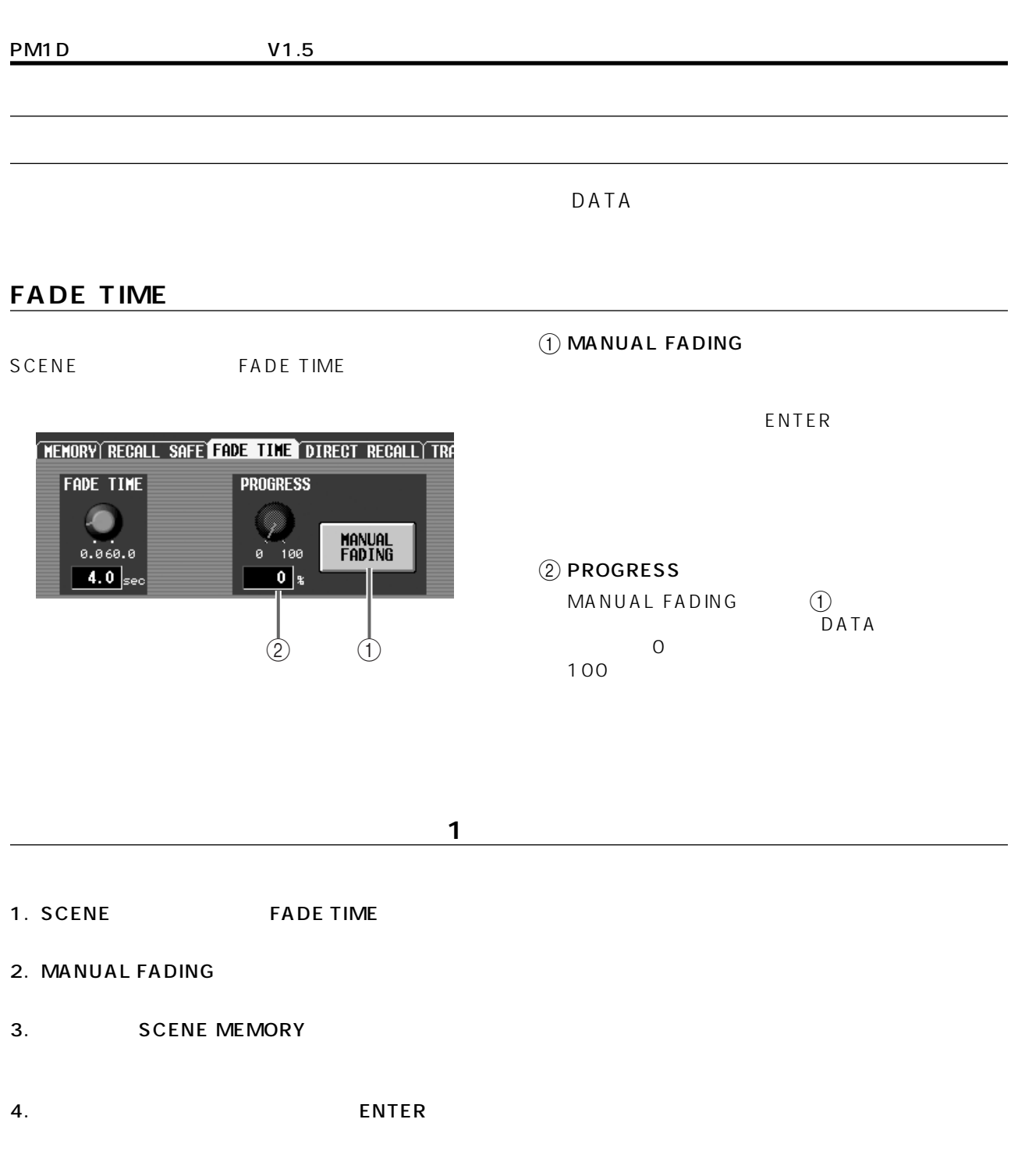

PROGRESS

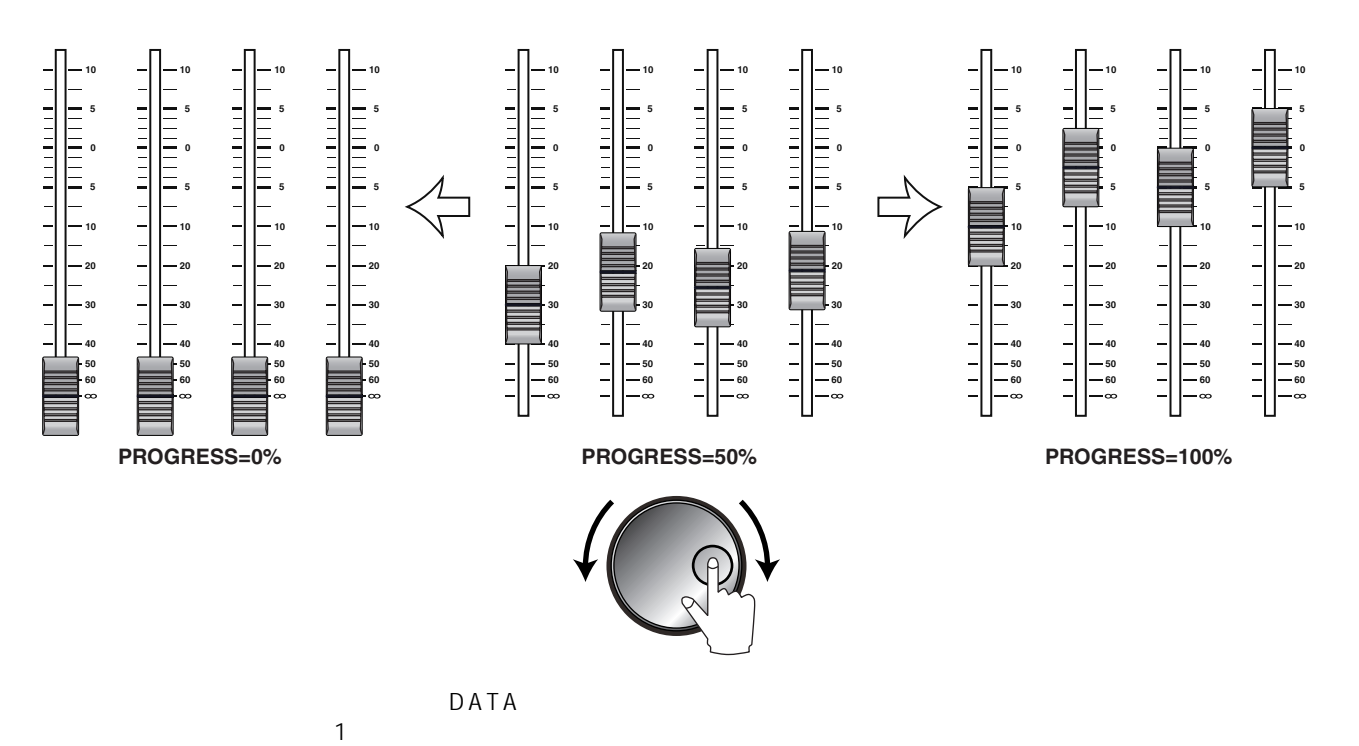

 $MA$  N U A L  $FA$  D IN G

MANUAL FADING

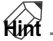

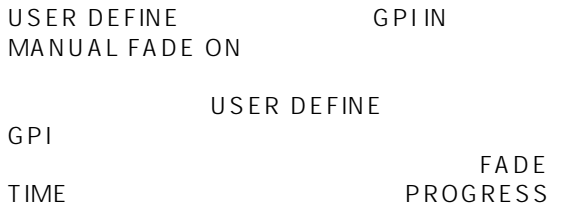

TIME  $\overline{\phantom{a}}$ 

• PEADE

• FADING "DISABLE" FADING CH SELECT

MID I  $\blacksquare$ 

### **PM1D Manager**

**A** PM1D Manager FADE TIME

FADE TIME

**マニュアルフェーディングを利用する(2)**

- 1. SCENE FADE TIME
- 2. MANUAL FADING ENTER MANUAL FADING
- 3. SCENE MEMORY
- 4. PROGRESS DATA

マニュアルフェーディング実行中、PROGRESS ノ  $\sim$  1  $\sim$  3  $\sim$  3  $\sim$  3  $\sim$  3  $\sim$  3  $\sim$  3  $\sim$  3  $\sim$  3  $\sim$  3  $\sim$  3  $\sim$  $MA$  N U A L  $FA$  D IN G

PROGRESS 100% 5 MANUAL FADING

MANUAL FADING

**Hint**

USER DEFINE GPI IN MANUAL FADE ON FADE TIME

## **UNIT NAME**

**ユニットネーム**

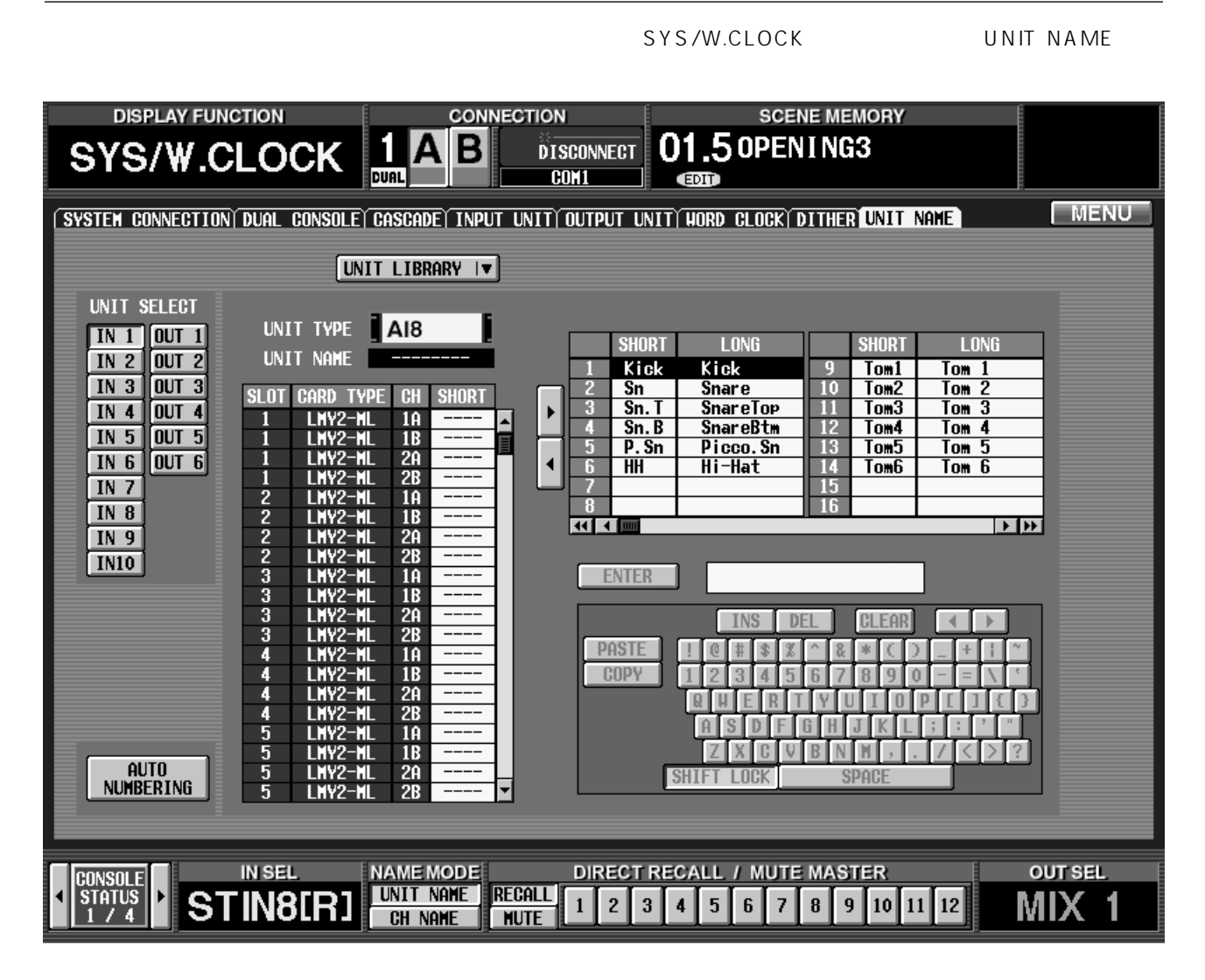

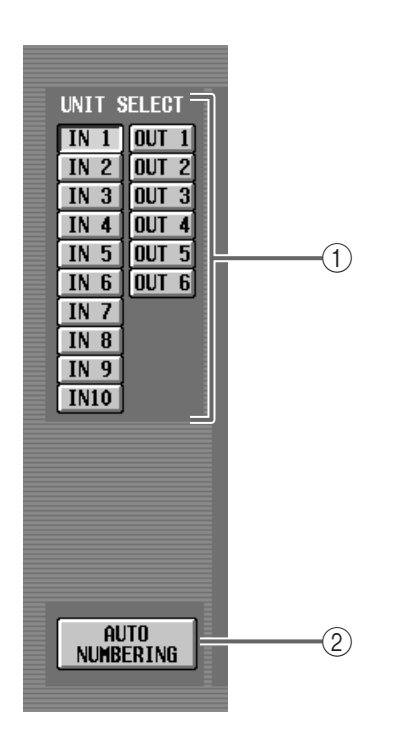

### 1 UNIT SELECT

IN 1 10 OUT 1 6

### 2 AUTO NUMBERING

INPUT UNIT/ OUTPUT UNIT

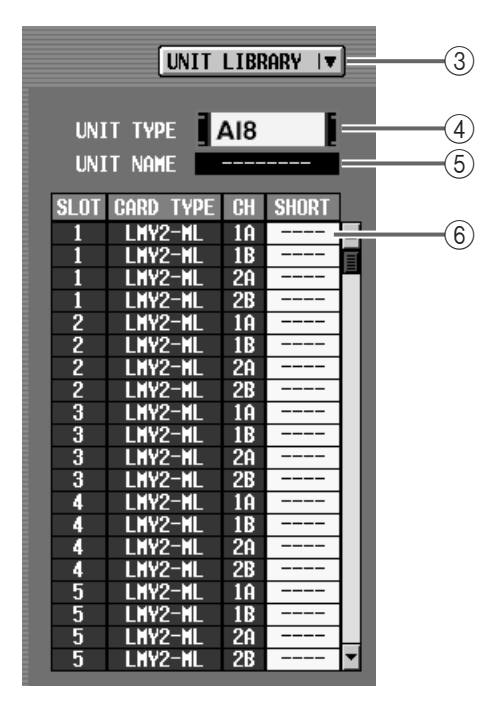

### 3 UNIT LIBRARY

UNIT LIBRARY

## $\mathbb{A}$

(4) UNIT TYPE

UNIT SELECT (1)

## **Hint**

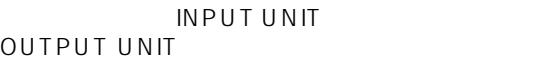

### $(5)$  UNIT NAME

UNIT SELECT (1)

 $\hbox{O\hskip -2pt D}$  (3  $\hbox{O\hskip -2pt D}$   $\hbox{O\hskip -2pt D}$ 

 $\circledS$ 

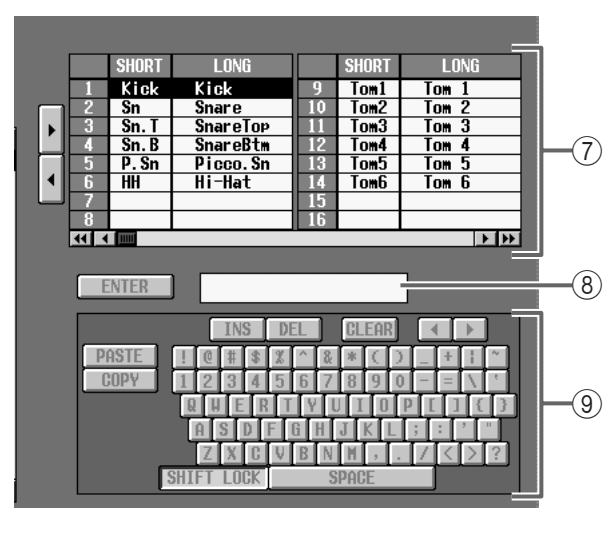

 $\sigma$ 

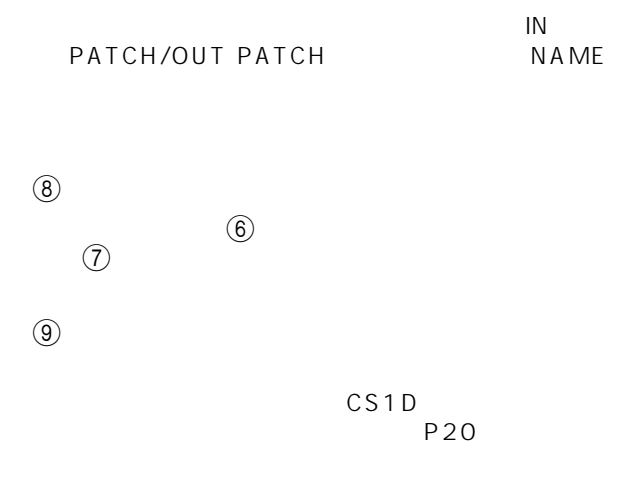

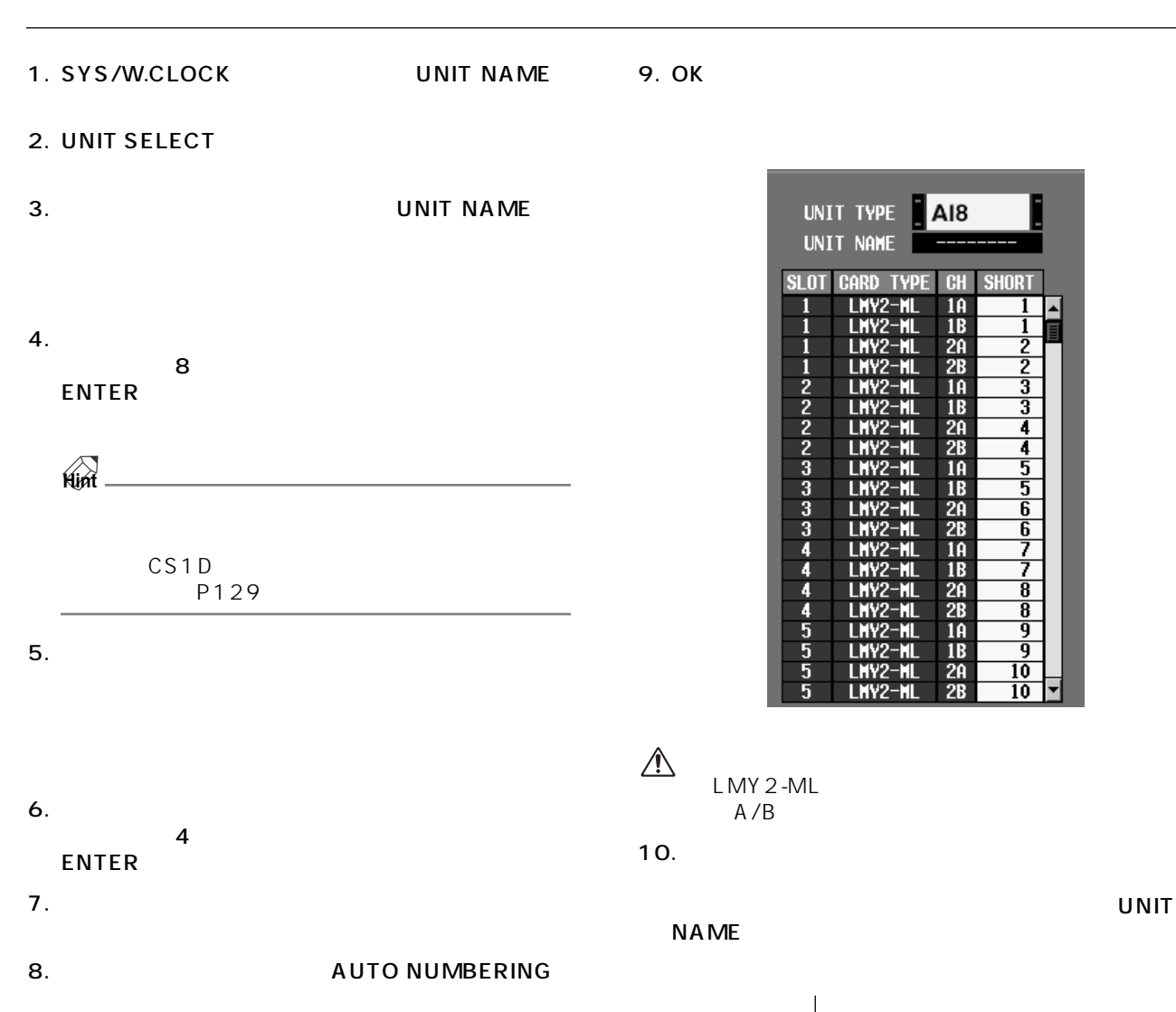

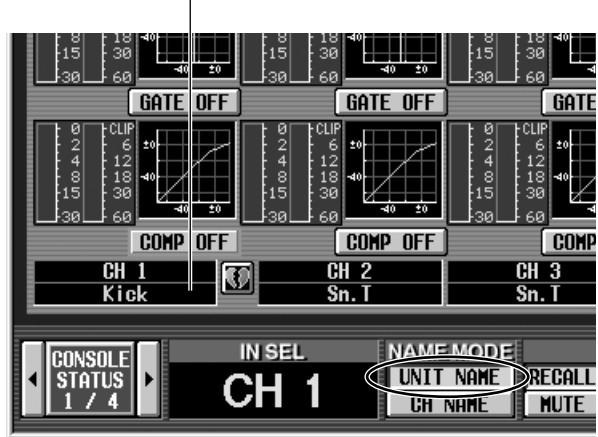

UNIT

 $\overline{\phantom{a}}$ 

 $rac{2}{3}$ 

 $\frac{3}{4}$ 

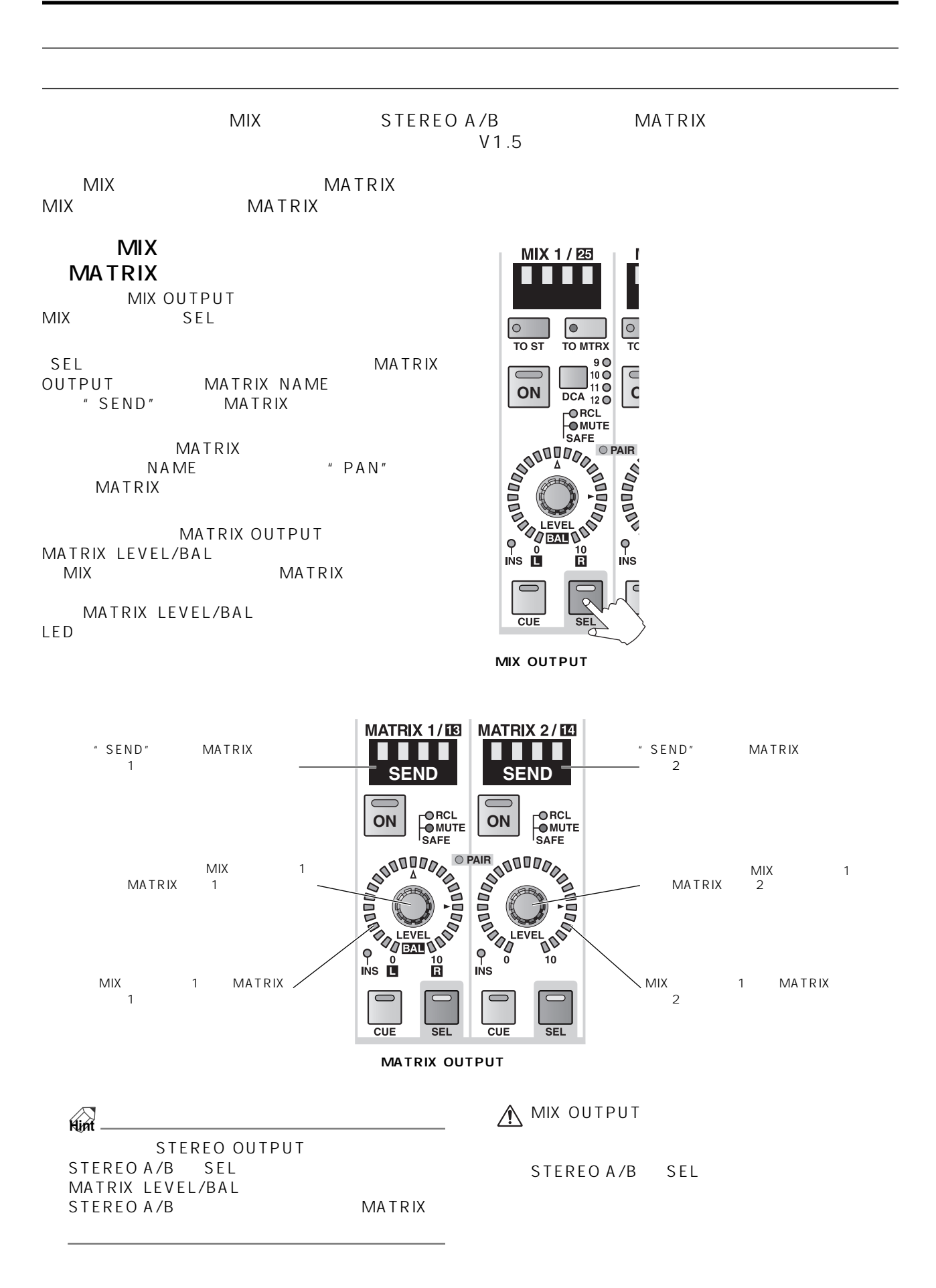

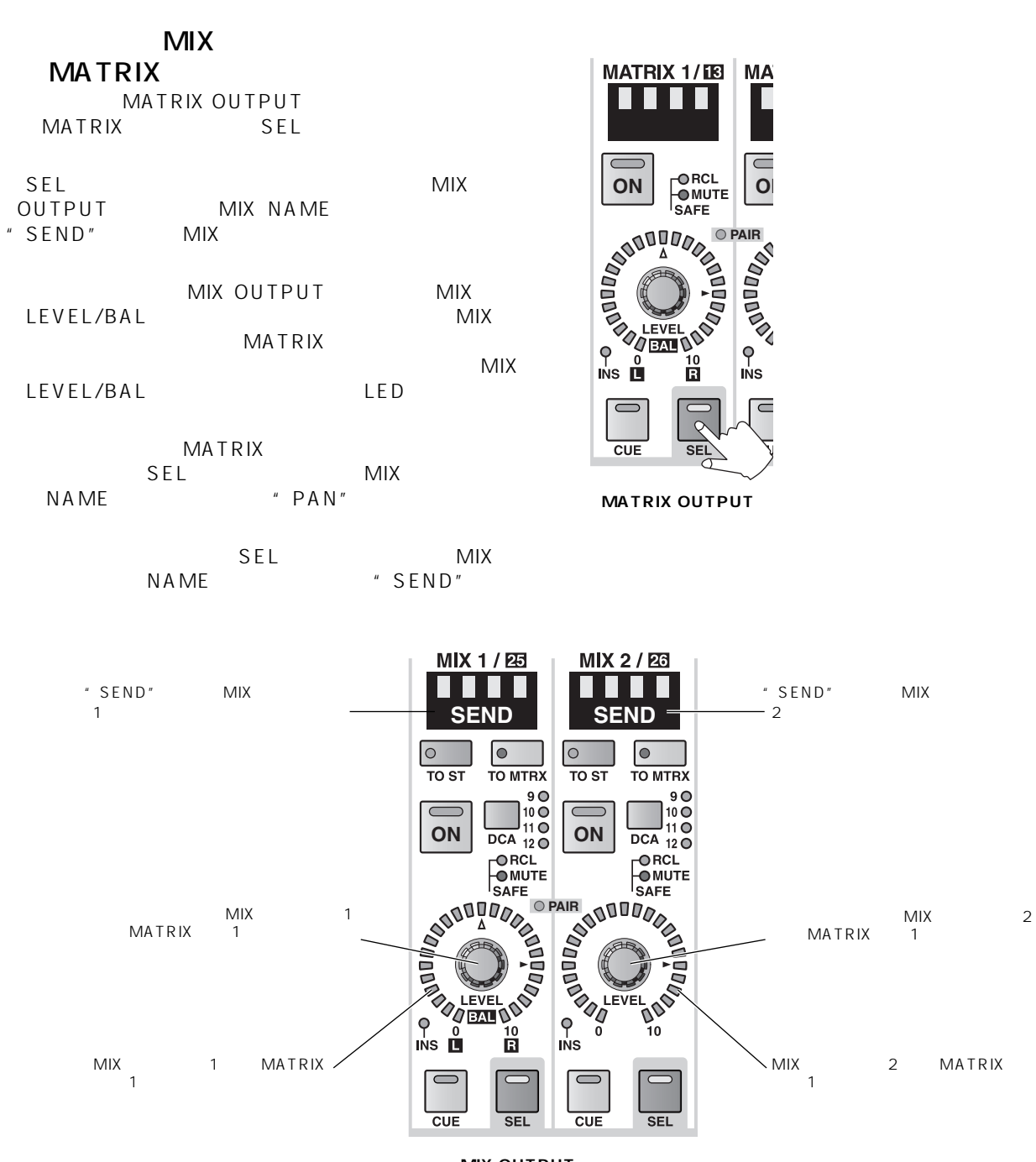

**MIX OUTPUT** 

**A** STEREO OUTPUT

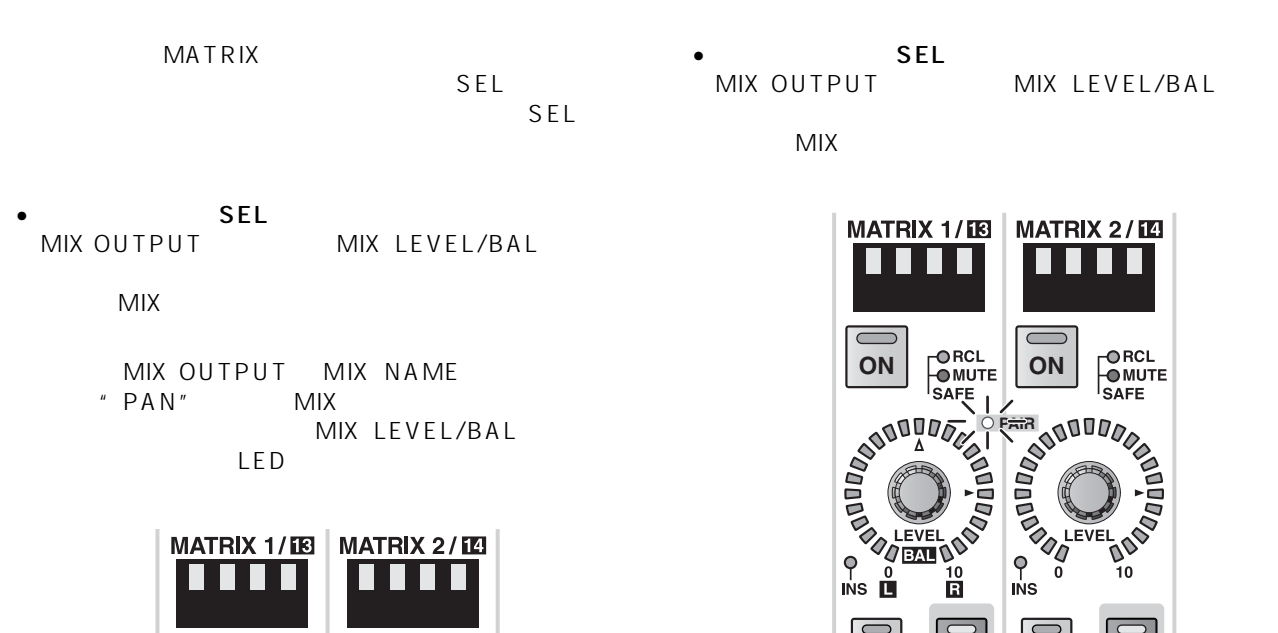

 $\overline{\phantom{0}}$  $\overline{\text{c} \text{u} \text{E}}$  $\overline{SEL}$  $\overline{\text{c} \text{u} \text{E}}$ **MATRIX OUTPUT** 

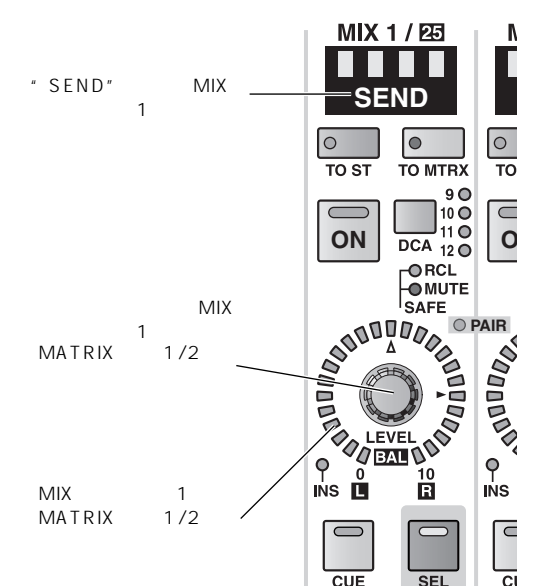

 $CUE$  $\overline{\text{SFI}}$ **MIX OUTPUT** 

. . . .

ORCL<br>OMUTE<br>SAFE

**SEL** 

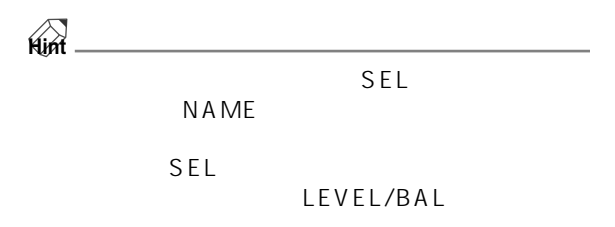

UTILITY PREFERENCE AUTO DISPLAY ON/OFF ROUTING

MATRIX/ST ROUTING

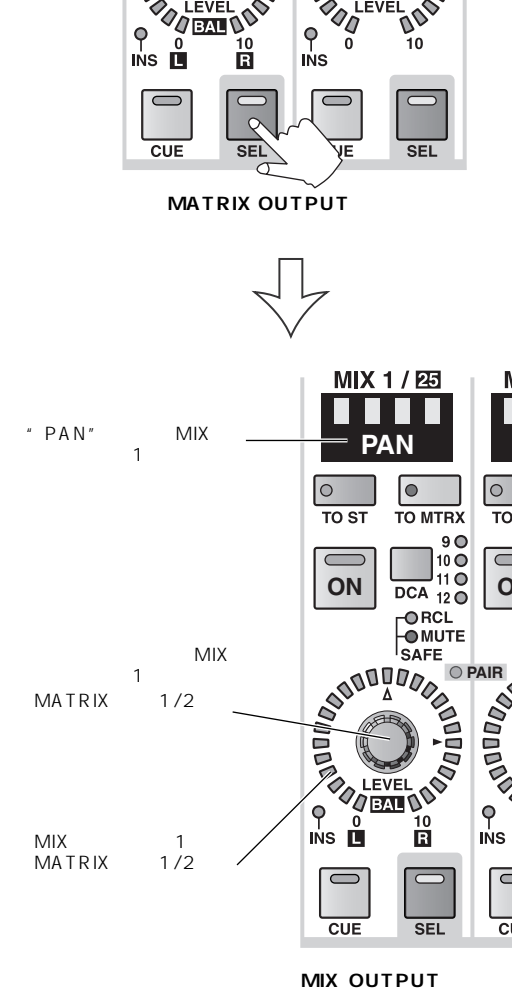

**PAIR**

ORCL<br>OMUTE<br>SAFE

 $ON \mid \frac{OMC}{OMUTE} \mid ON$ 

## DCA

ージョンでは、DCA ウムジョンでは、DCA ウムジョンでは、DCA ウムジョンでは、DCA ヴィックにはない。  $\blacksquare$  $I\!N$   $\!P\!U\!T$   $\qquad$   $\qquad$ 

 $V1.5$  DCA  $V1.5$ 

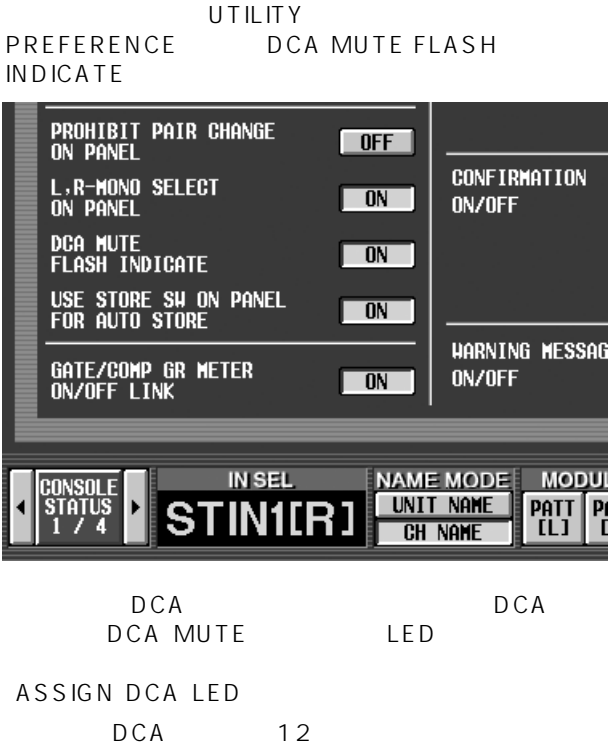

ASSIGN DCA LED 2

ш шш  $\mathbb{Z}$  $\mathsf{I}$ c  $\overline{\circ}$  $\overline{\circ}$ L **IN** ASSIGN ASSIGN  $\overline{a}$ **ISSIG** ASSIG  $\begin{array}{c}\n\bullet \\
\bullet \\
\bullet \\
\bullet \\
\bullet \\
\bullet \\
\bullet \\
\bullet\n\end{array}$ **1–12**  $\mathbf{r}$ **IIIIII**<br>IIIII  $\overline{a}$ **IIIIII** THE T O<br>Nominal O<br>Nominal **13–24**  $\overline{a}$  $-10$  $-10$ **25–36**  $\ddot{\phantom{0}}$  $\overline{\phantom{a}}$  $-20$  $-20$  $\frac{1}{\sqrt{2}}$ **O**<br>RECALL<br>SAFE **O**<br>RECALL<br>SAFE **37–48**  $-30$  RECALL  $-30$ RECALL  $-30$  $\Box$ L  $-40$ -40  $\begin{bmatrix} 50 \\ 60 \\ \infty \end{bmatrix}$ DCA 60 60  $\begin{array}{c} \hline \ \hline \ \hline \ \hline \ \hline \ \hline \ \hline \end{array}$  $\begin{array}{c} \hline \ \hline \ \hline \ \hline \ \hline \ \hline \ \hline \end{array}$  $\boxed{\blacksquare}$  $\Box$  $\frac{1}{\sqrt{10}}$ **FADER STATUS 9 10 11 12**

DCA

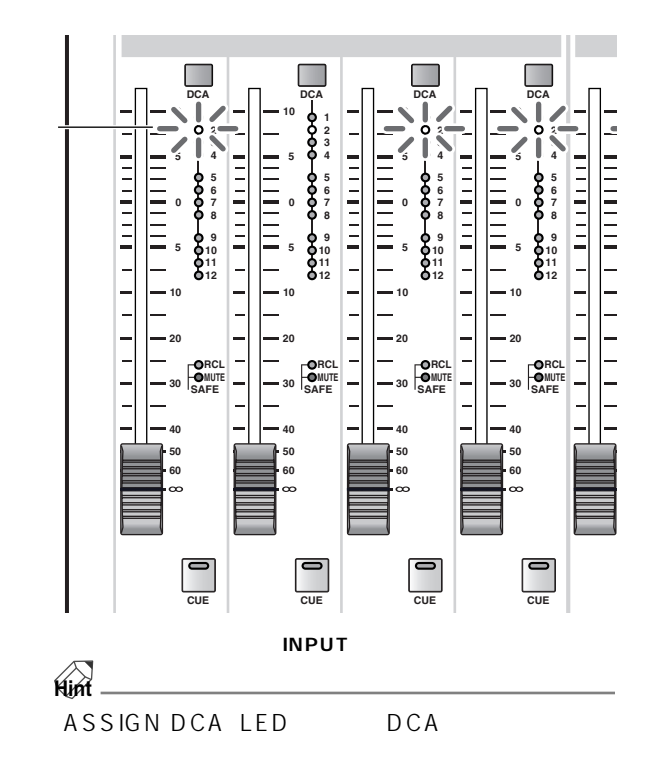

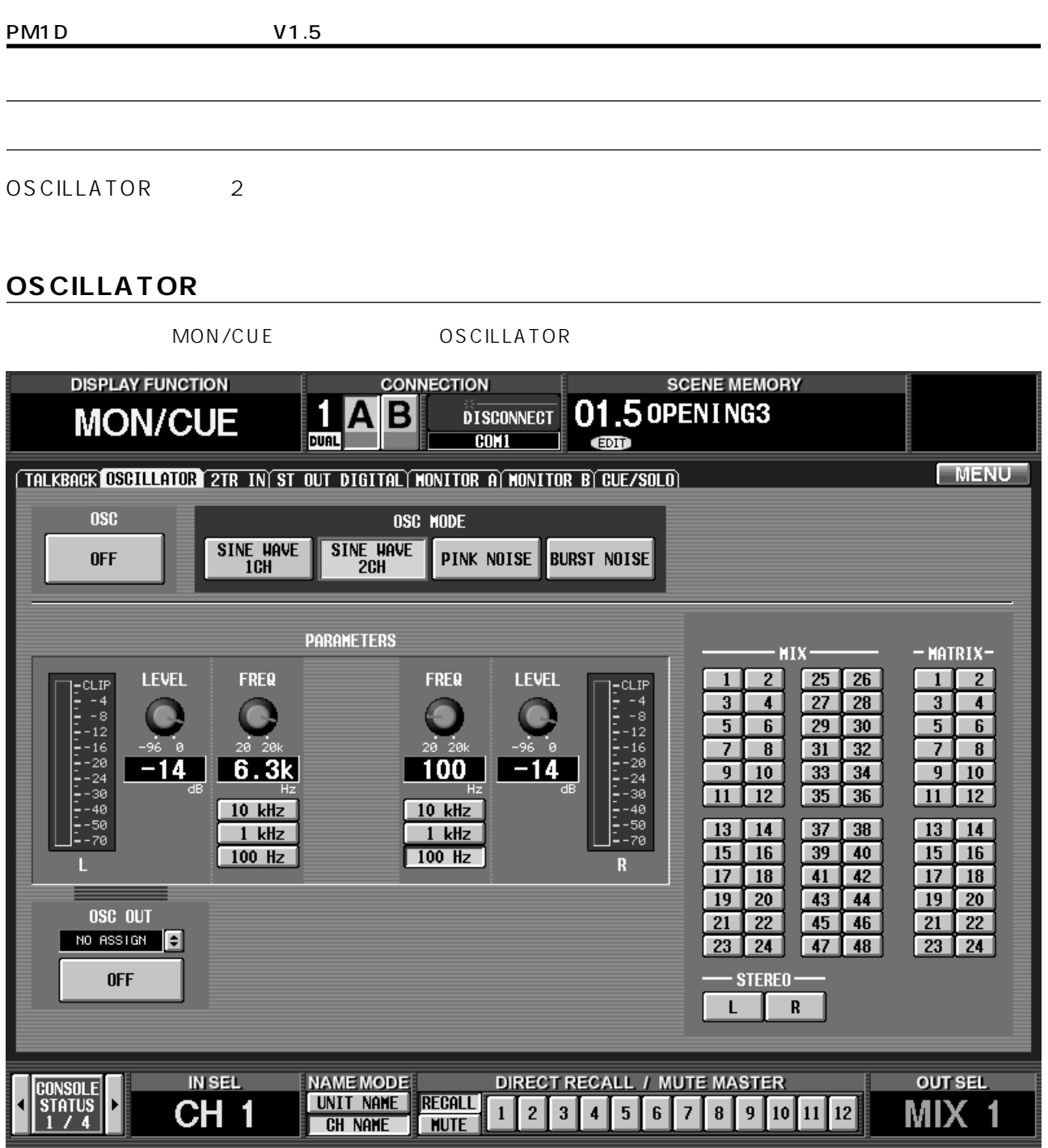

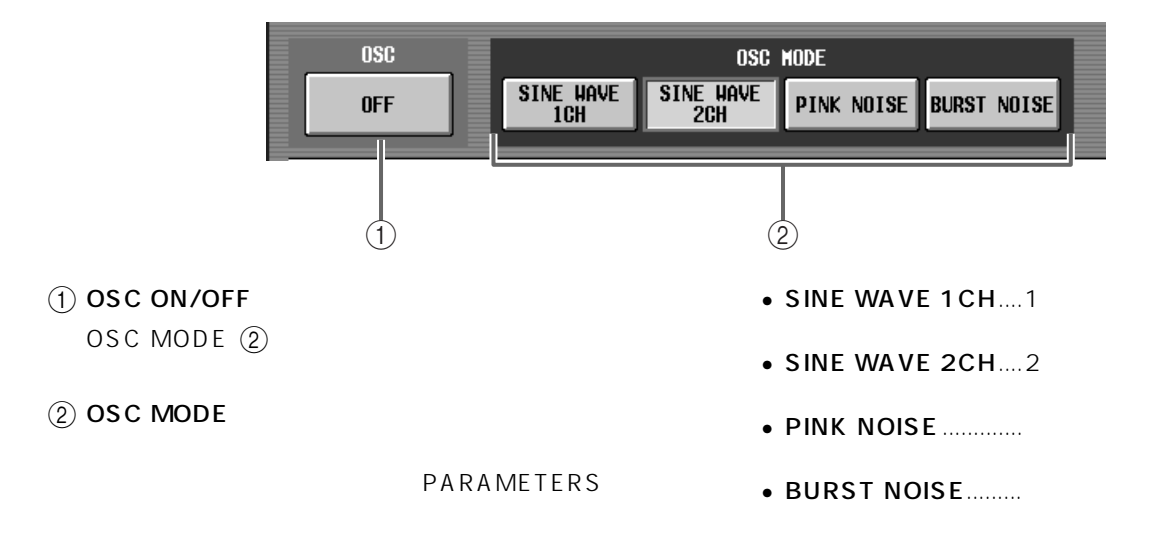

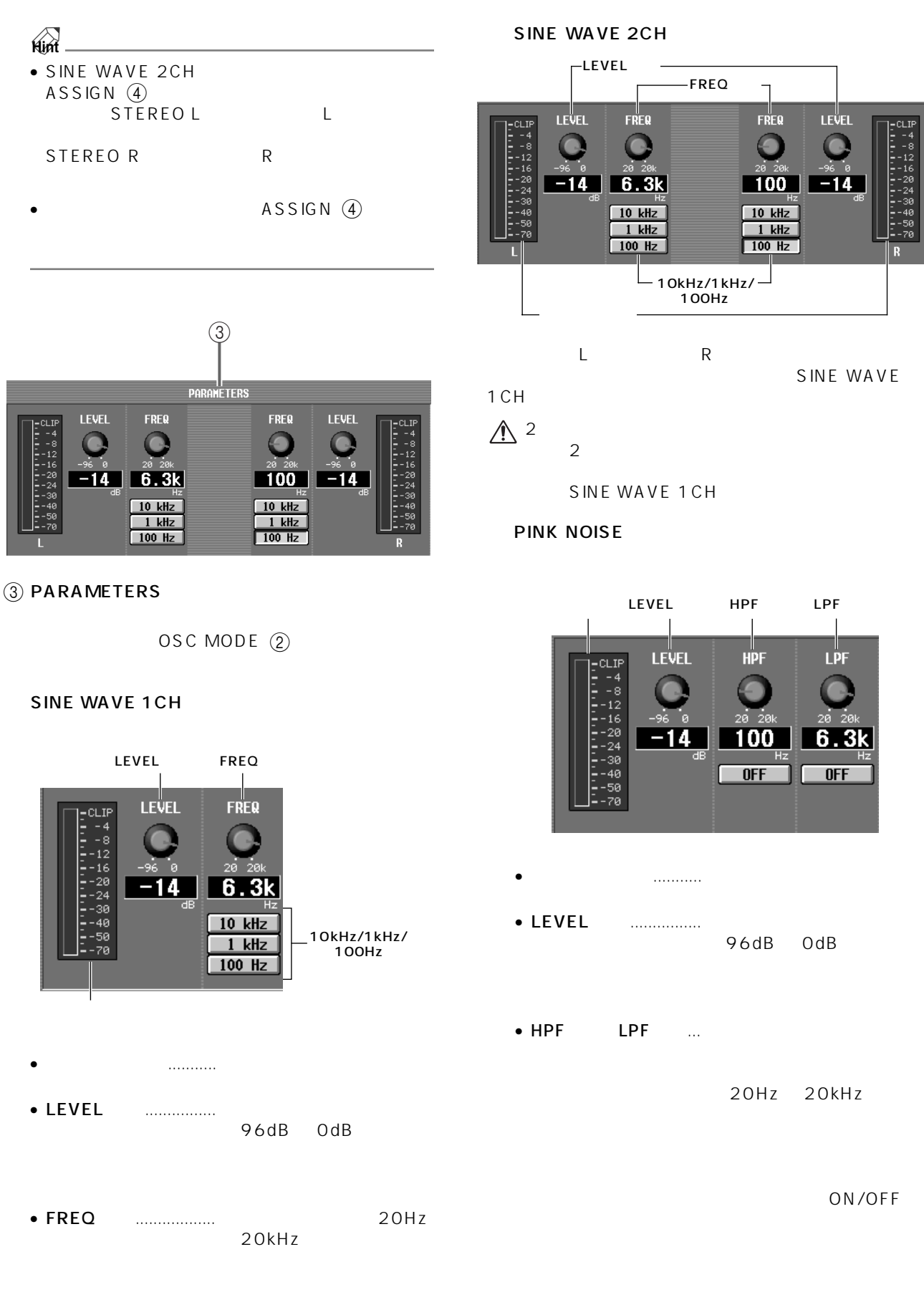

• 10kHz/1kHz/100Hz..

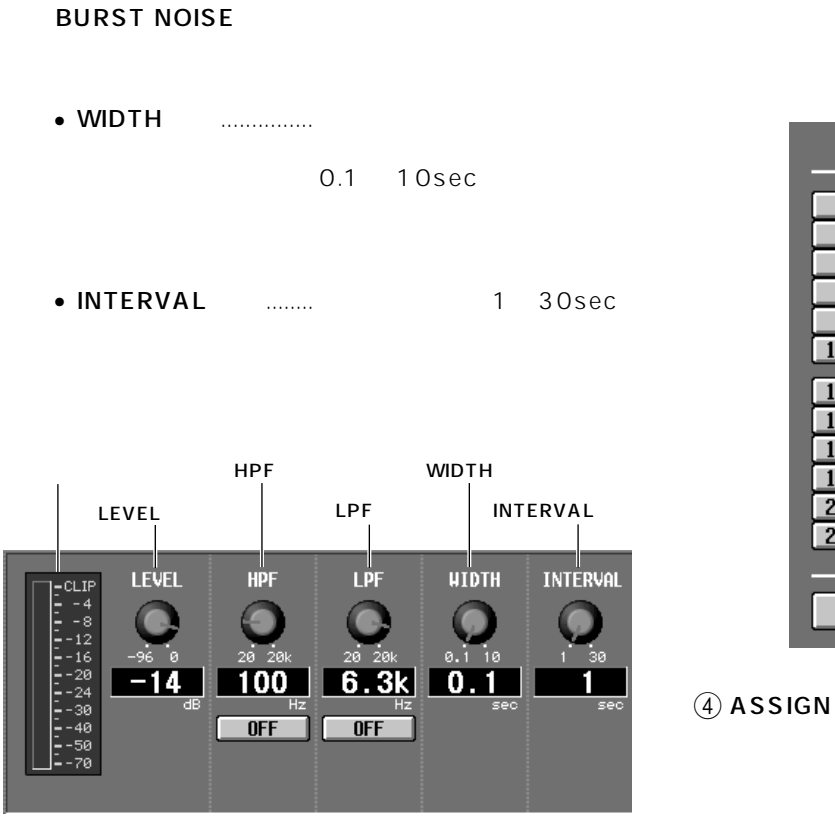

 $\circled{4}$ - MIX-<mark>– M</mark>ATRIX–  $\left|2\right|$  $25$   $26$  $\overline{2}$  $\mathbf{1}$  $\mathbf{1}$  $3$  $\overline{4}$  $\boxed{27}$  $28$  $\mathbf{3}$  $\overline{4}$  $\sqrt{29}$  $6 \overline{}$  $\frac{30}{ }$  $\overline{5}$  $6$  $\overline{5}$  $\boxed{31}$  $\overline{\mathbf{8}}$  $\frac{32}{ }$  $\overline{7}$  $\mathbf{8}$  $\overline{\mathbf{z}}$  $\overline{9}$  $10$  $33$  $34$  $\overline{9}$  $10$  $\overline{11}$  $12$  $35$   $36$  $11$  $12$  $\boxed{13}$  $\overline{14}$  $\boxed{37}$  $\overline{38}$  $\overline{13}$  $14$  $\sqrt{15}$  $\overline{16}$  $\boxed{39}$  $40$  $\overline{15}$  $16$  $\overline{18}$  $\overline{41}$  $\overline{42}$  $\overline{17}$  $\overline{17}$  $18$  $\overline{19}$  $\overline{20}$  $\sqrt{43}$  $44$  $\overline{19}$  $\overline{20}$  $\begin{array}{|c|c|}\hline 21 \\ \hline 23 \\ \hline \end{array}$  $21$  $22$  $\overline{45}$  $46$  $22$  $\boxed{23}$  $\overline{24}$  $\boxed{47}$  $\sqrt{48}$  $24$ - STEREO- $R$  $\mathbf{L}$ 

PINK NOISE

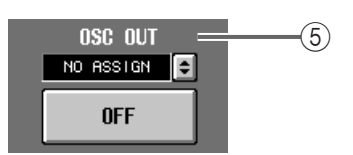

 $(5)$  OSC OUT

ていしょう ストル ストル <mark>き</mark>ょうしょう  $\overline{ON}/\overline{OFF}$ 

 $\bigwedge_{L}$  OSC MODE SINE WAVE 2CH OSC OUT OSC OUT

# **INPUT PATCH/OUTPUT PATCH**

## INPUT PATCH/OUTPUT PATCH

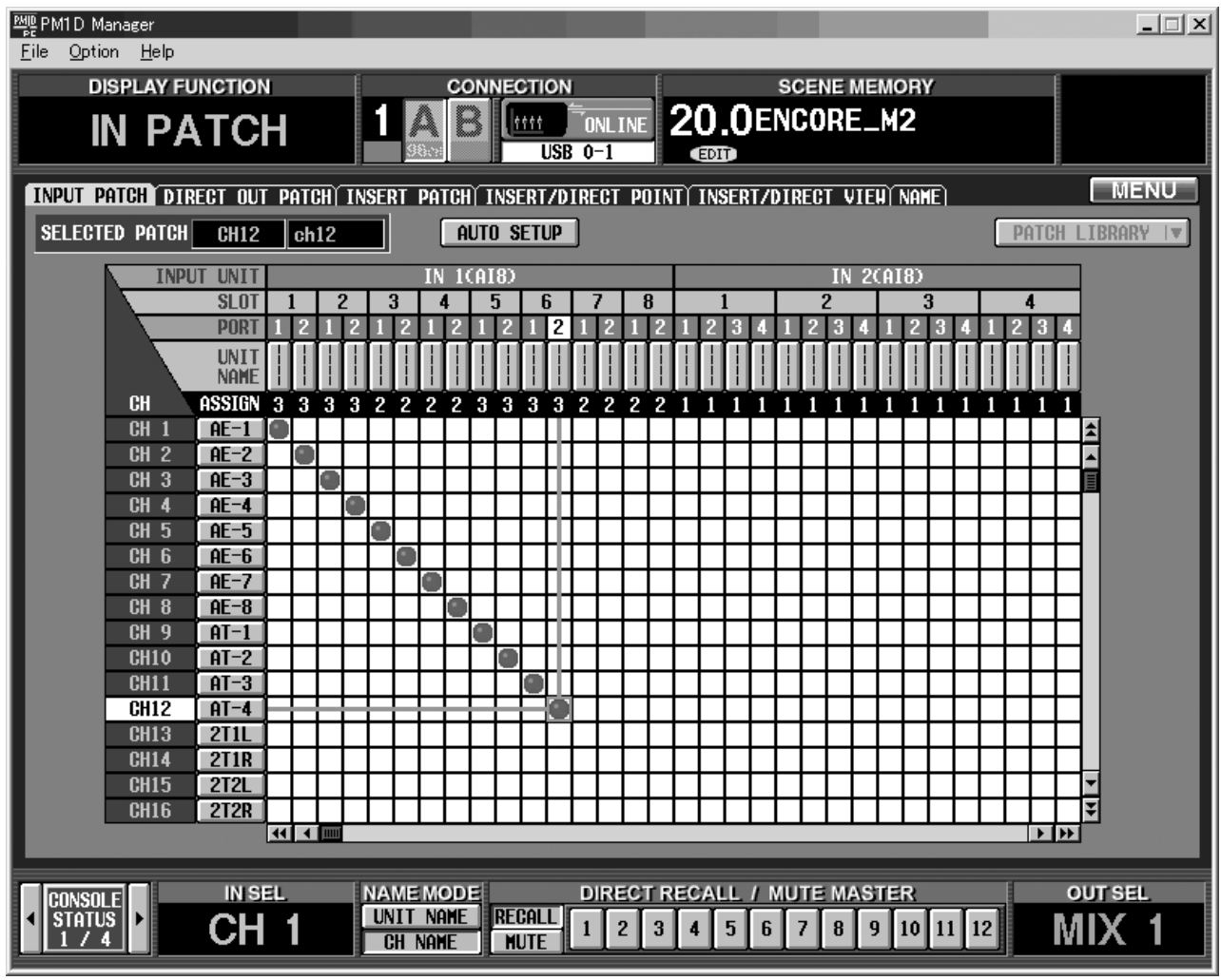

## PC USB PM1D Manager  $PC$  USB  $DB$  PC PC PC USB B EXAMPLE BOOT BOOT PORT  $\begin{array}{ll}\n\textsf{PM1}\,\textsf{D}\ \textsf{Management} & \textsf{Option} \\
\textsf{AM1}\,\textsf{N1}\,\textsf{S}\,\textsf{D}\,\textsf{O}\,\textsf{N1}\,\textsf{TV}\,\textsf{V1}\,\textsf{V1}\,\textsf{V1}\,\textsf{V2}\,\textsf{V2}\,\textsf{V3}\n\end{array}\n\quad \begin{array}{ll}\n\textsf{OM1}\,\textsf{D}\,\textsf{M2}\,\textsf{V1}\,\textsf{V2}\,\textsf{V2}\,\textsf{V3}\,\textsf{V2}\,\textsf{V3}\,\textsf{V4}\,\textsf{V5}\n\$ " "YAMAHA USB OUTxxx" xxx • <sub>200</sub> version in the state version in the state version in the state version in the state version in the state version in the state version in the state version in the state version in the state version in the state vers  $USB$ • USB PC PM1D Manager<br>USB  $\cup$  SB  $/$ PM1D Manager PC extensive production of  $P$ PC  $\overline{\phantom{a}}$  $\hat{A} \cdot \text{USB}$   $\text{USB}$   $\text{USB}$   $\text{USB}$ USB  $\bullet$  USB

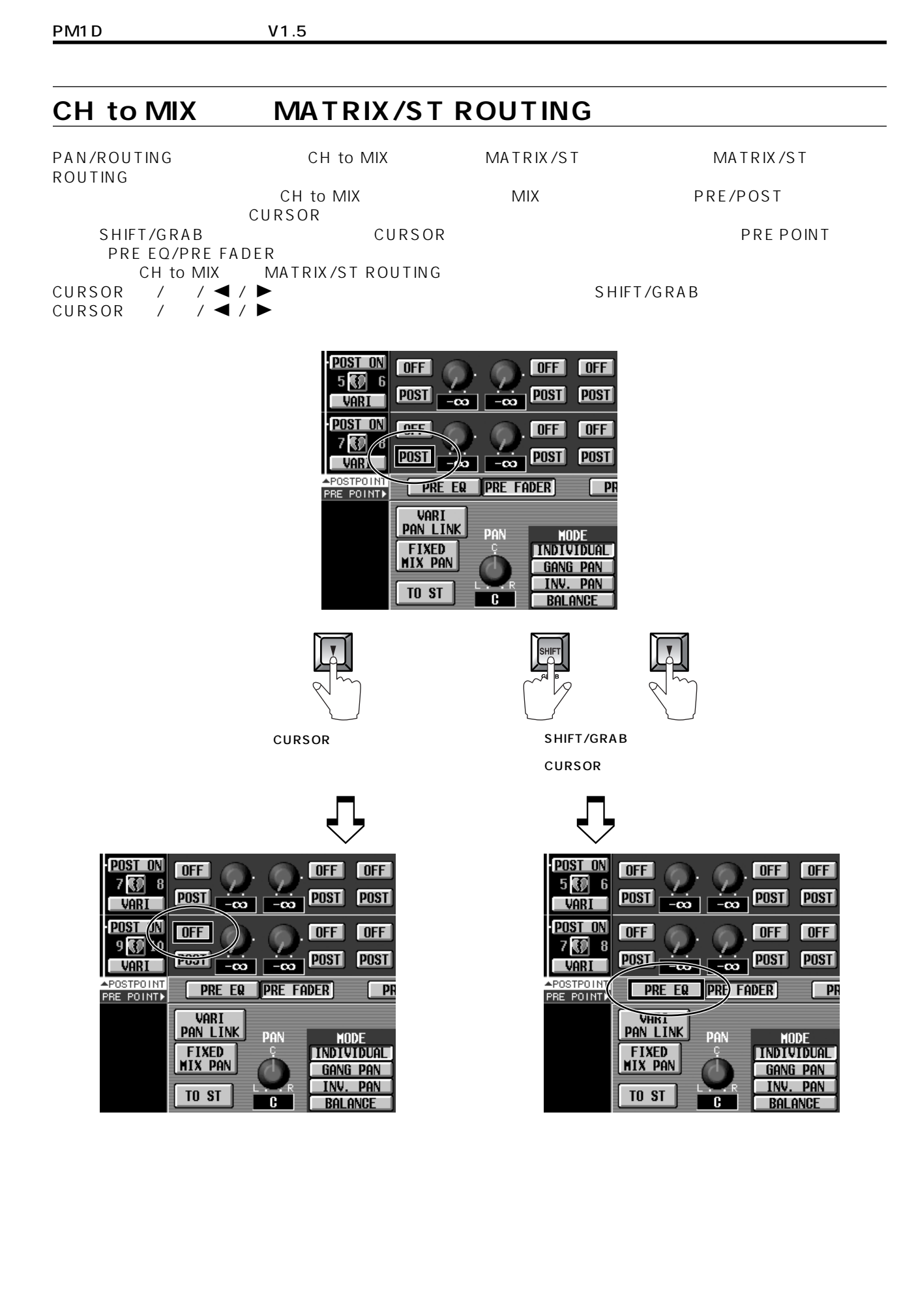

## **COMM IN ON/OFF**

COMM IN COMM IN EEVEL dB

MONITOR A COMM IN **the COMM IN the STACK STACK COMM** IN the STACK STACK STACK STACK STACK STACK STACK STACK STACK STACK STACK STACK STACK STACK STACK STACK STACK STACK STACK STACK STACK STACK STACK STACK STACK STACK STACK

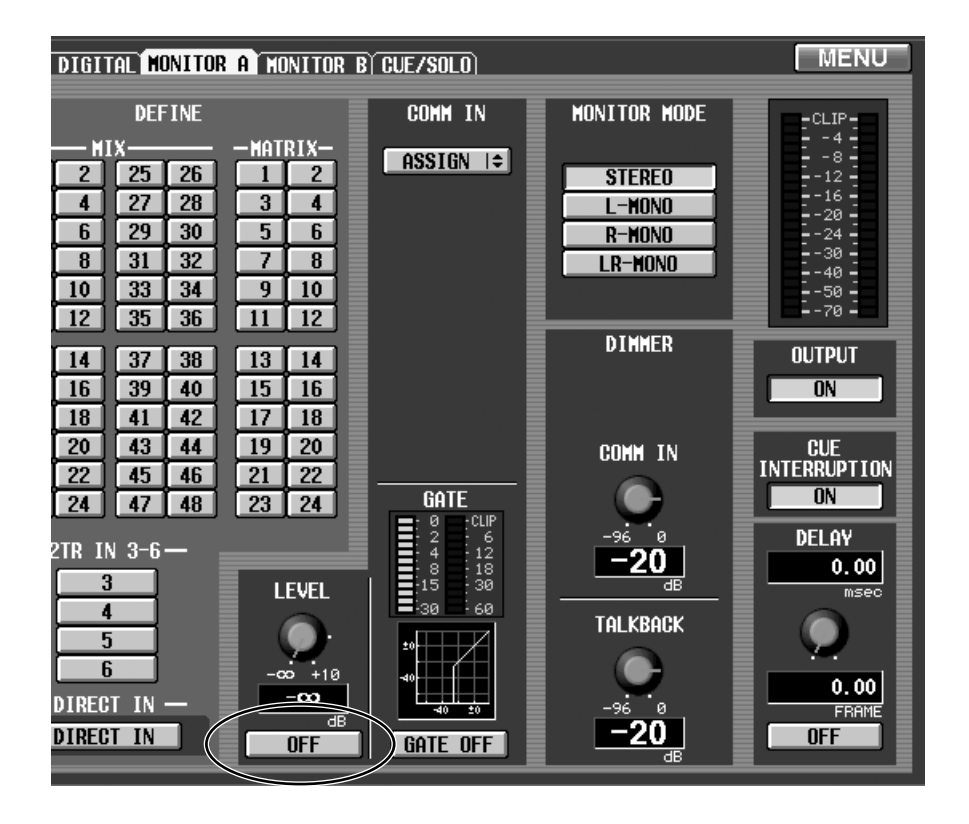

# **PREFERENCE**

UTILITY PREFERENCE PANEL STATUS<br>13-24 ST3-4 37-48<br>1-12 ST1-2 25-36 **DISPLAY FUNCTION SCENE MEMORY CONNECTION** 19.020020722 1 IА R **UTILITY** 96cH **TCH**  $\overline{GH}$ **PREFERENCE USER DEFINE LOAD / SAVE PANEL ASSIGN PAIR HODE MENU PREFERENCES** INTERNAL CALENDAR / CLOCK **DATE** INSERT/UNIT OFF **MOUSE TAPPING**  $\sqrt{ }$  OFF AUTO DISPLAY **MONTH YEAR** DAY **ON/OFF** EQ  $0$ FF  $\bullet$ **SPEED**  $\boxed{3}$ GATE/COMP  $\overline{\phantom{a}}$  OFF c SLOW FAST **DELAY**  $0FF$  $2002$   $\sqrt{7}$   $\sqrt{24}$ **ROUTING**  $\overline{\phantom{a}}$  off **TIME FADER**  $0$ FF LED<br>Brightness G **HOUR MIN** SEC.  $\boxed{5}$ **CUE/SOLO**  $\Box$  OFF DARK BRIGHT  $\bullet$  $\bullet$  $\bullet$ **OSCILLATOR**  $\Box$ OFF PROHIBIT PAIR CHANGE<br>ON PANEL SELECTED CH **ON**  $13$  :  $12$  :  $22$  $\sqrt{$  OFF **CONFIRMATION PATCH**  $\overline{OFF}$ CANCEL **SET** L,R-MONO SELECT<br>On Panel  $\Box$  on **ON/OFF** STEAL PATCH **OFF** CONSOLE<br>BATTERY dca Nute<br>Flash Indicate **FULL**  $\Box$ <sub>ON</sub> **RECALLING**  $\overline{\phantom{a}}$  OFF USE STORE SH ON PANEL<br>FOR AUTO STORE **STORING**  $\overline{\mathsf{OFF}}$ engine a<br>Battery  $\Box$  ON **FULL HARNING MESSAGES** TC DROP  $\Box$  ON GATE/COMP GR METER<br>On/OFF LINK  $\overline{\phantom{1}}$  ON ON/OFF DIGITAL I/O **TON** IN SEL NAME MODE MODULE MIX SEND NO. **MASTER FADER OUT SEL** UNIT NAME  $\left| {\rm{PBH}\atop {\rm{HL}}} \right|$  $\sqrt{\frac{PATI}{ERI}}$ 'IN1F MIX24 DCA MIX24 **CH NAME** 

### DCA MUTE FLASH INDICATE ON/OFF

D C A  $DCA$ DCA ASSIGN LED

## USE STORE SW ON PANEL FOR **AUTO STORE ON/OFF**

STORE<br>P64  $P64$ 

#### STEAL PATCH ON/OFF PATCH PATCH

**SELECTED CH ON/OFF** SELECTED CH ON/OFF

 $SEL$ 

AUTO DISPLAY ON/OFF

 $SEL$ 

SELECTED CH ON/OFF

**AUTO DISPLAY** 

ON/OFF<br>SEL  $SEL$ 

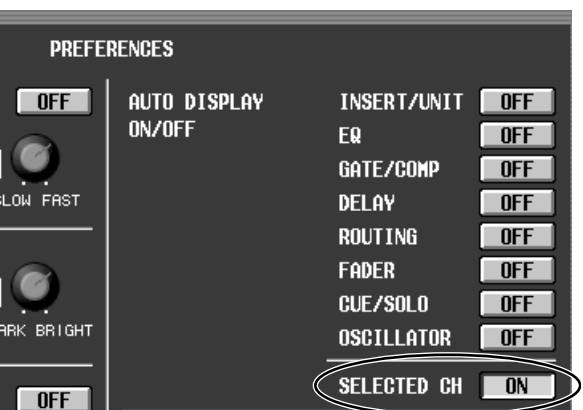

## CONSOLE CLOCK MASTER MIRROR

**は、その他には、** 

WORD CLOCK OUT WORD CLOCK IN  $A/B$ 

## **MIDI プログラムチェンジへのシーンメモリー/エフェクトライブラリーのアサイン表**

 $CS1D$  P35

# <span id="page-93-0"></span>**MIDI NRPN Non Registered Parameter Number**

### **INPUT (NRPN LSB 0-111 : CH NUMBER1-96,STIN1L-8R)**

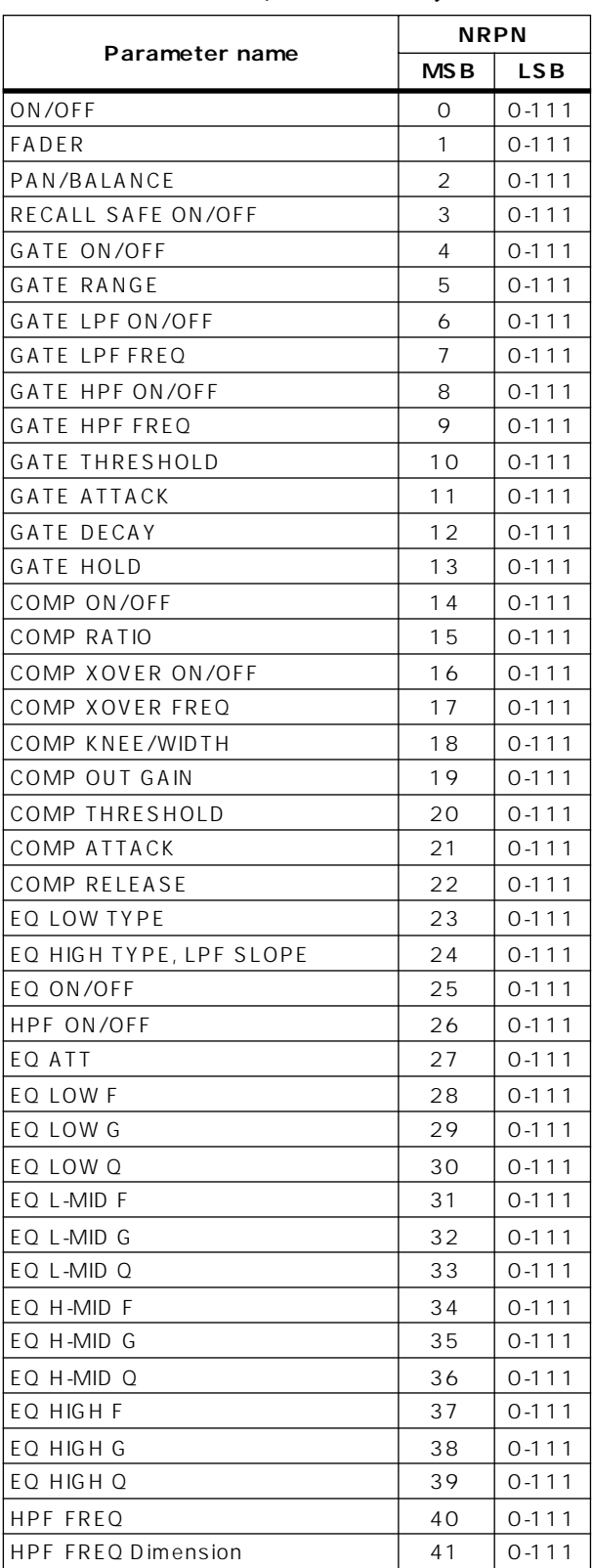

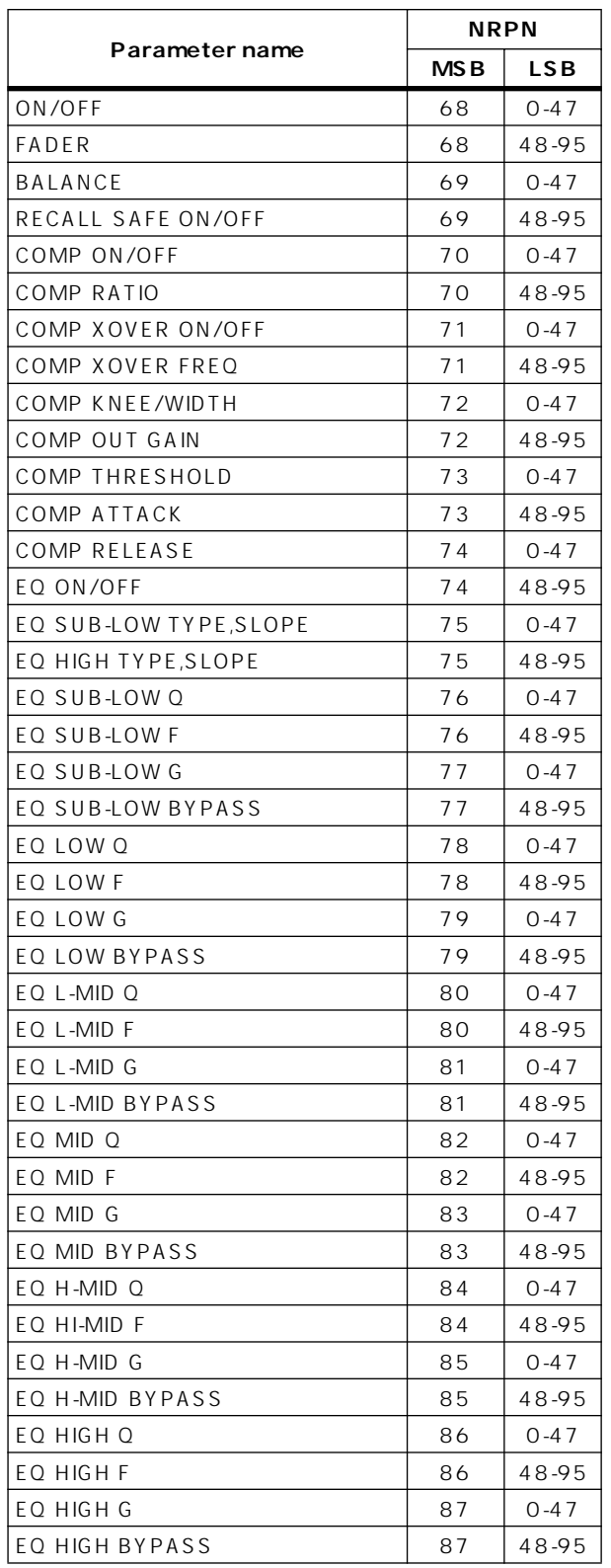

**MIX (NRPN LSB 0-47,48-95 : MIX1-48)**

 $\top$ 

#### **MATRIX (NRPN LSB 0-23,24-47,48- 71,72-95 : MATRIX1-24)**

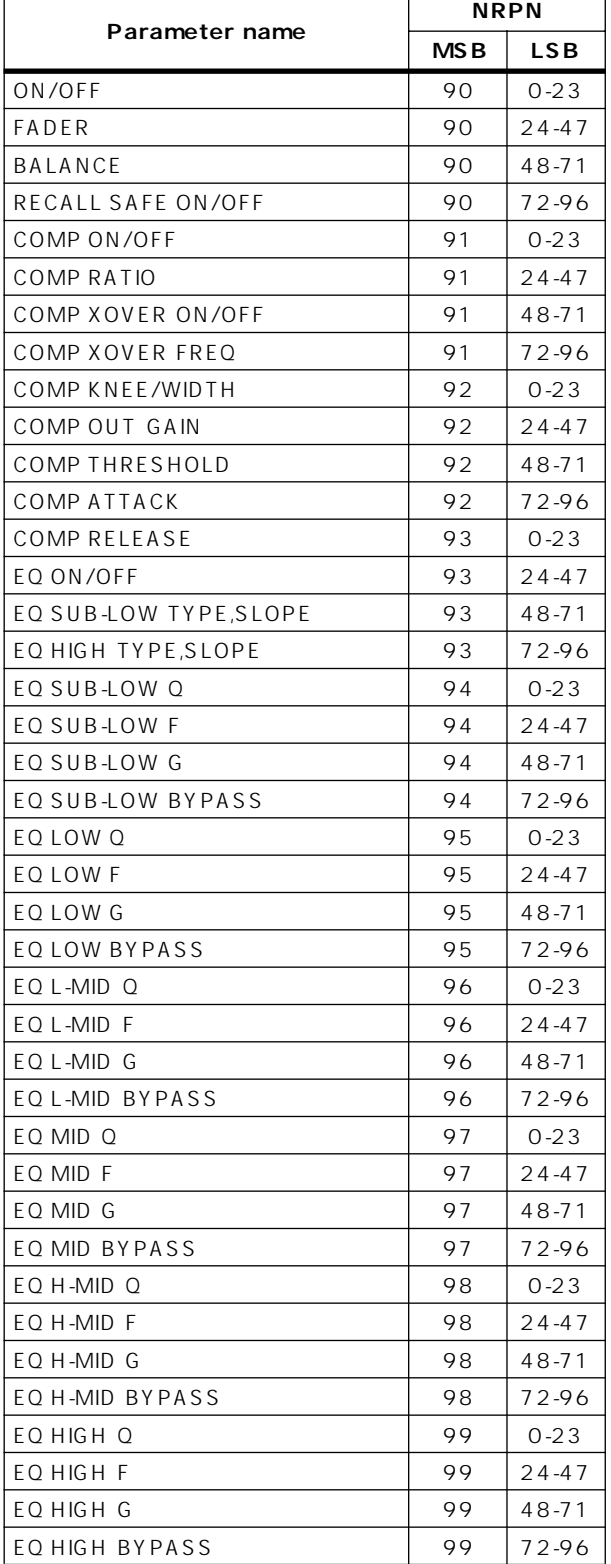

#### **ST MASTER (NRPN LSB EVEN,ODD : STEREO MASTER A,B)**

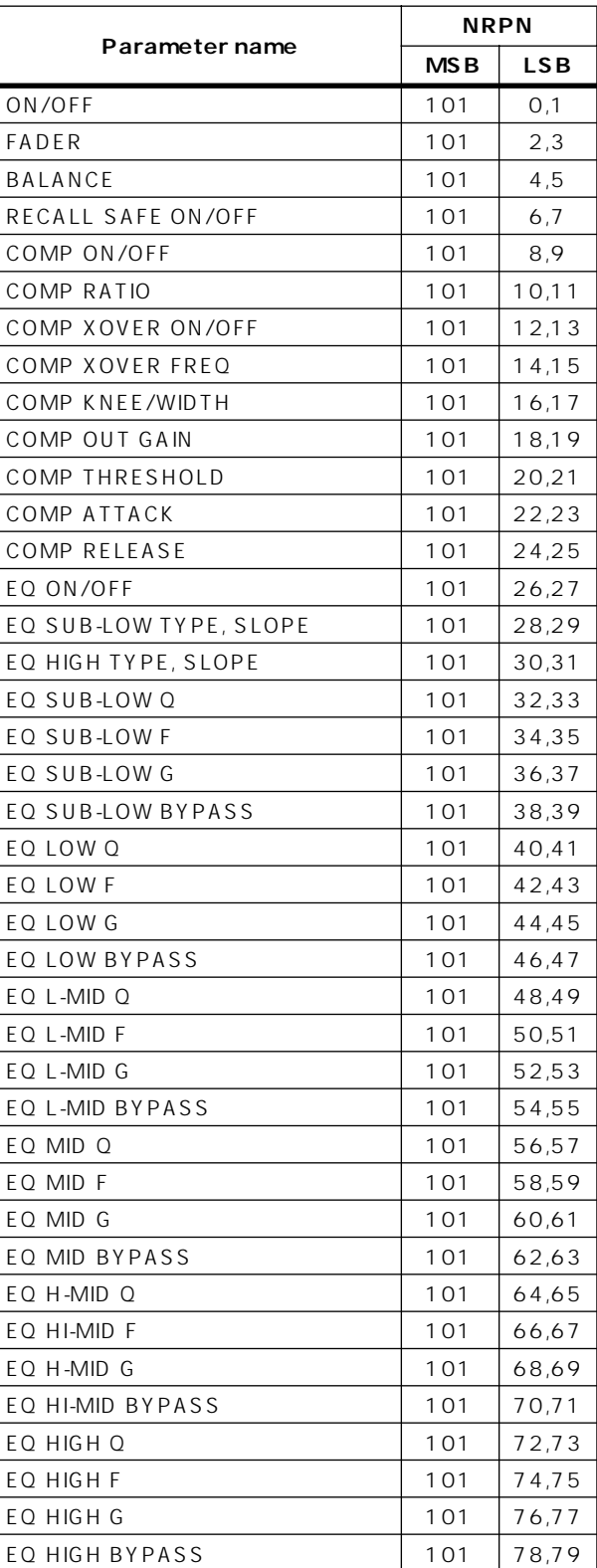

### **DCA (NRPN LSB 0-11,12-23 : DCA1- 12)**

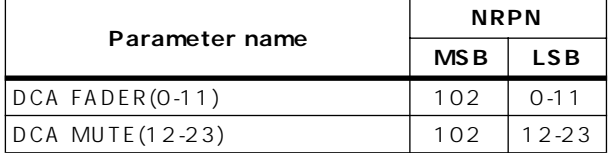

### **EFFECT (NRPN LSB 0-7,8-15,16- 23,24-31,32-39,40-47,48-55,56- 63,64-71,72-79,80-87,88-95,96- 103,104-111 : EFFECT1-8)**

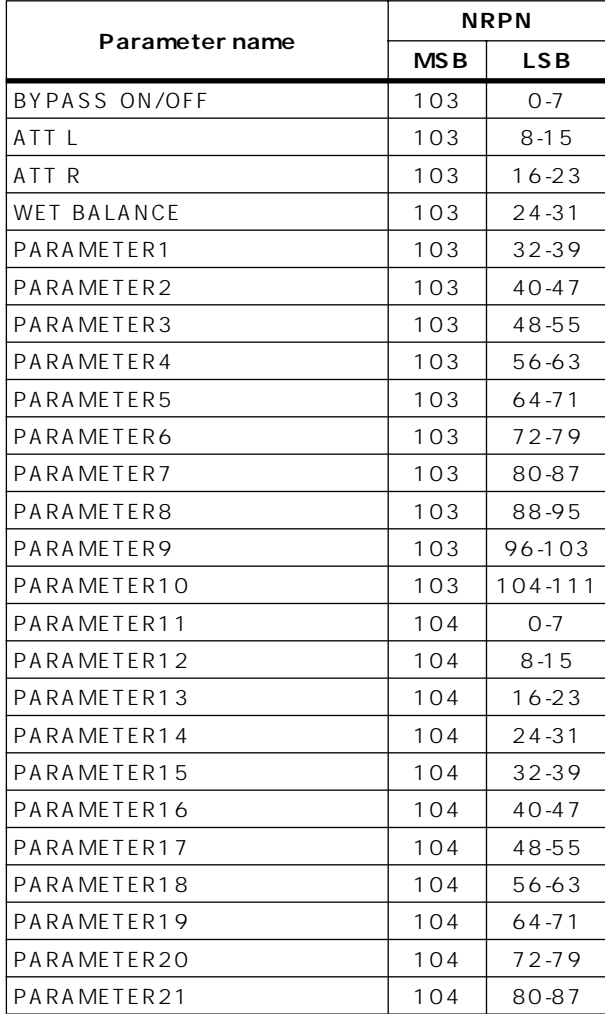

### **GEQ (NRPN LSB 0-23,24-47,48- 71,72-95,96-119 : GEQ1-24)**

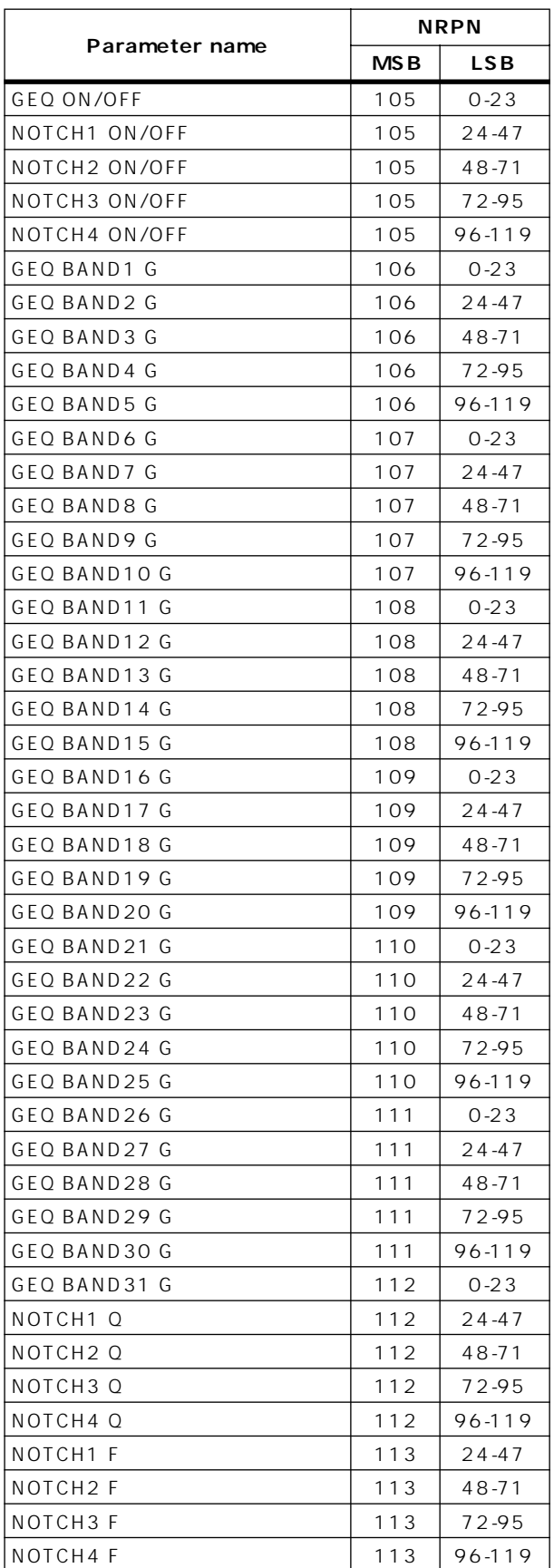

## **MIDI**  $\blacksquare$

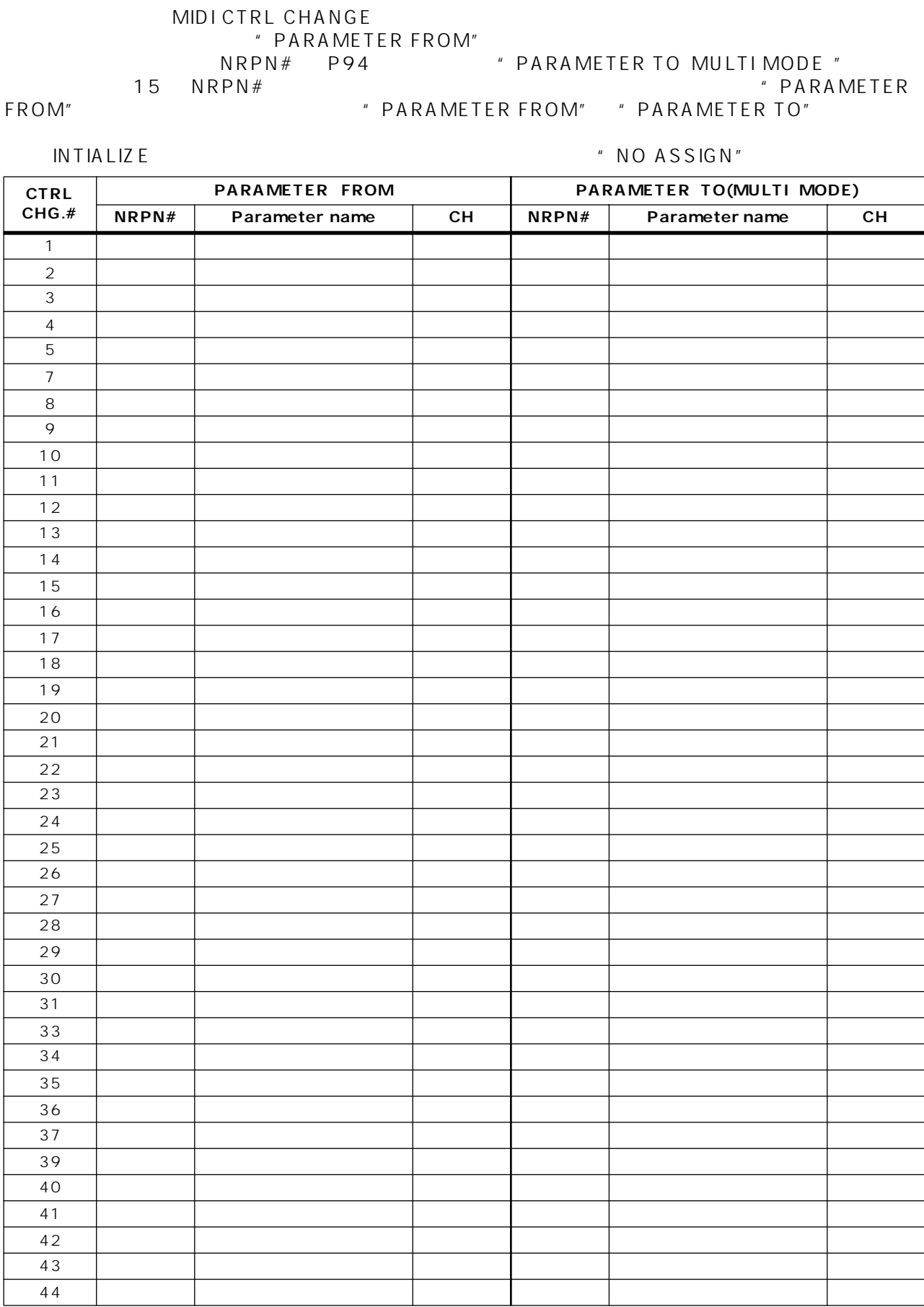

### PM1D V1.5

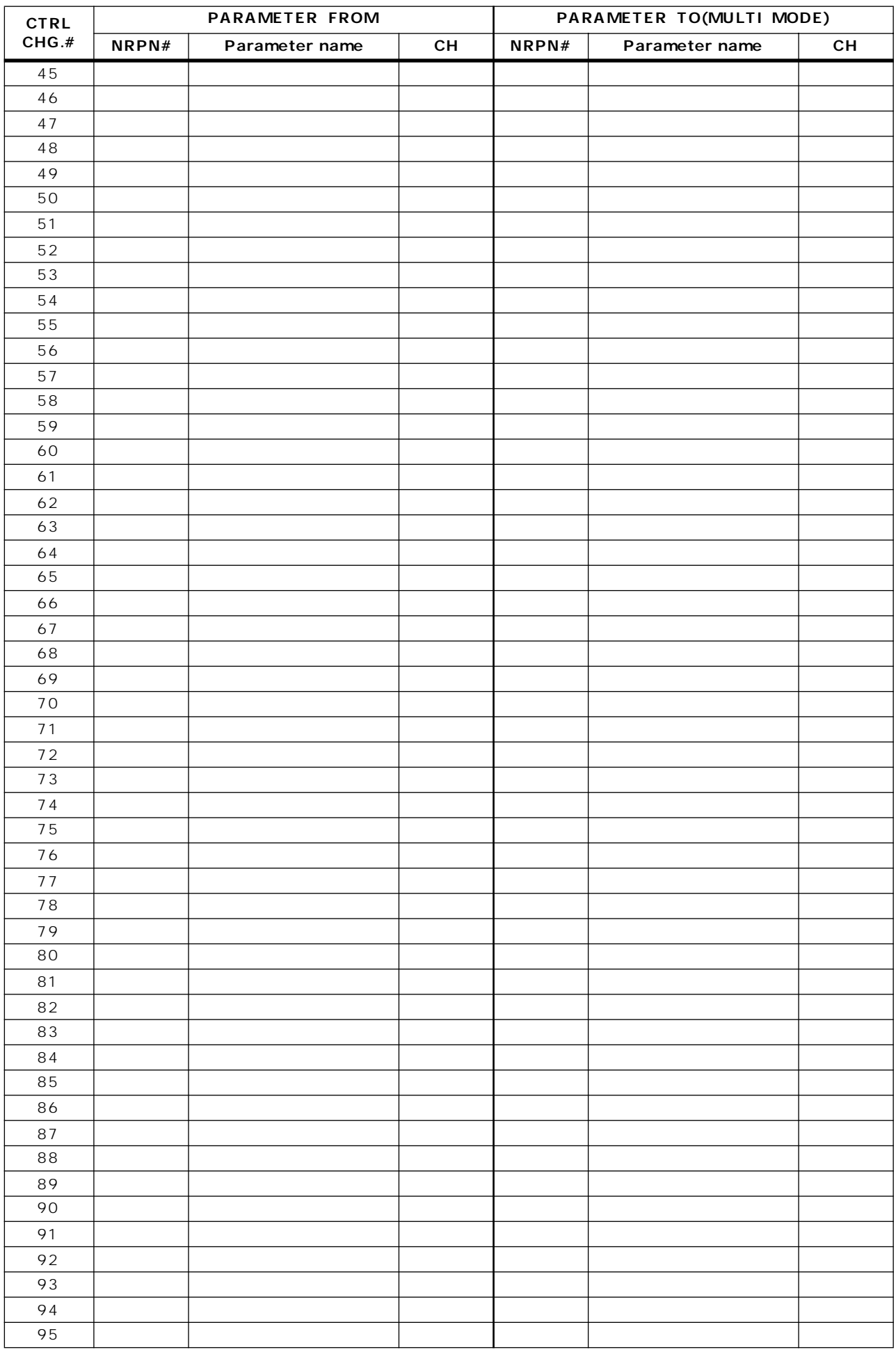

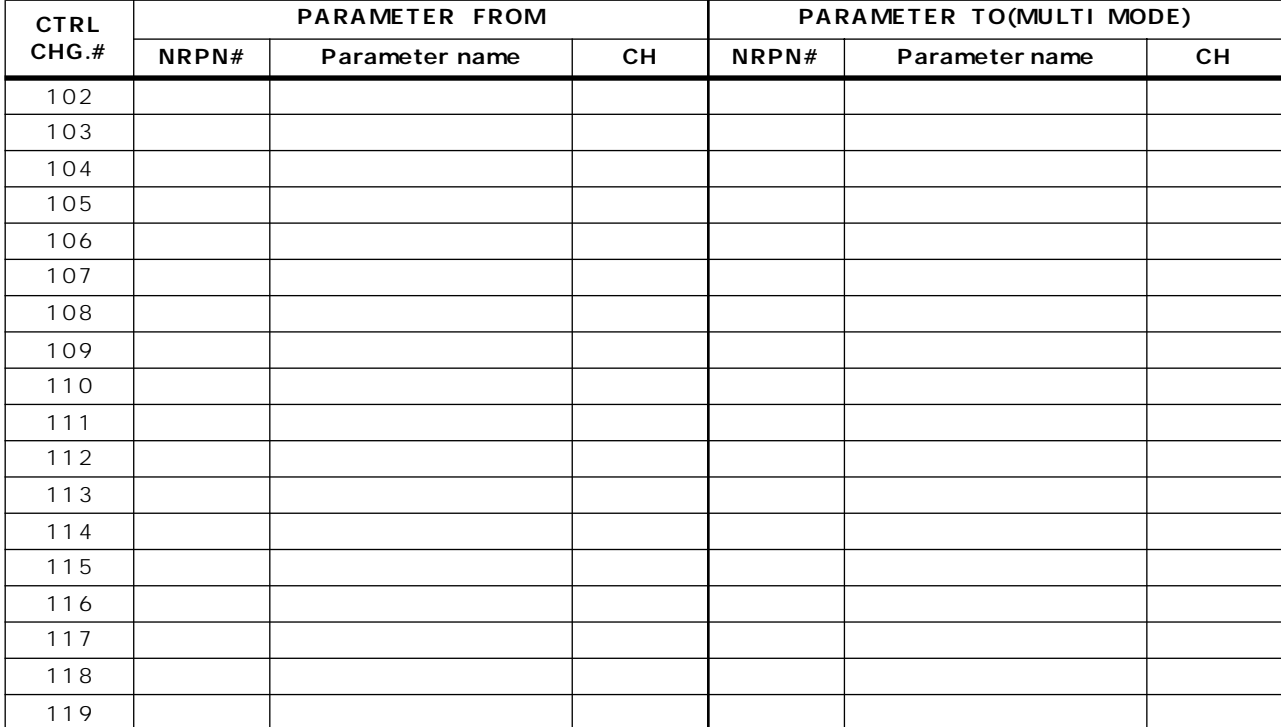

# **MIDI**

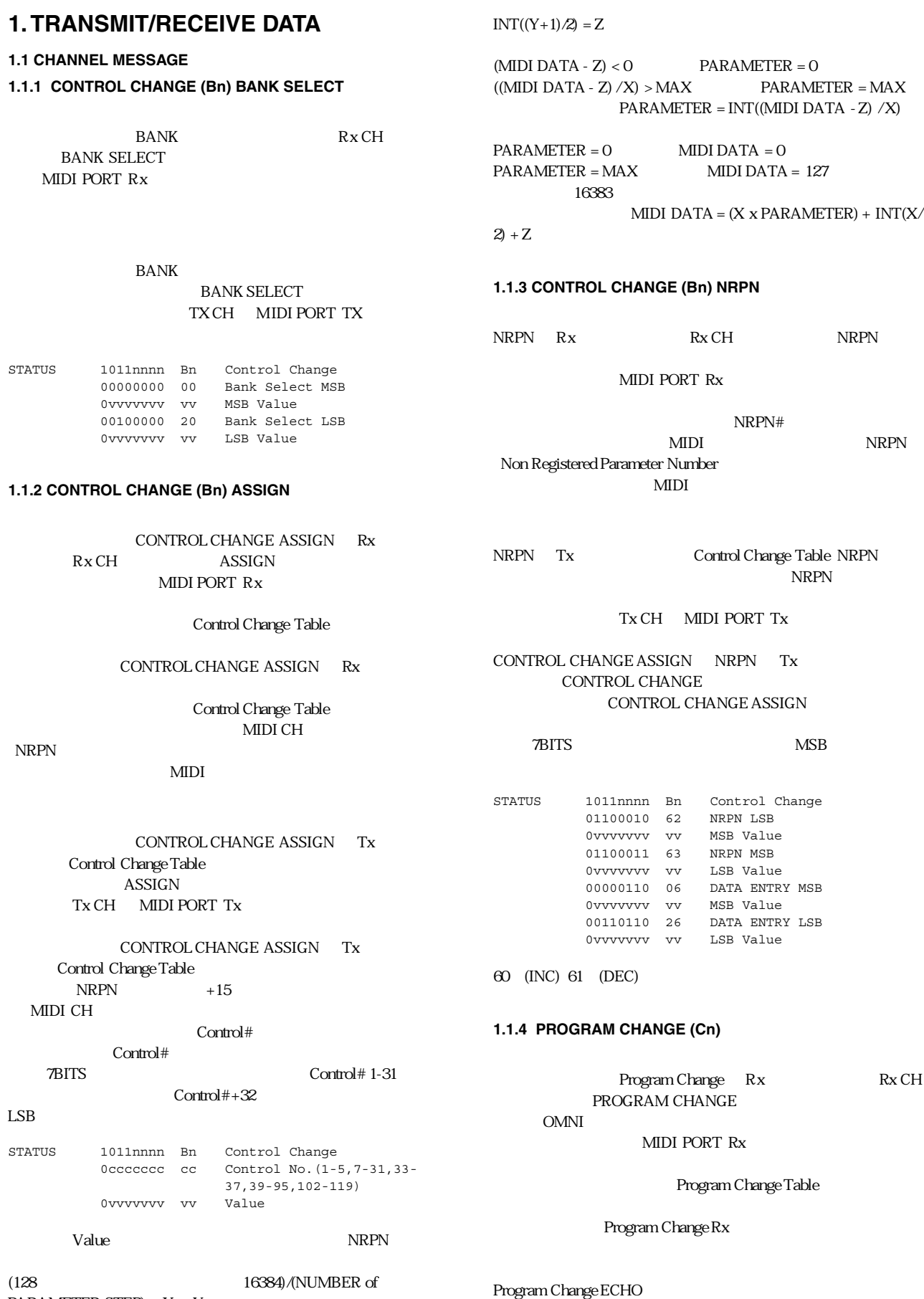

PARAMETER STEP) = X ... Y

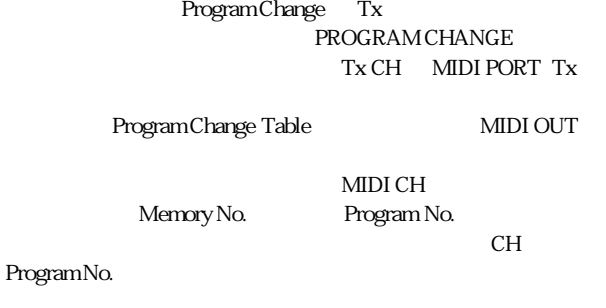

STATUS 1100nnnn Cn Programn Change DATA 0nnnnnnn nn Program No.(0-127)

#### **1.2 EXCLUSIVE MESSAGE (F0-F7) 1.2.1 MOTION CONTROL STATE (MCS) MMC STOP/PLAY/FORWARD/REWIND**

USER DEFINE GPI DEVICE NO.

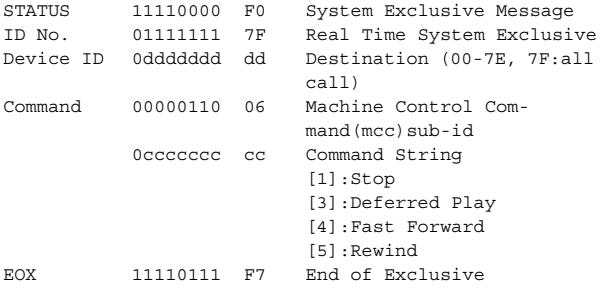

#### **1.2.2 MOTION CONTROL PROCESS (MCP) MMC LOCATE (target)**

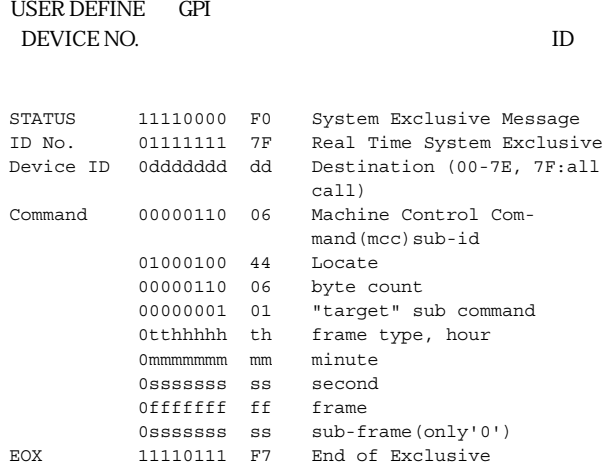

#### **1.3 ACTIVE SENSING (Fe)**

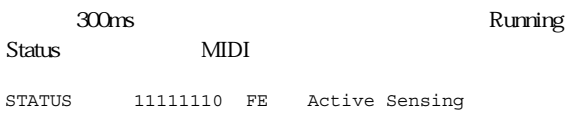

## **2. TRANSMISSION CONDITION**

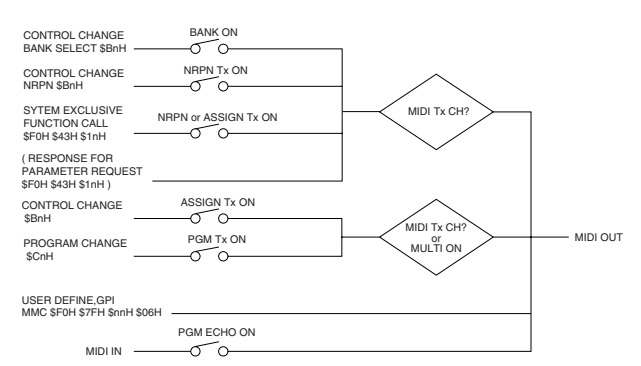

### **3. RECEIVE CONDITION**

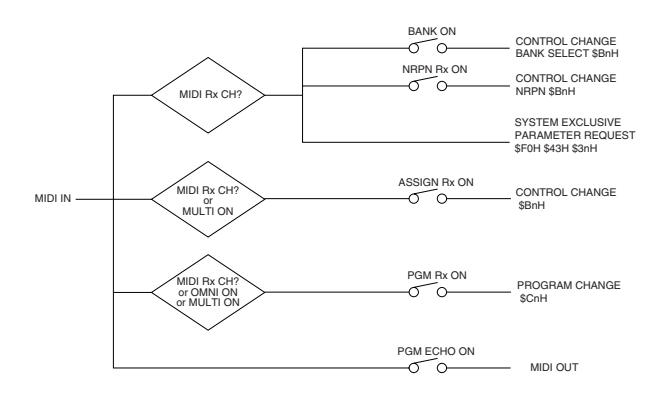

## **4. PARAMETER CHANGE**

#### **BASIC FORMAT**

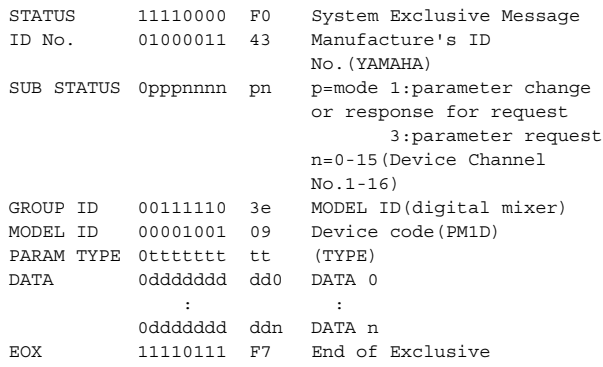

#### **PARAMETER VALUE REQUEST (type 0x00:Current Memory)**

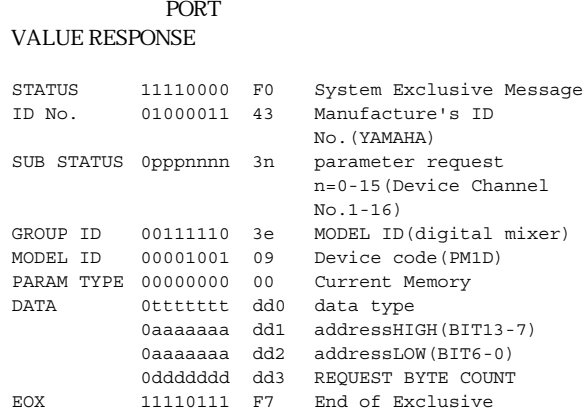

data type

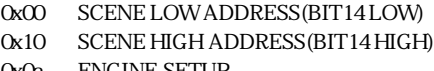

0x0a ENGINE SETUP

#### **PARAMETER VALUE RESPONSE (type 0x00:Current Memory)**

#### VALUE REQUEST

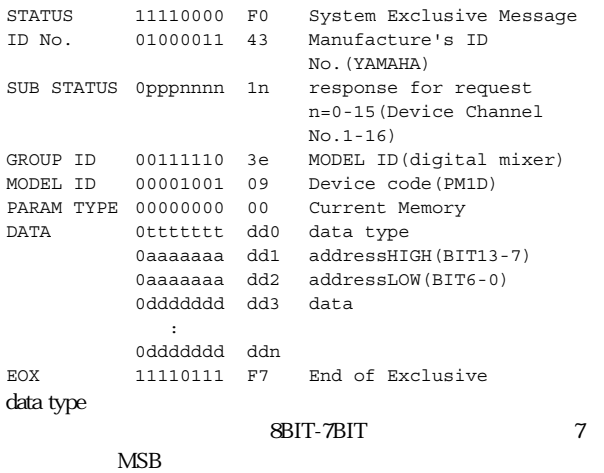

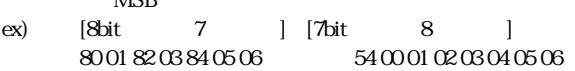

data type PARAMETER VALUE REQUEST

#### **PARAMETER CHANGE (type 0x02:function call)**

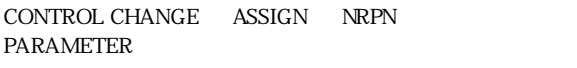

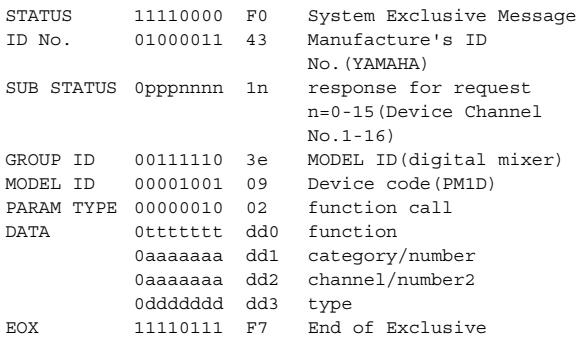

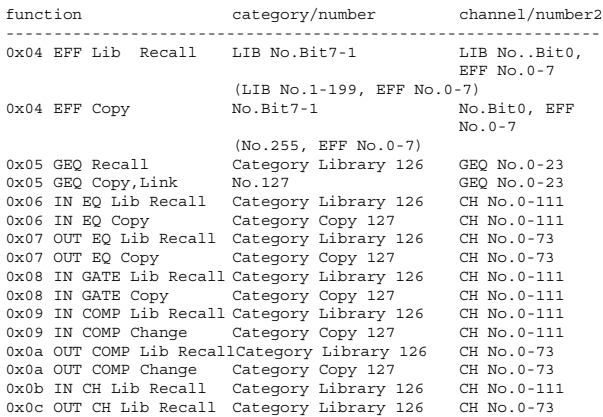

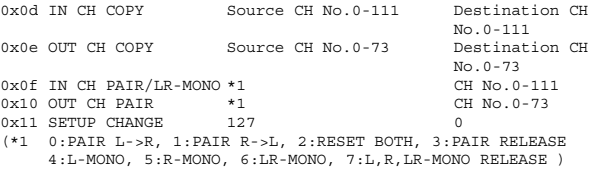

type

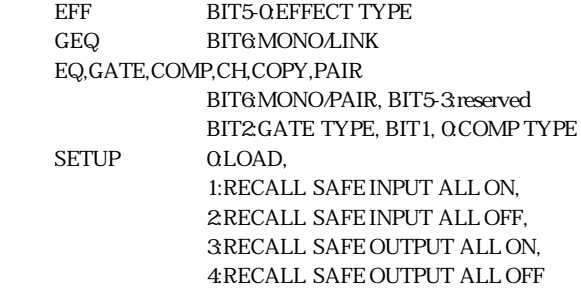

 $\begin{array}{lll} \texttt{EFF LIBRARY} & \texttt{PROGRAM CHANGE} \\ \texttt{No} \end{array}$ 

No.  $\mathbb{N}$ 

**YAMAHA [Digital Audio Mixing System Internal Parameters] Date: 28 Jun. 2002**

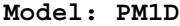

**MIDI Implementation Chart** Version: 1.5

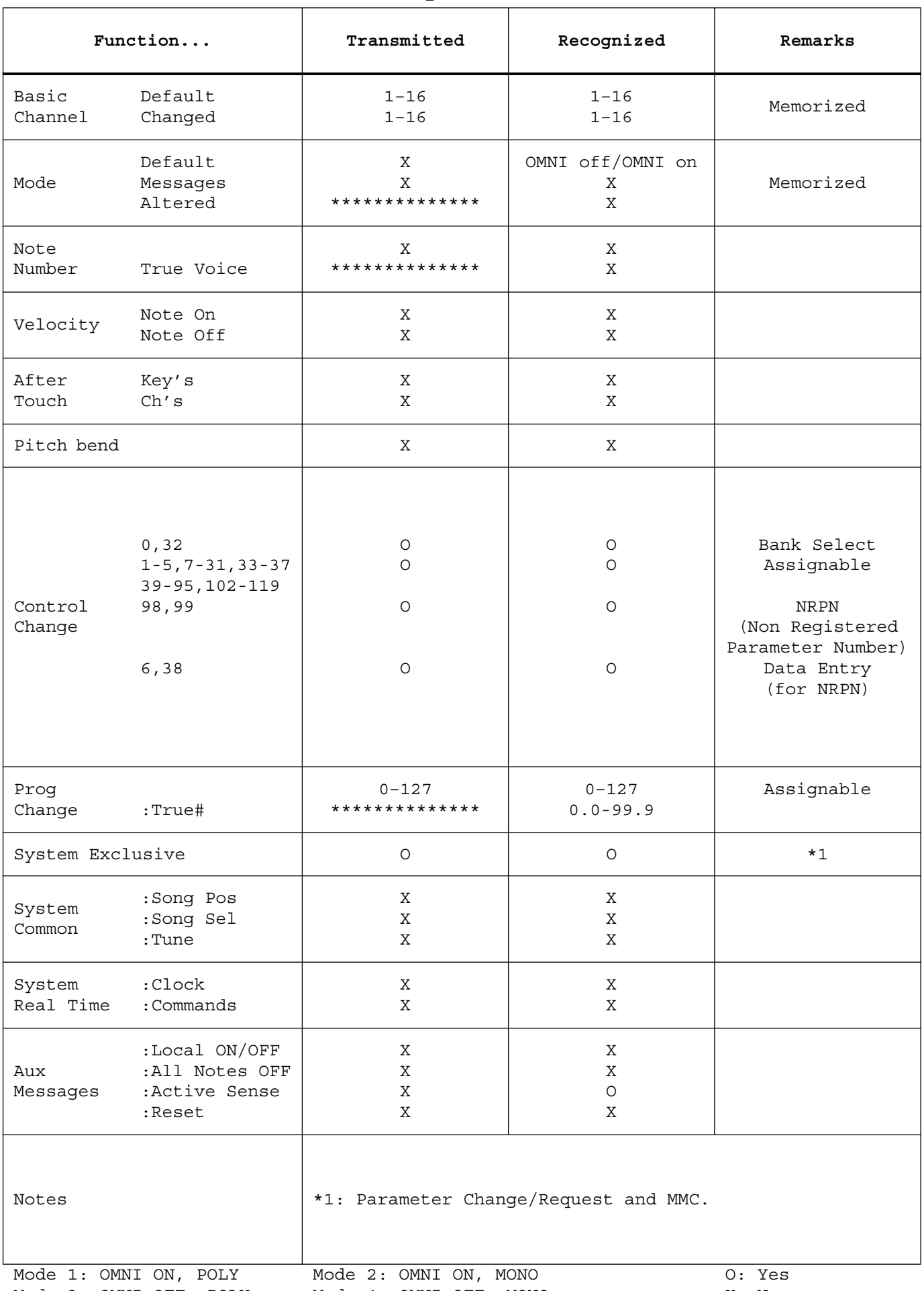

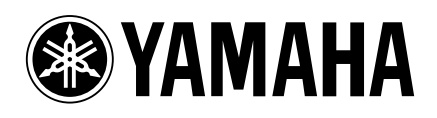